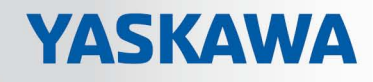

# VIPA System SLIO

## FM | 050-1BA10 | Manual

HB300 | FM | 050-1BA10 | en | 16-50 Counter module 5V differential 1x32Bit - FM 050

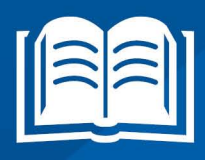

www.vipa.com/en/service-support/manual

**VIPA CONTROLS** 

VIPA GmbH Ohmstr. 4 91074 Herzogenaurach Telephone: 09132-744-0 Fax: 09132-744-1864 Email: info@vipa.com Internet: www.vipa.com

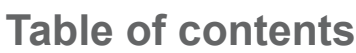

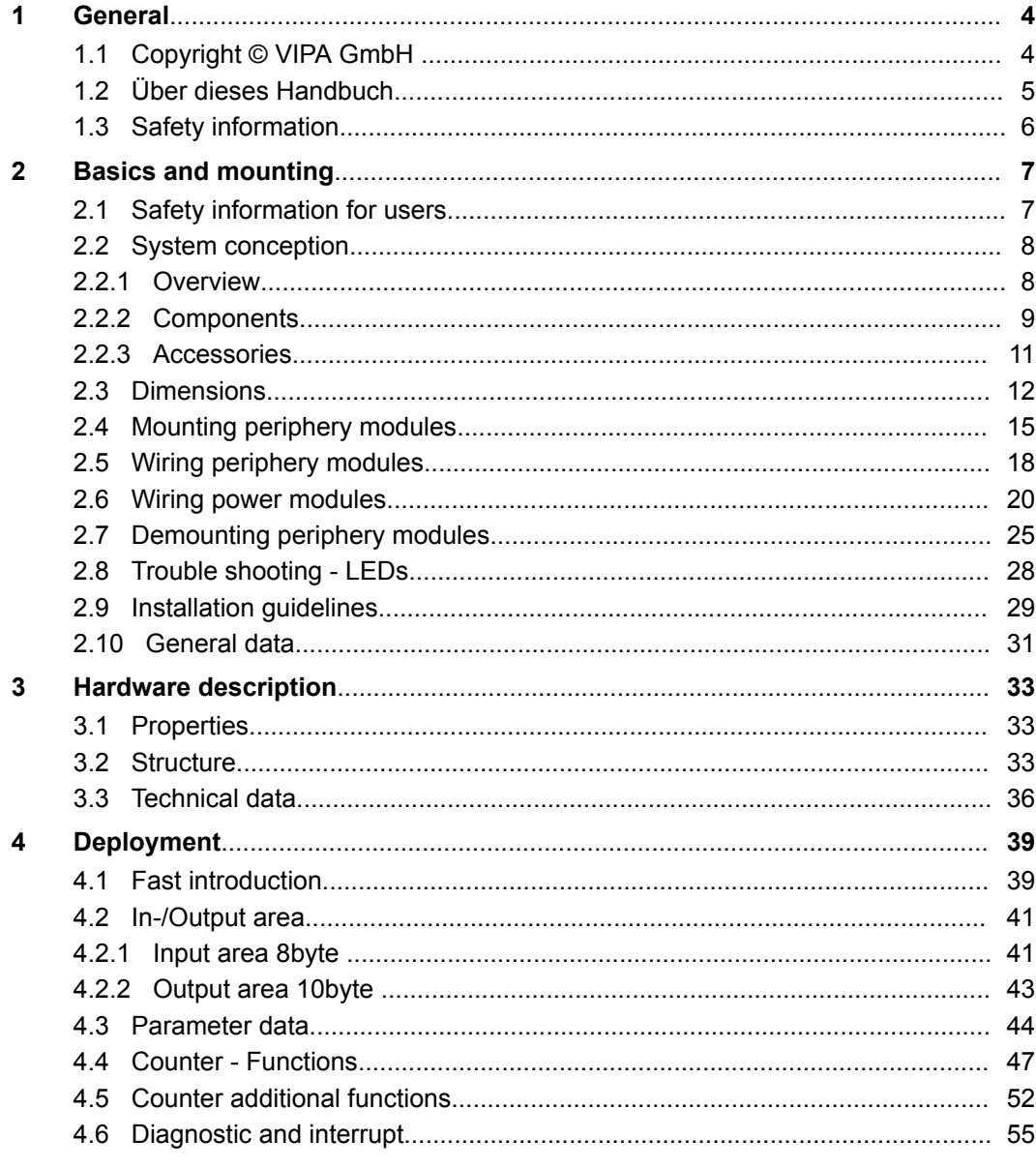

<span id="page-3-0"></span>Copyright © VIPA GmbH

## **1 General**

## **1.1 Copyright** © **VIPA GmbH**

**All Rights Reserved**

This document contains proprietary information of VIPA and is not to be disclosed or used except in accordance with applicable agreements.

This material is protected by the copyright laws. It may not be reproduced, distributed, or altered in any fashion by any entity (either internal or external to VIPA), except in accordance with applicable agreements, contracts or licensing, without the express written consent of VIPA and the business management owner of the material.

For permission to reproduce or distribute, please contact: VIPA, Gesellschaft für Visualisierung und Prozessautomatisierung mbH Ohmstraße 4, D-91074 Herzogenaurach, Germany

Tel.: +49 9132 744 -0

Fax.: +49 9132 744-1864

EMail: info@vipa.de

http://www.vipa.com

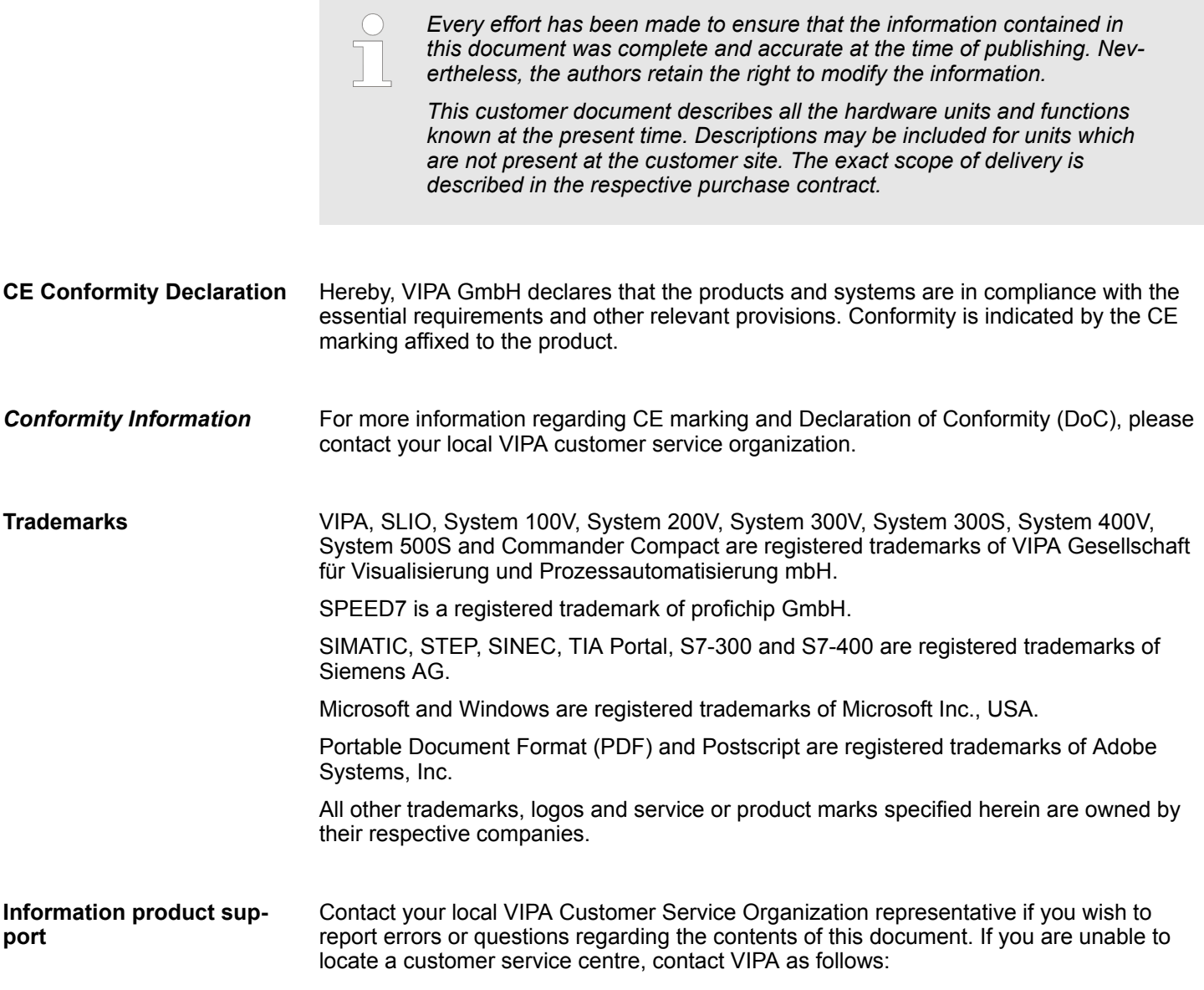

VIPA GmbH, Ohmstraße 4, 91074 Herzogenaurach, Germany Telefax: +49 9132 744-1204 EMail: documentation@vipa.de

<span id="page-4-0"></span>Contact your local VIPA Customer Service Organization representative if you encounter problems with the product or have questions regarding the product. If you are unable to locate a customer service centre, contact VIPA as follows: VIPA GmbH, Ohmstraße 4, 91074 Herzogenaurach, Germany Tel.: +49 9132 744-1150 (Hotline) EMail: support@vipa.de **Technical support**

## **1.2 Über dieses Handbuch**

This manual describes the FM 050-1BA10 of the System SLIO from VIPA. It contains a description of the construction, project implementation and usage. **Objective and contents**

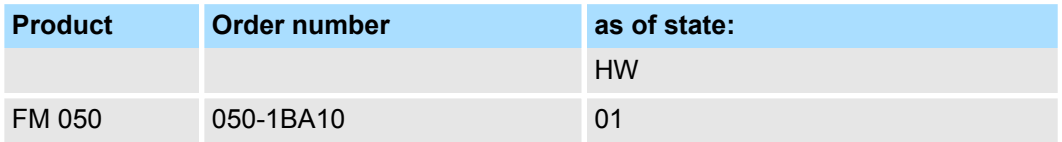

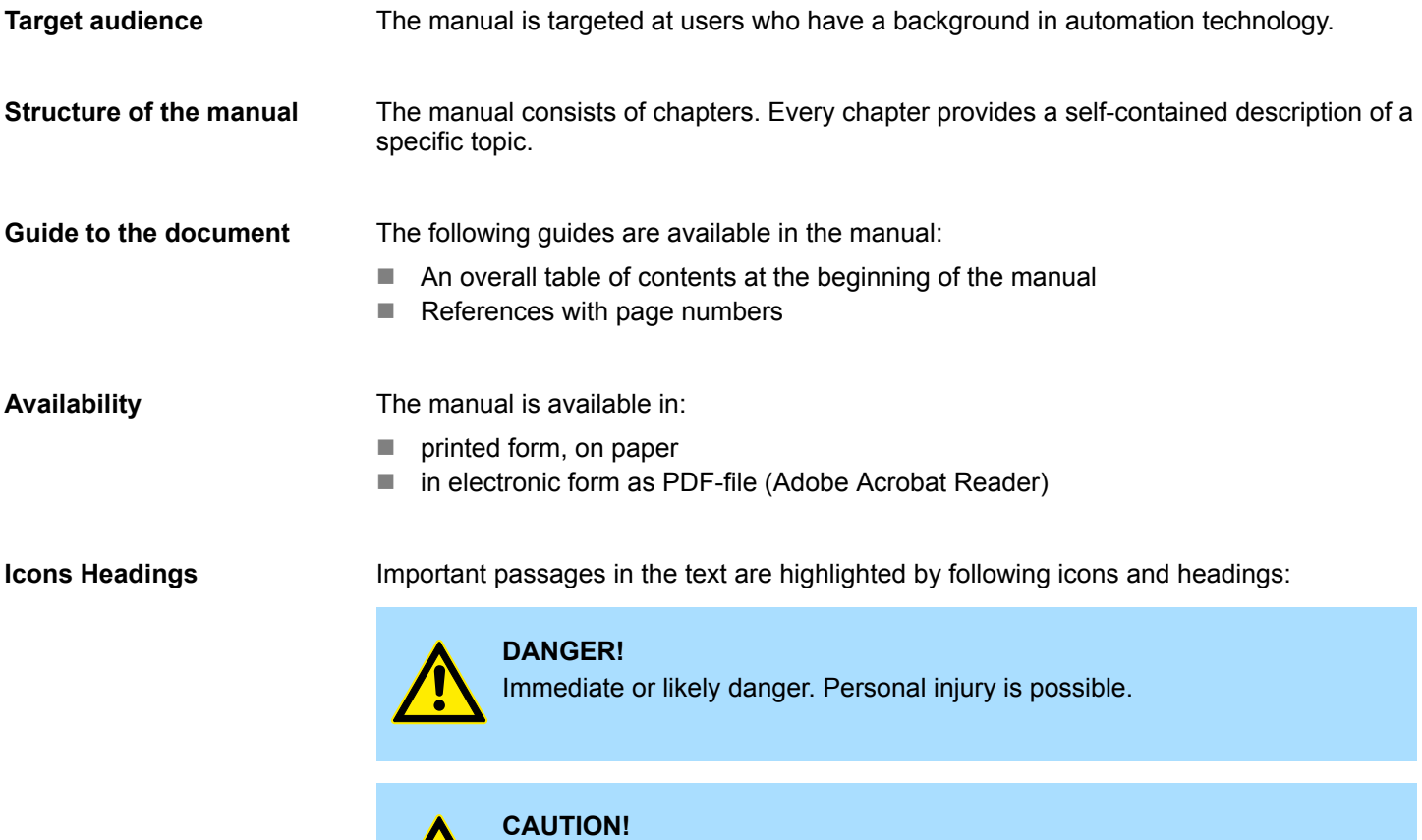

Damages to property is likely if these warnings are not heeded.

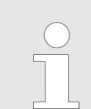

*Supplementary information and useful tips.*

## <span id="page-5-0"></span>**1.3 Safety information**

### **Applications conforming with specifications**

The system is constructed and produced for:

- communication and process control
- $\blacksquare$  general control and automation tasks
- $\blacksquare$  industrial applications
- $\Box$  operation within the environmental conditions specified in the technical data
- $\blacksquare$  installation into a cubicle

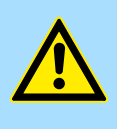

#### **DANGER!**

This device is not certified for applications in

in explosive environments (EX-zone)

## **Documentation**

The manual must be available to all personnel in the

- $\blacksquare$  project design department
- $\blacksquare$  installation department
- $\Box$  commissioning
- $\blacksquare$  operation

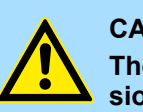

## **CAUTION!**

**The following conditions must be met before using or commissioning the components described in this manual:**

- Hardware modifications to the process control system should only be carried out when the system has been disconnected from power!
- Installation and hardware modifications only by properly trained personnel.
- The national rules and regulations of the respective country must be satisfied (installation, safety, EMC ...)

**Disposal**

**National rules and regulations apply to the disposal of the unit!**

## <span id="page-6-0"></span>**2 Basics and mounting**

## **2.1 Safety information for users**

**Handling of electrostatic sensitive modules**

VIPA modules make use of highly integrated components in MOS-Technology. These components are extremely sensitive to over-voltages that can occur during electrostatic discharges. The following symbol is attached to modules that can be destroyed by electrostatic discharges.

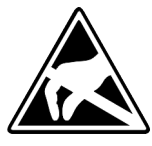

The Symbol is located on the module, the module rack or on packing material and it indicates the presence of electrostatic sensitive equipment. It is possible that electrostatic sensitive equipment is destroyed by energies and voltages that are far less than the human threshold of perception. These voltages can occur where persons do not discharge themselves before handling electrostatic sensitive modules and they can damage components thereby, causing the module to become inoperable or unusable. Modules that have been damaged by electrostatic discharges can fail after a temperature change, mechanical shock or changes in the electrical load. Only the consequent implementation of protection devices and meticulous attention to the applicable rules and regulations for handling the respective equipment can prevent failures of electrostatic sensitive modules.

**Shipping of modules**

Modules must be shipped in the original packing material.

**Measurements and alterations on electrostatic sensitive modules**

When you are conducting measurements on electrostatic sensitive modules you should take the following precautions:

- $\blacksquare$  Floating instruments must be discharged before use.
- $\blacksquare$  Instruments must be grounded.

Modifying electrostatic sensitive modules you should only use soldering irons with grounded tips.

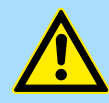

#### **CAUTION!**

Personnel and instruments should be grounded when working on electrostatic sensitive modules.

<span id="page-7-0"></span>System conception > Overview

## **2.2 System conception**

## **2.2.1 Overview**

System SLIO is a modular automation system for assembly on a 35mm mounting rail. By means of the peripheral modules with 2, 4 or 8 channels this system may properly be adapted matching to your automation tasks. The wiring complexity is low, because the supply of the DC 24V power section is integrated to the backplane bus and defective modules may be replaced with standing wiring. By deployment of the power modules in contrasting colors within the system, further isolated areas may be defined for the DC 24V power section supply, respectively the electronic power supply may be extended with 2A.

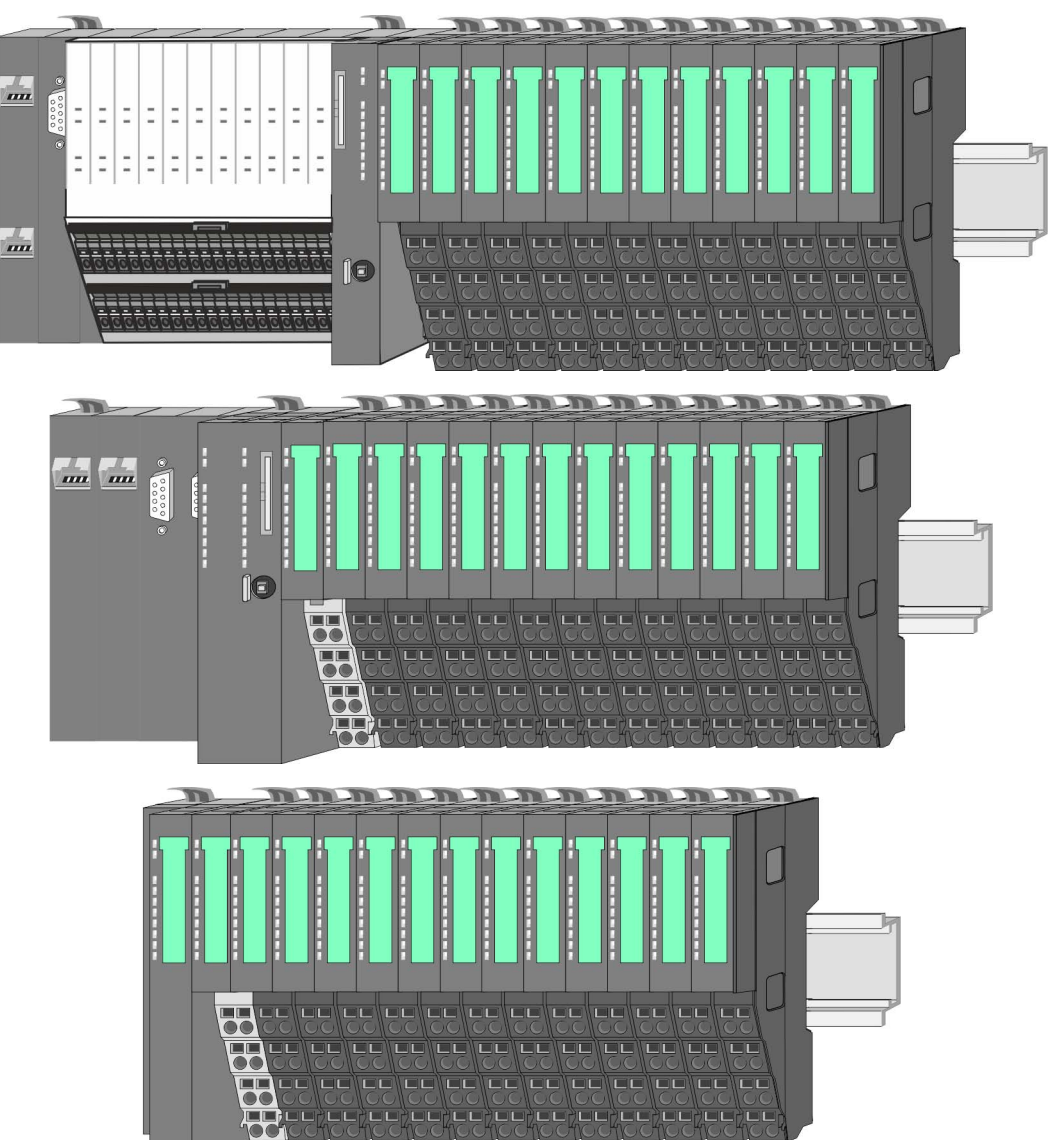

System conception > Components

## <span id="page-8-0"></span>**2.2.2 Components**

- CPU (head module)
- $\blacksquare$  Bus coupler (head module)
- $\blacksquare$  Line extension
- **Periphery modules**
- **Accessories**

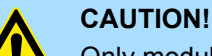

Only modules of VIPA may be combined. A mixed operation with thirdparty modules is not allowed!

## **CPU 01xC**

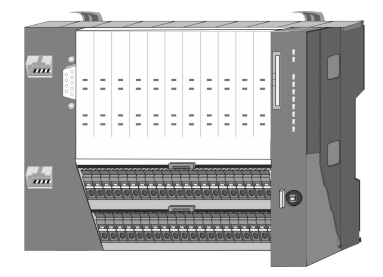

With this CPU 01xC, the CPU electronic, input/output components and power supply are integrated to one casing. In addition, up to 64 periphery modules of the System SLIO can be connected to the backplane bus. As head module via the integrated power supply CPU electronic and the I/O components are power supplied as well as the electronic of the connected periphery modules. To connect the power supply of the I/O components and for DC 24V power supply of via backplane bus connected peripheral modules, the CPU has removable connectors. By installing of up to 64 periphery modules at the backplane bus, these are electrically connected, this means these are assigned to the backplane bus, the electronic modules are power supplied and each periphery module is connected to the DC 24V power section supply.

## **CPU 01x**

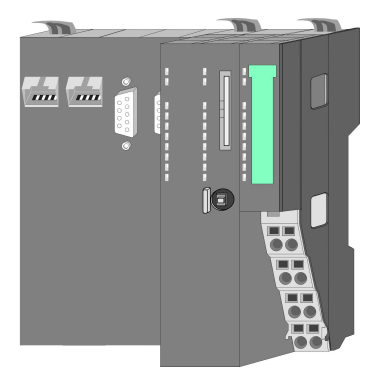

With this CPU 01x, the CPU electronic and power supply are integrated to one casing. As head module, via the integrated power module for power supply, CPU electronic and the electronic of the connected periphery modules are supplied. The DC 24 power section supply for the linked periphery modules is established via a further connection of the power module. By installing of up to 64 periphery modules at the backplane bus, these are electrically connected, this means these are assigned to the backplane bus, the electronic modules are power supplied and each periphery module is connected to the DC 24V power section supply.

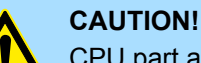

CPU part and power module may not be separated!

Here you may only exchange the electronic module!

#### **Bus coupler**

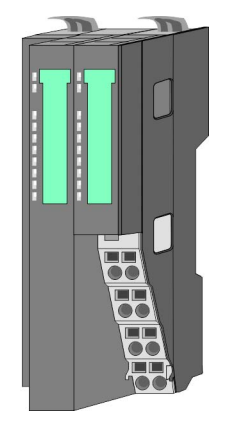

With a bus coupler bus interface and power module is integrated to one casing. With the bus interface you get access to a subordinated bus system. As head module, via the integrated power module for power supply, bus interface and the electronic of the connected periphery modules are supplied. The DC 24 power section supply for the linked periphery modules is established via a further connection of the power module. By installing of up to 64 periphery modules at the bus coupler, these are electrically connected, this means these are assigned to the backplane bus, the electronic modules are power supplied and each periphery module is connected to the DC 24V power section supply.

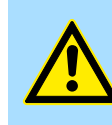

**CAUTION!** Bus interface and power module may not be separated! Here you may only exchange the electronic module!

### **Line extension**

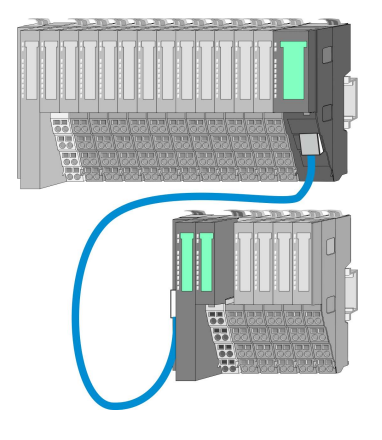

In the System SLIO there is the possibility to place up to 64 modules in on line. By means of the line extension you can divide this line into several lines. Here you have to place a line extension master at each end of a line and the subsequent line has to start with a line extension slave. Master and slave are to be connected via a special connecting cable. In this way, you can divide a line on up to 5 lines. To use the line extension no special configuration is required.

**Periphery modules**

Each periphery module consists of a *terminal* and an *electronic module*.

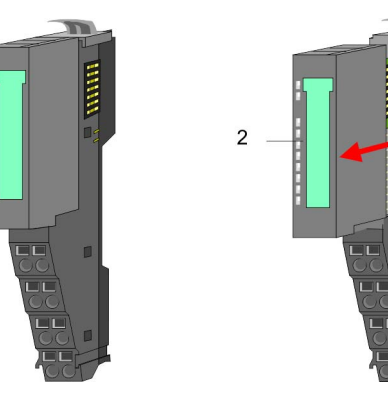

- 1 Terminal module
- 2 Electronic module

## *Terminal module*

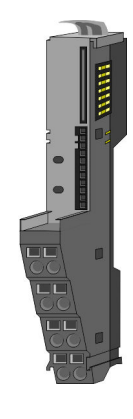

The *terminal* module serves to carry the electronic module, contains the backplane bus with power supply for the electronic, the DC 24V power section supply and the staircaseshaped terminal for wiring. Additionally the terminal module has a locking system for fixing at a mounting rail. By means of this locking system your SLIO system may be assembled outside of your switchgear cabinet to be later mounted there as whole system.

## <span id="page-10-0"></span>*Electronic module*

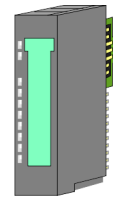

The functionality of a SLIO periphery module is defined by the *electronic* module, which is mounted to the terminal module by a sliding mechanism. With an error the defective module may be exchanged for a functional module with standing installation. At the front side there are LEDs for status indication. For simple wiring each module shows a corresponding connection diagram at the front and at the side.

## **2.2.3 Accessories**

## **Shield bus carrier**

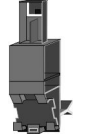

The shield bus carrier (order no.: 000-0AB00) serves to carry the shield bus (10mm x 3mm) to connect cable shields. Shield bus carriers, shield bus and shield fixings are not in the scope of delivery. They are only available as accessories. The shield bus carrier is mounted underneath the terminal of the terminal module. With a flat mounting rail for adaptation to a flat mounting rail you may remove the spacer of the shield bus carrier.

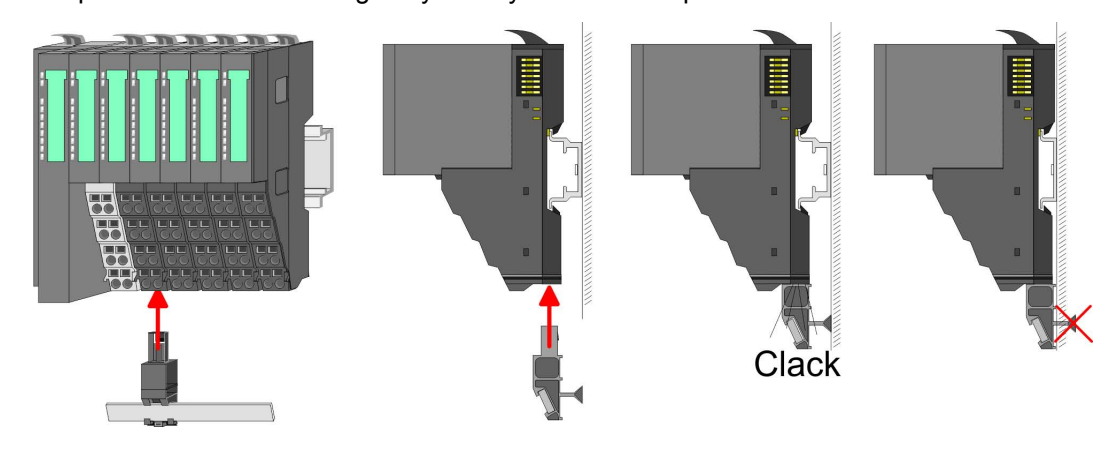

#### **Bus cover**

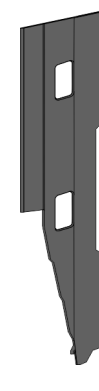

With each head module, to protect the backplane bus connectors, there is a mounted bus cover in the scope of delivery. You have to remove the bus cover of the head module before mounting a System SLIO module. For the protection of the backplane bus connector you always have to mount the bus cover at the last module of your system again. The bus cover has the order no. 000-0AA00.

**Coding pins**

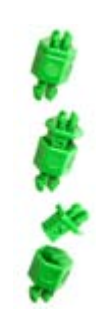

There is the possibility to fix the assignment of electronic and terminal module. Here coding pins (order number 000-0AC00) from VIPA can be used. The coding pin consists of a coding jack and a coding plug. By combining electronic and terminal module with coding pin, the coding jack remains in the electronic module and the coding plug in the terminal module. This ensures that after replacing the electronics module just another electronic module can be plugged with the same encoding.

<span id="page-11-0"></span>**Dimensions** 

## **2.3 Dimensions**

## **Dimensions CPU 01xC**

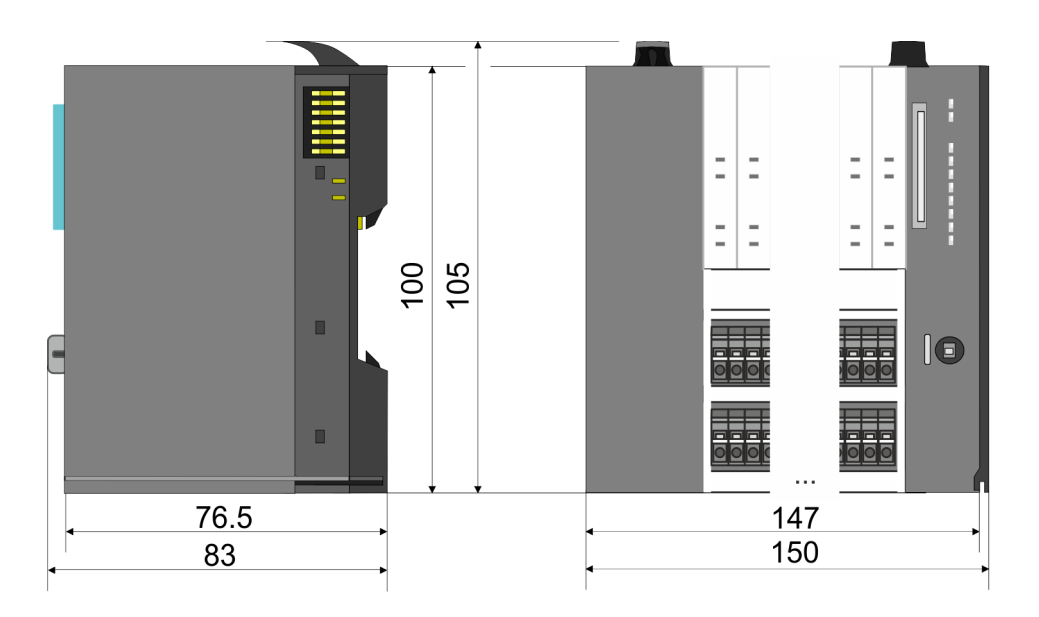

## **Dimensions CPU 01x**

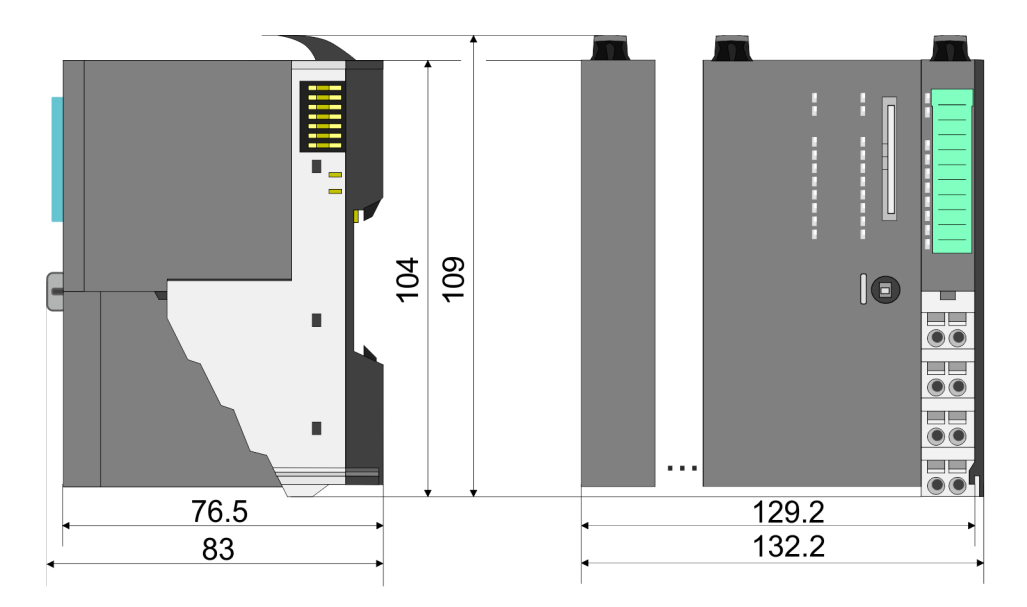

**Dimensions** 

### **Dimensions bus coupler and line extension slave**

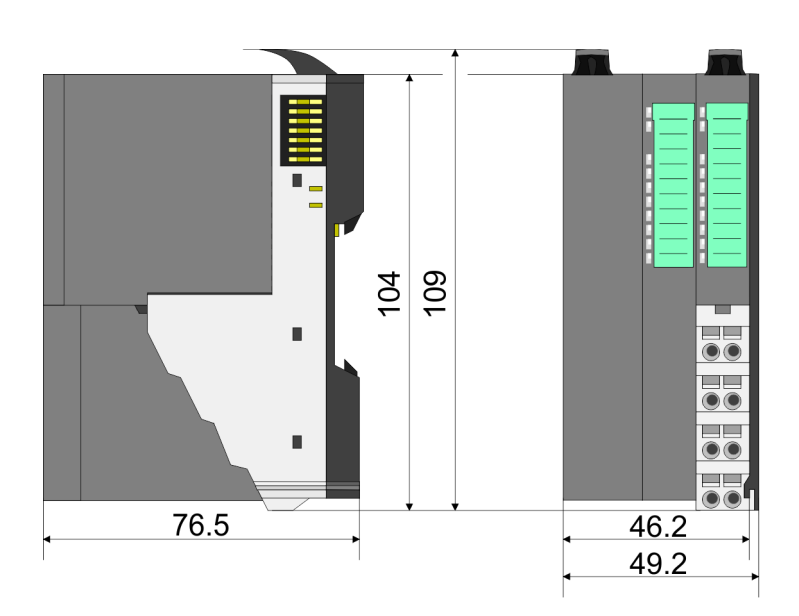

## **Dimensions line extension master**

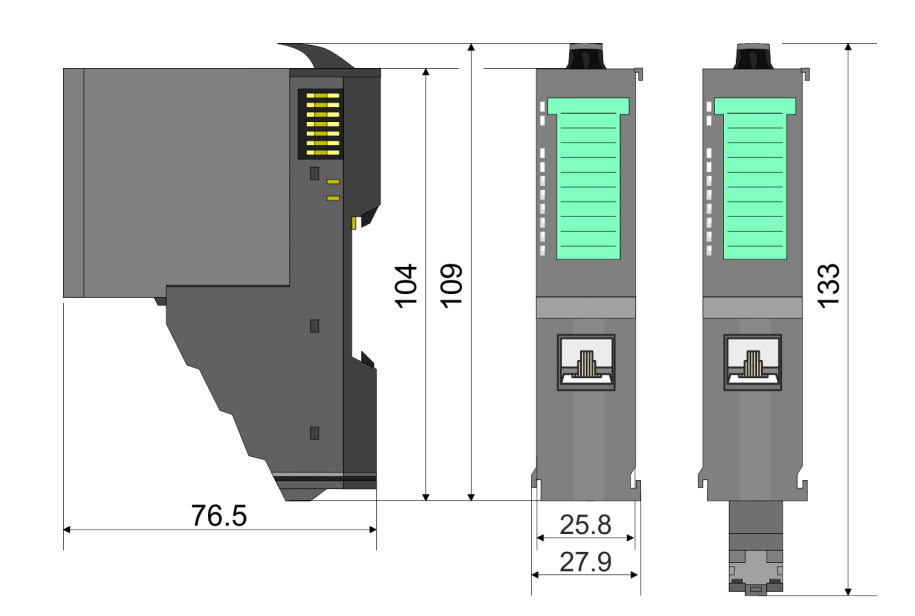

Dimensions

#### **Dimension periphery module**

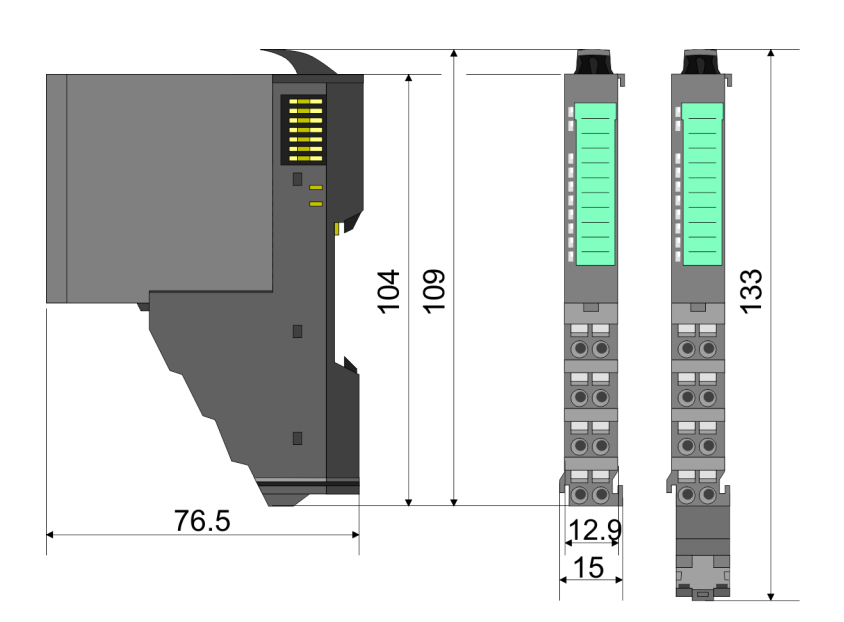

#### **Dimensions electronic module**

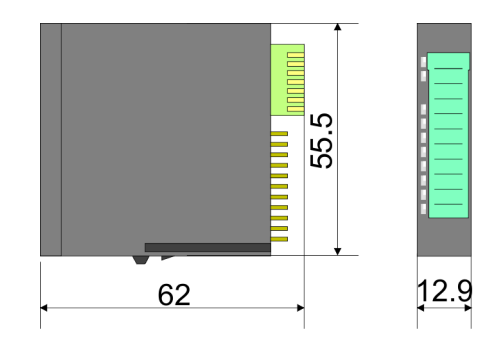

Dimensions in mm

Mounting periphery modules

## <span id="page-14-0"></span>**2.4 Mounting periphery modules**

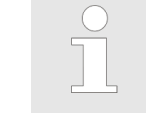

## *Requirements for UL compliance use*

- *Use for power supply exclusively SELV/PELV power supplies.*
- *The System SLIO must be installed and operated in a housing according to IEC 61010-1 9.3.2 c).*

There is a locking lever at the top side of the module. For mounting and demounting this locking lever is to be turned upwards until this engages. For mounting place the module to the module installed before and push the module to the mounting rail guided by the strips at the upper and lower side of the module. The module is fixed to the mounting rail by pushing downward the locking lever. The modules may either separately be mounted to the mounting rail or as block. Here is to be considered that each locking lever is opened. The modules are each installed on a mounting rail. The electronic and power section supply are connected via the backplane bus. Up to 64 modules may be mounted. Please consider here that the sum current of the electronic power supply does not exceed the maximum value of 3A. By means of the power module 007-1AB10 the current of the electronic power supply may be expanded accordingly.

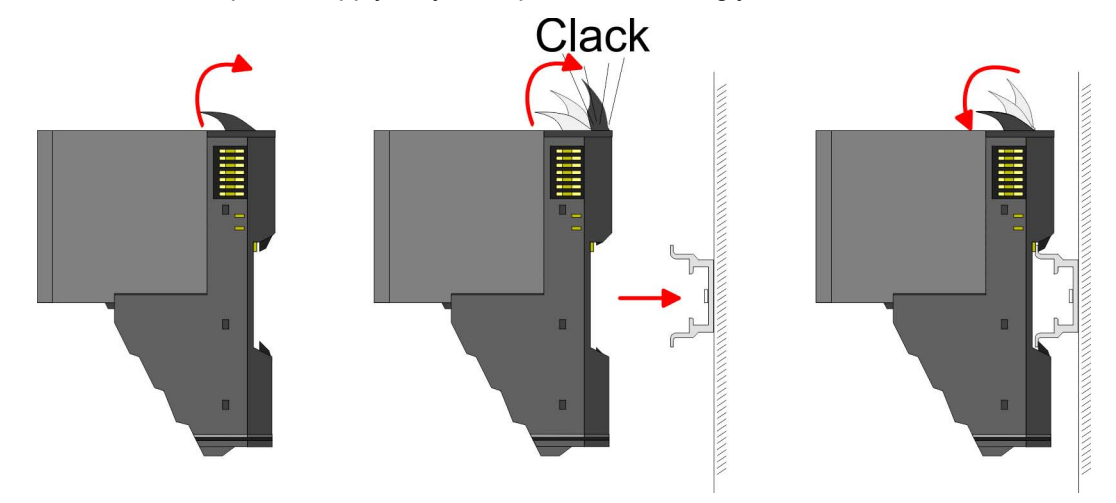

## **Terminal and electronic module**

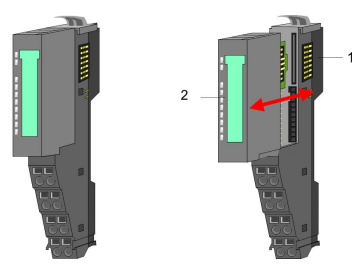

Each periphery module consists of a *terminal* and an *electronic module*.

- 1 Terminal module
- 2 Electronic module

For the exchange of a electronic module, the electronic module may be pulled forward after pressing the unlocking lever at the lower side of the module. For installation plug the electronic module guided by the strips at the lower side until this engages audible to the terminal module.

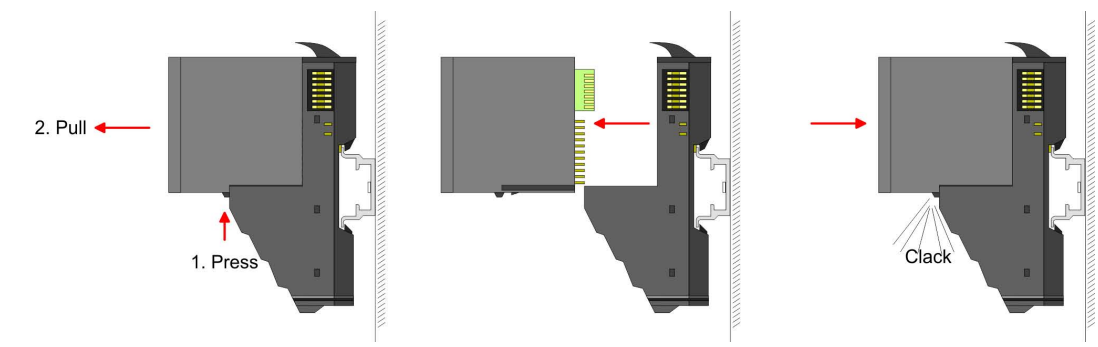

## **Basics and mounting** VIPA System SLIO

Mounting periphery modules

## **Coding**

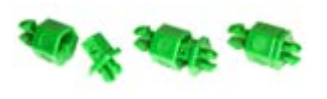

There is the possibility to fix the assignment of electronic and terminal module. Here coding pins (order number 000-0AC00) from VIPA can be used. The coding pin consists of a coding jack and a coding plug. By combining electronic and terminal module with coding pin, the coding jack remains in the electronic module and the coding plug in the terminal module. This ensures that after replacing the electronics module just another electronic module can be plugged with the same encoding.

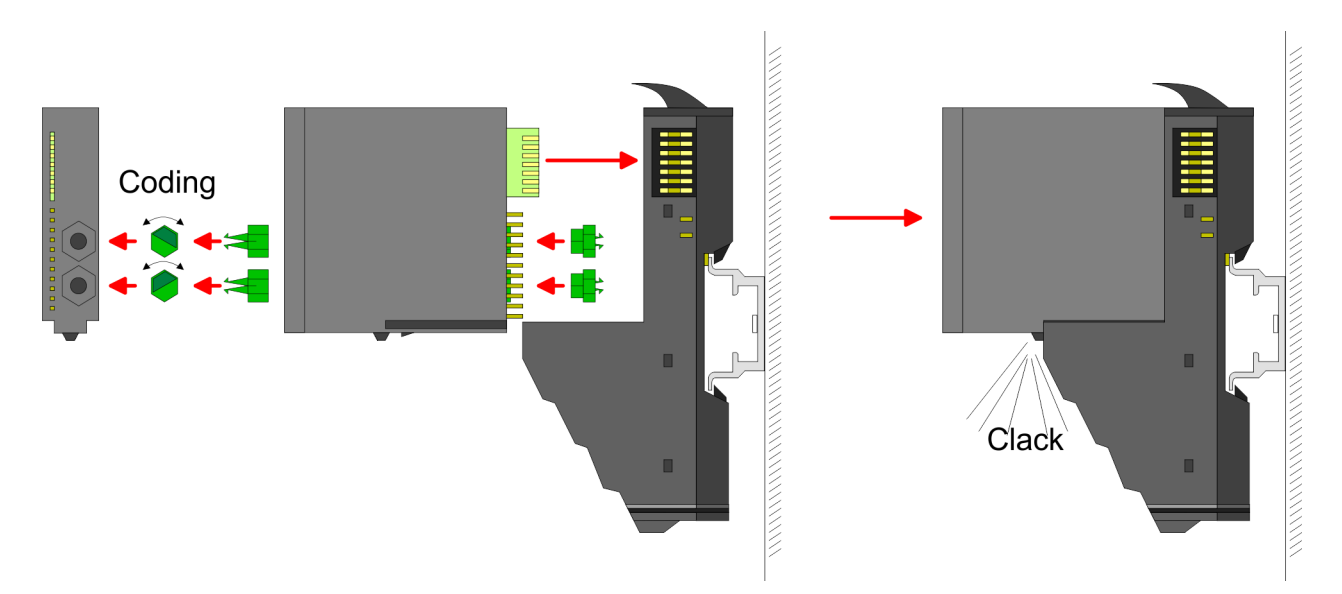

Each electronic module has on its back 2 coding sockets for coding jacks. Due to the characteristics, with the coding jack 6 different positions can be plugged, each. Thus there are 36 possible combinations for coding with the use of both coding sockets.

- **1.** Plug, according to your coding, 2 coding jacks in the coding sockets of your electronic module until they lock
- **2.** Now plug the according coding plugs into the coding jacks.
- **3.** To fix the coding put both the electronic and terminal module together until they lock

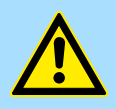

## **CAUTION!**

Please consider that when replacing an already coded electronic module, this is always be replaced by an electronic module with the same coding.

Even with an existing coding on the terminal module, you can plug an electronic module without coding. The user is responsible for the correct usage of the coding pins. VIPA assumes no liability for incorrectly attached electronic modules or for damages which arise due to incorrect coding!

Mounting periphery modules

#### **Mounting periphery modules**

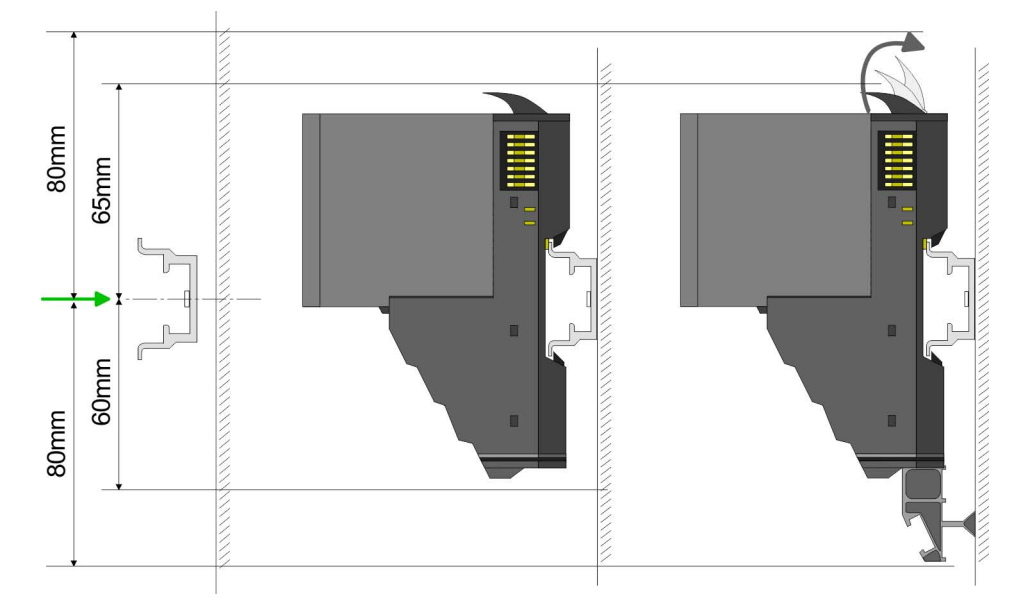

- **1.** Mount the mounting rail! Please consider that a clearance from the middle of the mounting rail of at least 80mm above and 60mm below, respectively 80mm by deployment of shield bus carriers, exist.
- **2.** Mount your head module such as CPU or field bus coupler.
- **3.** Before mounting the periphery modules you have to remove the bus cover at the right side of the Head module by pulling it forward. Keep the cover for later mounting.

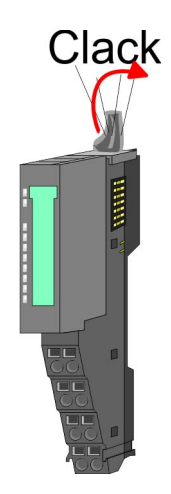

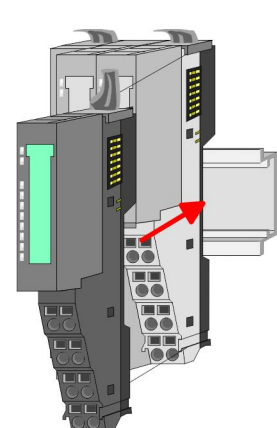

- **4.** For mounting turn the locking lever of the module upward until it engages.
- **5.** For mounting place the module to the module installed before and push the module to the mounting rail guided by the strips at the upper and lower side of the module.
- **6.** Turn the locking lever of the periphery module downward, again.

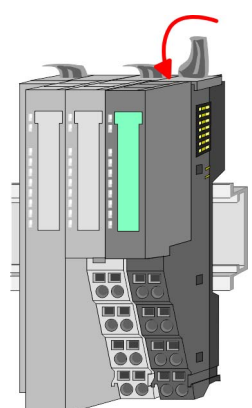

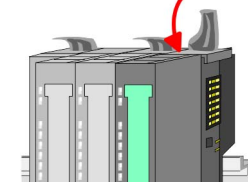

<span id="page-17-0"></span>Wiring periphery modules

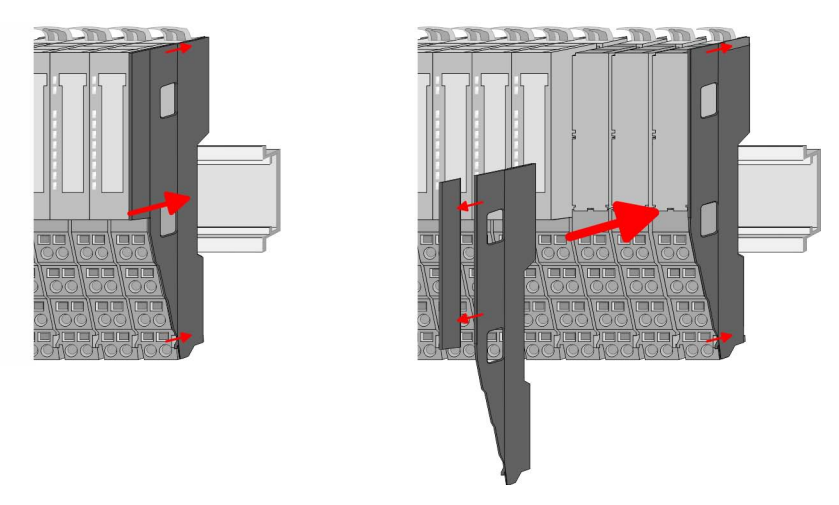

**7.** After mounting the whole system, to protect the backplane bus connectors at the last module you have to mount the bus cover, now. If the last module is a clamp module, for adaptation the upper part of the bus cover is to be removed.

## **2.5 Wiring periphery modules**

## **Terminal module terminals**

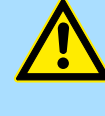

## **CAUTION!**

**Do not connect hazardous voltages!**

If this is not explicitly stated in the corresponding module description, hazardous voltages are not allowed to be connected to the corresponding terminal module!

With wiring the terminal modules, terminals with spring clamp technology are used for wiring. The spring clamp technology allows quick and easy connection of your signal and supply lines. In contrast to screw terminal connections this type of connection is vibration proof.

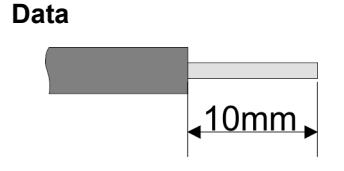

Umax 240V AC / 30V DC  $I_{\text{max}}$  10A<br>Cross section 0.08 Cross section 0.08 ... 1.5mm<sup>2</sup> (AWG 28 ... 16) Stripping length 10mm

## **Wiring procedure**

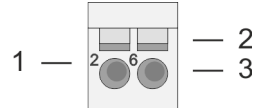

- 1 Pin number at the connector
- 2 Opening for screwdriver<br>3 Connection hole for wire
- Connection hole for wire

## VIPA System SLIO **Basics and mounting**

Wiring periphery modules

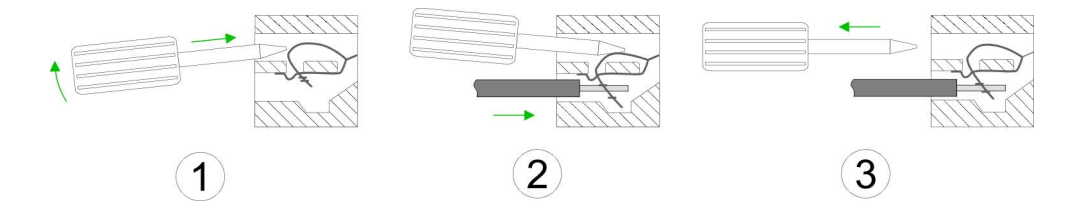

- **1.** Insert a suited screwdriver at an angel into the square opening as shown. Press and hold the screwdriver in the opposite direction to open the contact spring.
- **2.** Insert the stripped end of wire into the round opening. You can use wires with a cross section of  $0.08$ mm<sup>2</sup> up to 1.5mm<sup>2</sup>
- **3.** By removing the screwdriver, the wire is securely fixed via the spring contact to the terminal.

**Shield attachment**

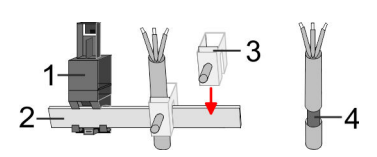

- 1 Shield bus carrier
- 2 Shield bus (10mm x 3mm)
- 3 Shield clamp
- 4 Cable shield

To attach the shield the mounting of shield bus carriers are necessary. The shield bus carrier (available as accessory) serves to carry the shield bus to connect cable shields.

- **1.** Each System SLIO module has a carrier hole for the shield bus carrier. Push the shield bus carrier, until they engage into the module. With a flat mounting rail for adaptation to a flat mounting rail you may remove the spacer of the shield bus carrier.
- **2.** ► Put your shield bus into the shield bus carrier.

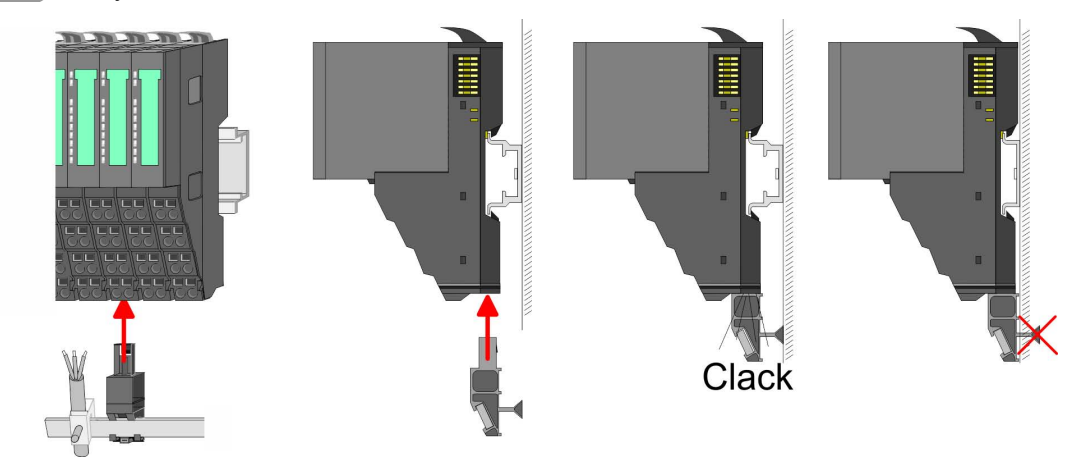

**3.** Attach the cables with the accordingly stripped cable screen and fix it by the shield clamp with the shield bus.

<span id="page-19-0"></span>Wiring power modules

## **2.6 Wiring power modules**

**Terminal module terminals**

Power modules are either integrated to the head module or may be installed between the periphery modules. With power modules, terminals with spring clamp technology are used for wiring. The spring clamp technology allows quick and easy connection of your signal and supply lines. In contrast to screw terminal connections this type of connection is vibration proof.

## **Data**

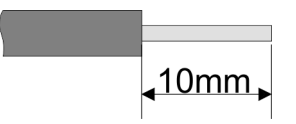

 $U_{\text{max}}$  240V AC / 30V DC  $I_{\text{max}}$ Cross section 0.08 ... 1.5mm<sup>2</sup> (AWG 28 ... 16) Stripping length 10mm

## **Wiring procedure**

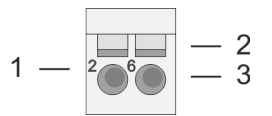

- 1 Pin number at the connector
- 2 Opening for screwdriver<br>3 Connection hole for wire
- Connection hole for wire

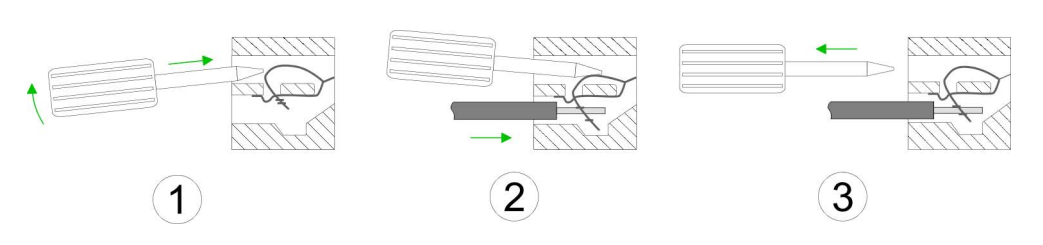

- **1.** Insert a suited screwdriver at an angel into the square opening as shown. Press and hold the screwdriver in the opposite direction to open the contact spring.
- **2.** Insert the stripped end of wire into the round opening. You can use wires with a cross section of  $0.08$ mm<sup>2</sup> up to 1.5mm<sup>2</sup>
- **3.** By removing the screwdriver, the wire is securely fixed via the spring contact to the terminal.

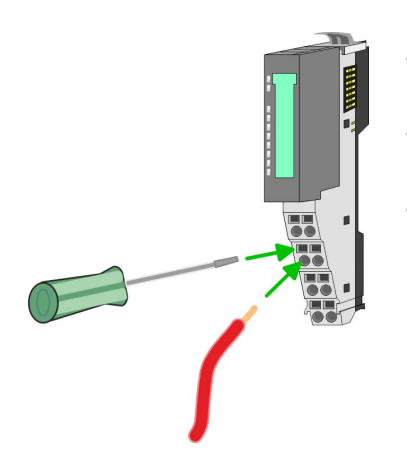

## VIPA System SLIO **Basics and mounting**

Wiring power modules

## **Standard wiring**

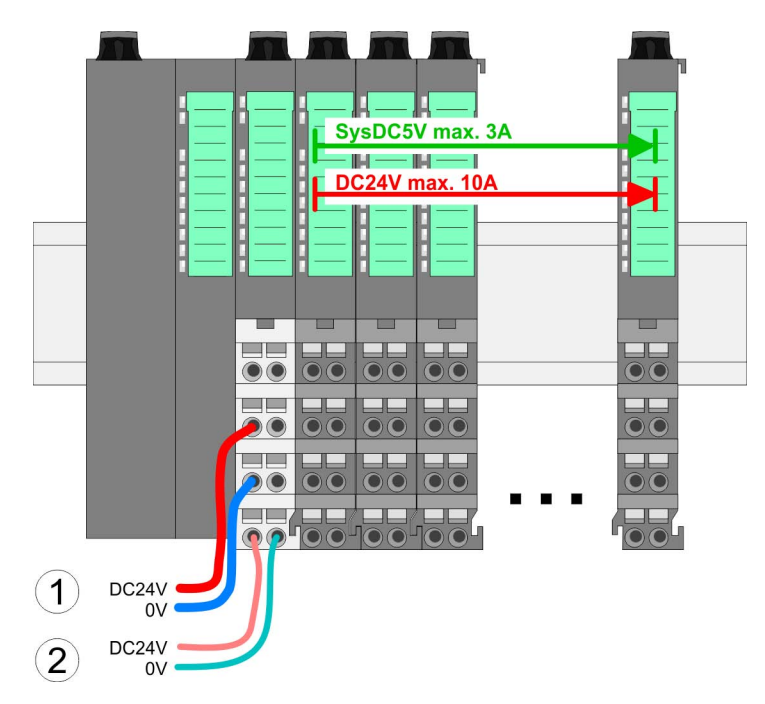

- (1) DC 24V for power section supply I/O area (max. 10A)
- (2) DC 24V for electronic power supply bus coupler and I/O area

## 5 1  $\overline{2}$ 6 3 8  $\angle$ DC24V  $0V$ DC24V 0V

**PM - Power module**

For wires with a core cross-section of  $0.08$ mm<sup>2</sup> up to 1.5mm<sup>2</sup>.

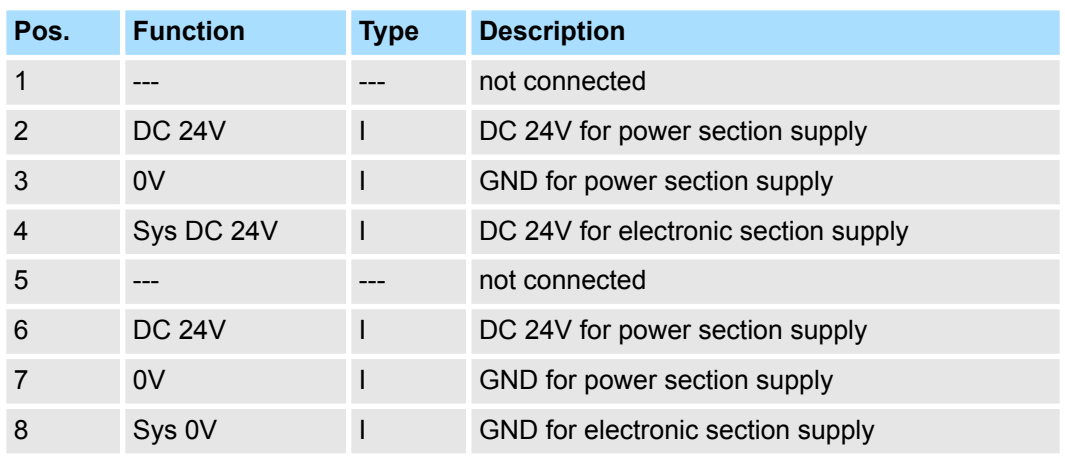

I: Input

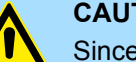

## **CAUTION!**

Since the power section supply is not internally protected, it is to be externally protected with a fuse, which corresponds to the maximum current. This means max. 10A is to be protected by a 10A fuse (fast) respectively by a line circuit breaker 10A characteristics Z!

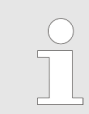

*The electronic power section supply is internally protected against higher voltage by fuse. The fuse is within the power module. If the fuse releases, its electronic module must be exchanged!*

Wiring power modules

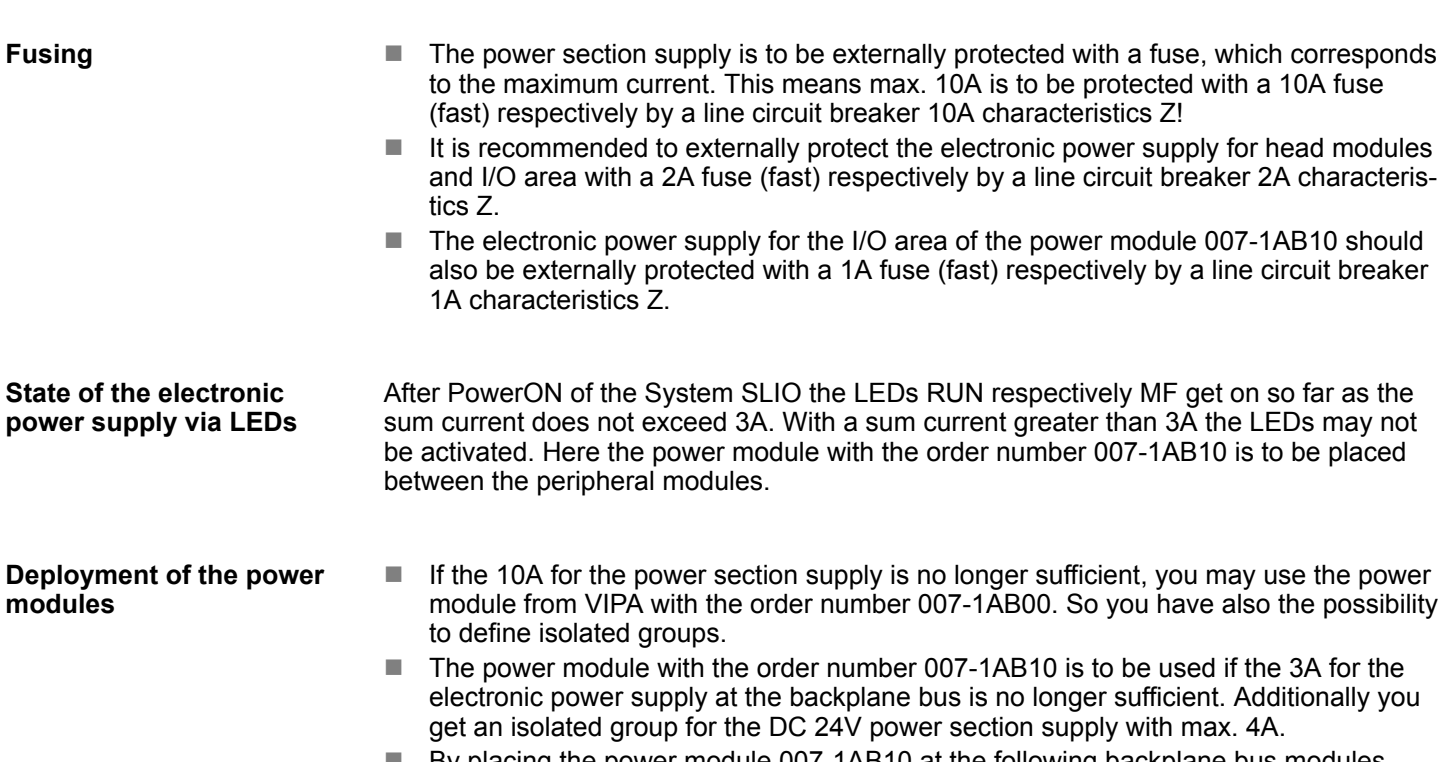

■ By placing the power module 007-1AB10 at the following backplane bus modules may be placed with a sum current of max. 2A. Afterwards a power module is to be placed again. To secure the power supply, the power modules may be mixed used.

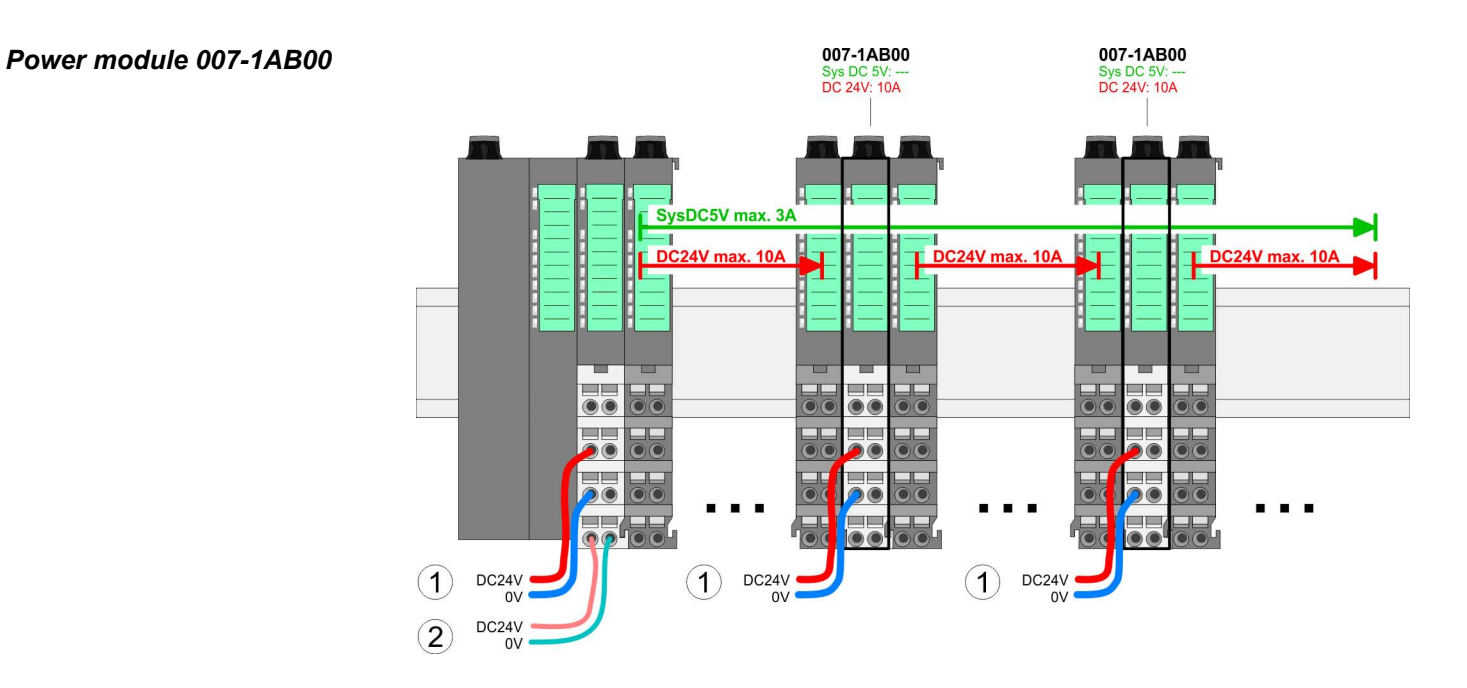

## VIPA System SLIO **Basics and mounting**

Wiring power modules

## *Power module 007-1AB10*

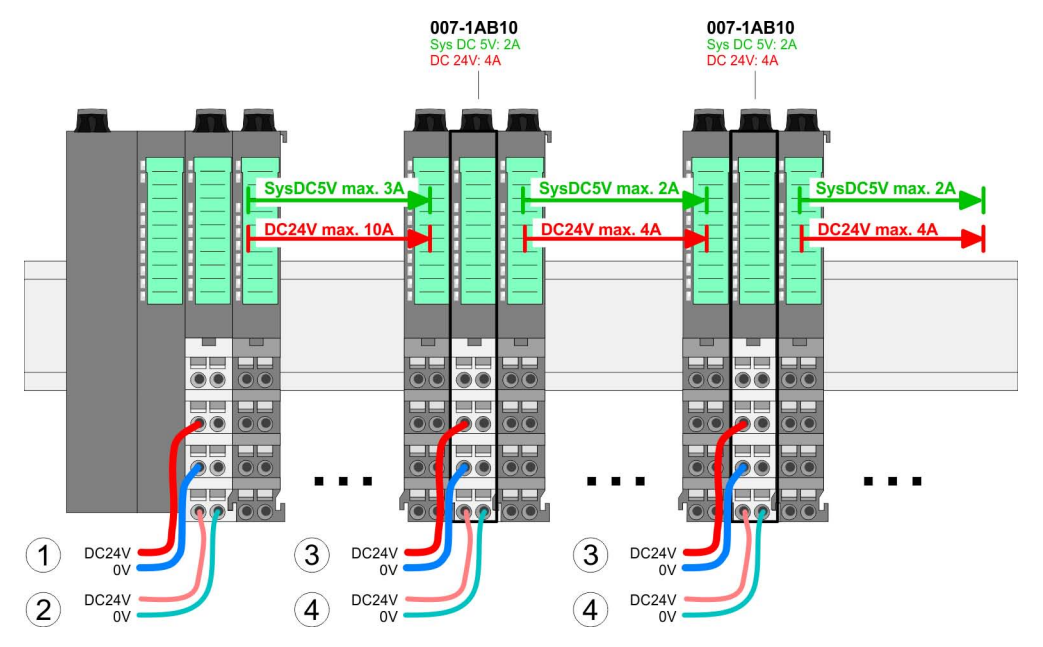

- (1) DC 24V for power section supply I/O area (max. 10A)
- (2) DC 24V for electronic power supply bus coupler and I/O area
- (3) DC 24V for power section supply I/O area (max. 4A)
- (4) DC 24V for electronic power supply I/O area

**Shield attachment**

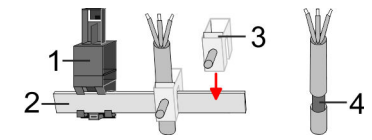

- 1 Shield bus carrier
- 2 Shield bus (10mm x 3mm)
- 3 Shield clamp
- 4 Cable shield

To attach the shield the mounting of shield bus carriers are necessary. The shield bus carrier (available as accessory) serves to carry the shield bus to connect cable shields.

- **1.** Each System SLIO module has a carrier hole for the shield bus carrier. Push the shield bus carrier, until they engage into the module. With a flat mounting rail for adaptation to a flat mounting rail you may remove the spacer of the shield bus carrier.
- **2.** Put your shield bus into the shield bus carrier.

Wiring power modules

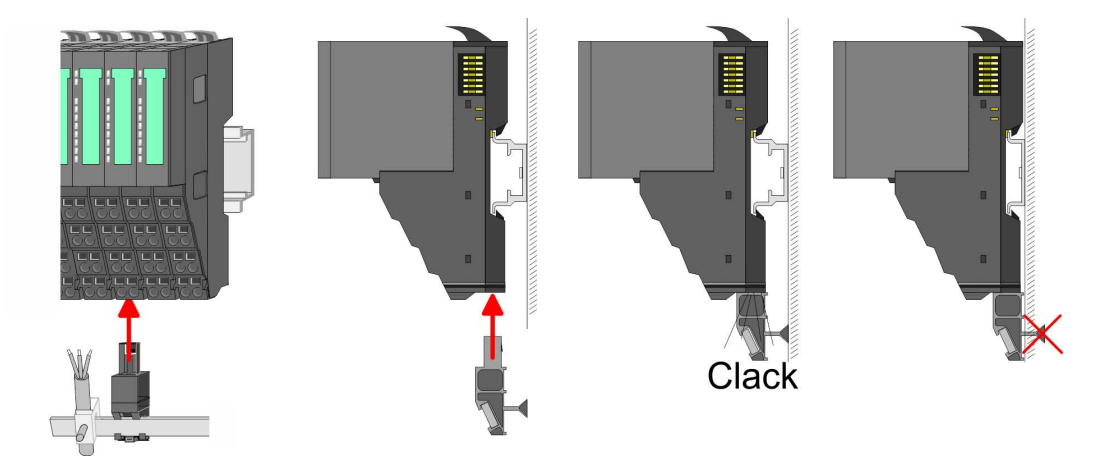

**3.** Attach the cables with the accordingly stripped cable screen and fix it by the shield clamp with the shield bus.

## <span id="page-24-0"></span>**2.7 Demounting periphery modules**

## **Proceeding**

**Exchange of an electronic module**

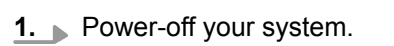

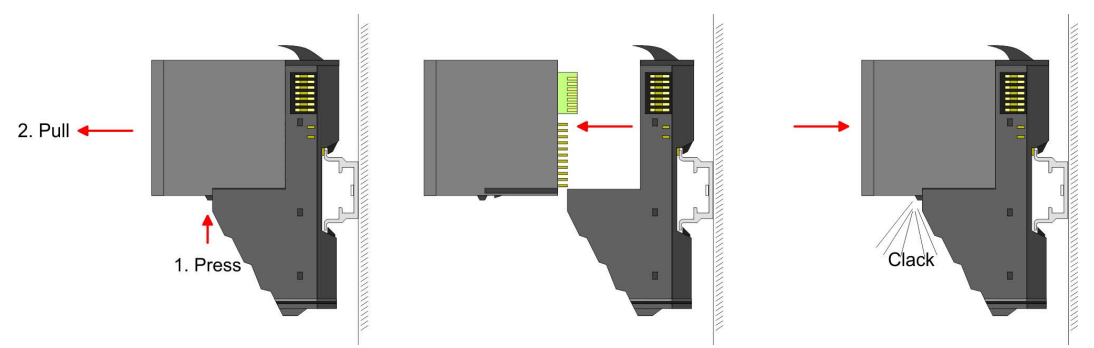

- **2.** For the exchange of a electronic module, the electronic module may be pulled forward after pressing the unlocking lever at the lower side of the module.
- **3.** For installation plug the new electronic module guided by the strips at the lower side until this engages to the terminal module.

*For demounting and exchange of a (head) module or a group of modules, due to mounting reasons you always have to remove the electronic module right beside. After mounting it may be plugged*

Press the unlocking lever at the lower side of the just mounted right module and pull

 $\Rightarrow$  Now you can bring your system back into operation.

## **Exchange of a periphery module**

- 
- **1.** Power-off your system.

it forward.

**3.**

**2.** Remove if exists the wiring of the module.

*again.*

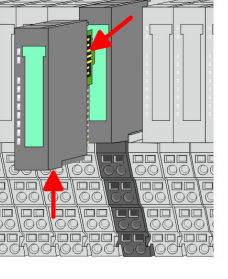

**4.** Turn the locking lever of the module to be exchanged upwards.

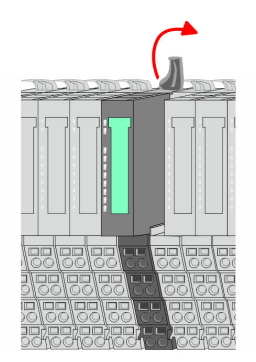

**Basics and mounting** VIPA System SLIO

Demounting periphery modules

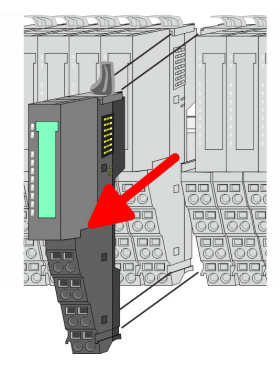

- **5.** Pull the module.
- **6.** For mounting turn the locking lever of the module to be mounted upwards.

**7.** To mount the module put it to the gap between the both modules and push it, guided by the stripes at both sides, to the mounting rail.

**9.** Plug again the electronic module, which you have removed before.

 $\Rightarrow$  Now you can bring your system back into operation.

**8.** Turn the locking lever downward, again.

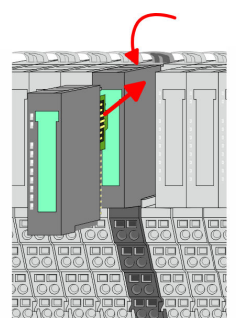

**Exchange of a module group**

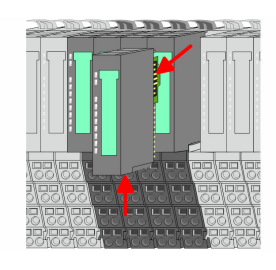

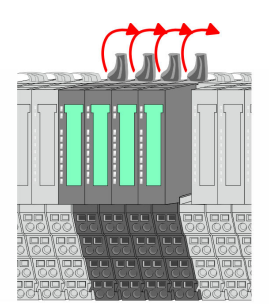

**1.** Power-off your system.

**10.** Wire your module.

**2.** Remove if exists the wiring of the module group.

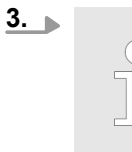

*For demounting and exchange of a (head) module or a group of modules, due to mounting reasons you always have to remove the electronic module right beside. After mounting it may be plugged again.*

Press the unlocking lever at the lower side of the just mounted right module near the module group and pull it forward.

**4.** Turn all the locking lever of the module group to be exchanged upwards.

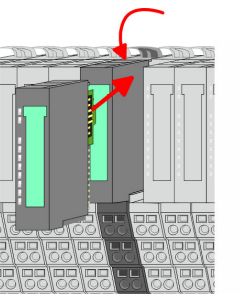

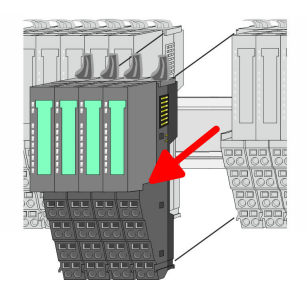

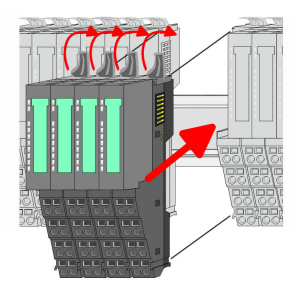

**7.** To mount the module group put it to the gap between the both modules and push it, guided by the stripes at both sides, to the mounting rail.

**6.** For mounting turn all the locking lever of the module group to be mounted upwards.

**8.** Turn all the locking lever downward, again.

**5.** Pull the module group forward.

- **9.** Plug again the electronic module, which you have removed before.
- **10.** Wire your module group.
	- $\Rightarrow$  Now you can bring your system back into operation.

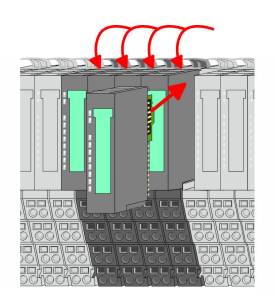

<span id="page-27-0"></span>Trouble shooting - LEDs

 $RUN$ 

MF

 $\boxed{\text{RUN} \cup \text{RUN}}$ 

.<br>⊤MF

**MF** 

 $\overline{R}$ IN

MF

## **2.8 Trouble shooting - LEDs**

**General**

Each module has the LEDs RUN and MF on its front side. Errors or incorrect modules may be located by means of these LEDs.

In the following illustrations flashing LEDs are marked by  $\ddot{\varphi}$ .

**Sum current of the electronic power supply exceeded**

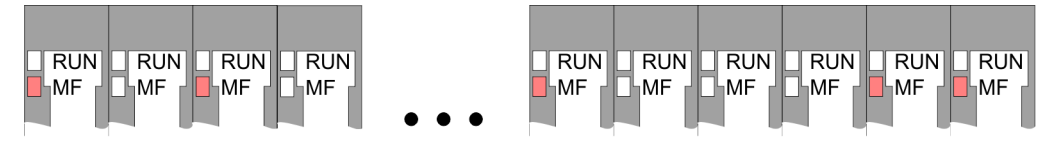

*Behaviour*: After PowerON the RUN LED of each module is off and the MF LED of each module is sporadically on.

*Reason*: The maximum current for the electronic power supply is exceeded.

*Remedy*: As soon as the sum current of the electronic power supply is exceeded, always place the power module 007-1AB10. Ä *[Chapter 2.6 'Wiring power modules' on page 20](#page-19-0)*

## **Error in configuration**

*Behaviour*: After PowerON the MF LED of one module respectively more modules flashes. The RUN LED remains off.

*Reason*: At this position a module is placed, which does not correspond to the configured module.

 $RUN$ 

⊪MF

 $RIM$ 

**MF** 

*Remedy*: Match configuration and hardware structure.

 $\n **Q**$ 

ıMF

 $\n **RUN**$   $\n **RUN**$ 

MF

MF

 $RUN$ 

MF

**Module failure**

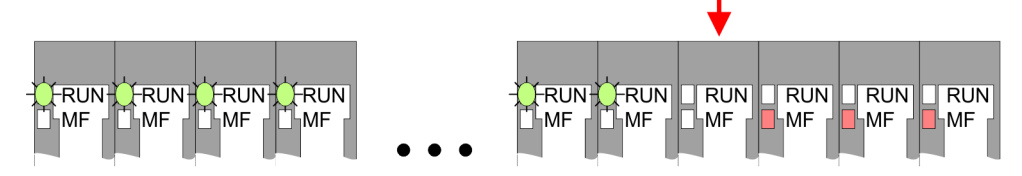

*Behaviour*: After PowerON all of the RUN LEDs up to the defective module are flashing. With all following modules the MF LED is on and the RUN LED is off.

*Reason*: The module on the right of the flashing modules is defective.

*Remedy*: Replace the defective module.

<span id="page-28-0"></span>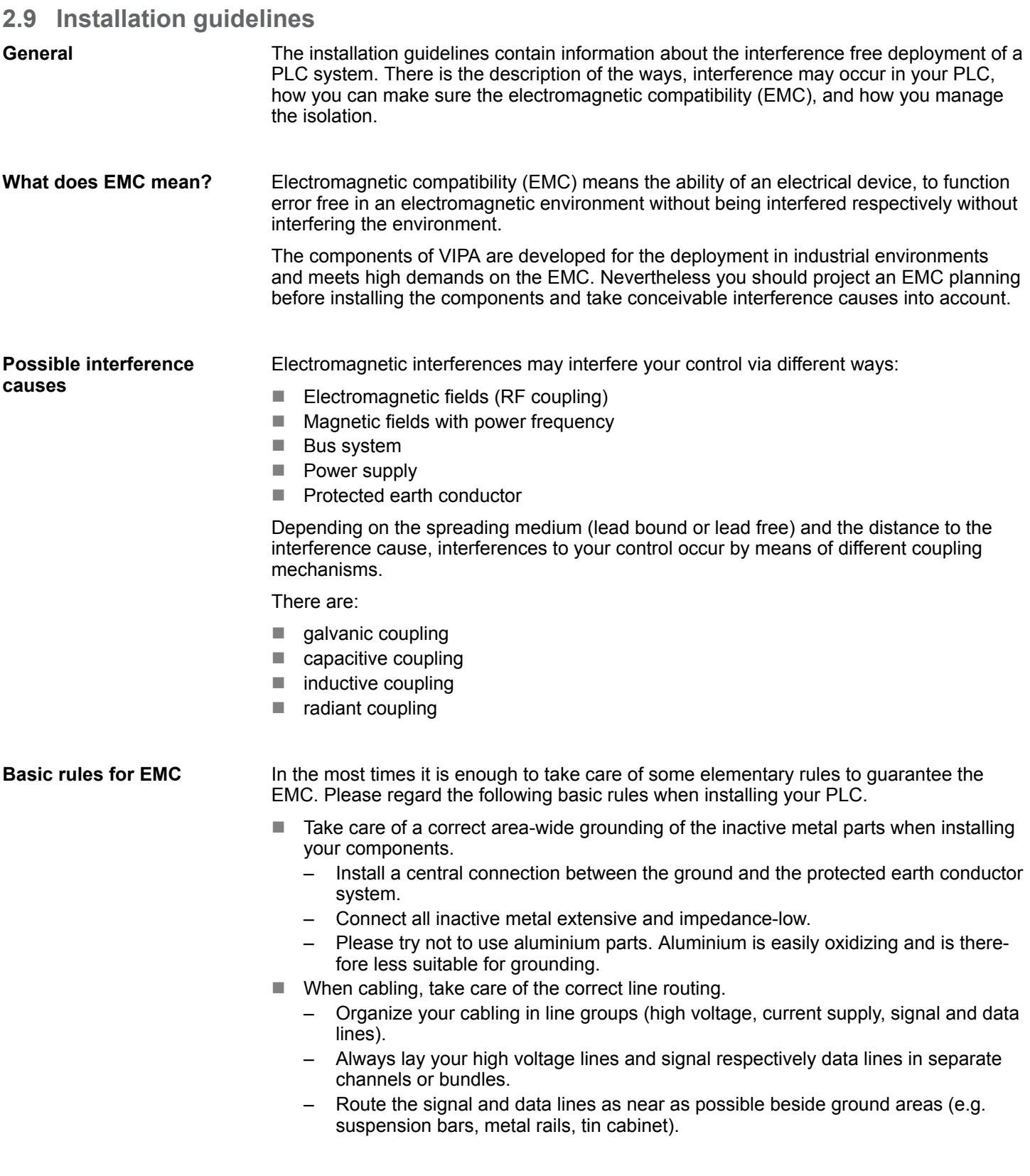

Installation guidelines

- Proof the correct fixing of the lead isolation.
	- Data lines must be laid isolated.
	- Analog lines must be laid isolated. When transmitting signals with small amplitudes the one sided laying of the isolation may be favourable.
	- Lay the line isolation extensively on an isolation/protected earth conductor rail directly after the cabinet entry and fix the isolation with cable clamps.
	- Make sure that the isolation/protected earth conductor rail is connected impedance-low with the cabinet.
	- Use metallic or metallised plug cases for isolated data lines.
- $\blacksquare$  In special use cases you should appoint special EMC actions.
	- Consider to wire all inductivities with erase links.
	- Please consider luminescent lamps can influence signal lines.
- Create a homogeneous reference potential and ground all electrical operating supplies when possible.
	- Please take care for the targeted employment of the grounding actions. The grounding of the PLC serves for protection and functionality activity.
	- Connect installation parts and cabinets with your PLC in star topology with the isolation/protected earth conductor system. So you avoid ground loops.
	- If there are potential differences between installation parts and cabinets, lay sufficiently dimensioned potential compensation lines.

#### Electrical, magnetically and electromagnetic interference fields are weakened by means of an isolation, one talks of absorption. Via the isolation rail, that is connected conductive with the rack, interference currents are shunt via cable isolation to the ground. Here you have to make sure, that the connection to the protected earth conductor is impedancelow, because otherwise the interference currents may appear as interference cause. **Isolation of conductors**

When isolating cables you have to regard the following:

- $\blacksquare$  If possible, use only cables with isolation tangle.
- $\blacksquare$  The hiding power of the isolation should be higher than 80%.
- $\blacksquare$  Normally you should always lay the isolation of cables on both sides. Only by means of the both-sided connection of the isolation you achieve high quality interference suppression in the higher frequency area. Only as exception you may also lay the isolation one-sided. Then you only achieve the absorption of the lower frequencies. A one-sided isolation connection may be convenient, if:
	- the conduction of a potential compensating line is not possible.
	- analog signals (some mV respectively µA) are transferred.
	- foil isolations (static isolations) are used.
- $\blacksquare$  With data lines always use metallic or metallised plugs for serial couplings. Fix the isolation of the data line at the plug rack. Do not lay the isolation on the PIN 1 of the plug bar!
- $\blacksquare$  At stationary operation it is convenient to strip the insulated cable interruption free and lay it on the isolation/protected earth conductor line.
- $\blacksquare$  To fix the isolation tangles use cable clamps out of metal. The clamps must clasp the isolation extensively and have well contact.
- $\blacksquare$  Lay the isolation on an isolation rail directly after the entry of the cable in the cabinet. Lead the isolation further on to your PLC and don't lay it on there again!

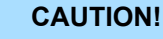

## **Please regard at installation!**

At potential differences between the grounding points, there may be a compensation current via the isolation connected at both sides.

Remedy: Potential compensation line

General data

## <span id="page-30-0"></span>**2.10 General data**

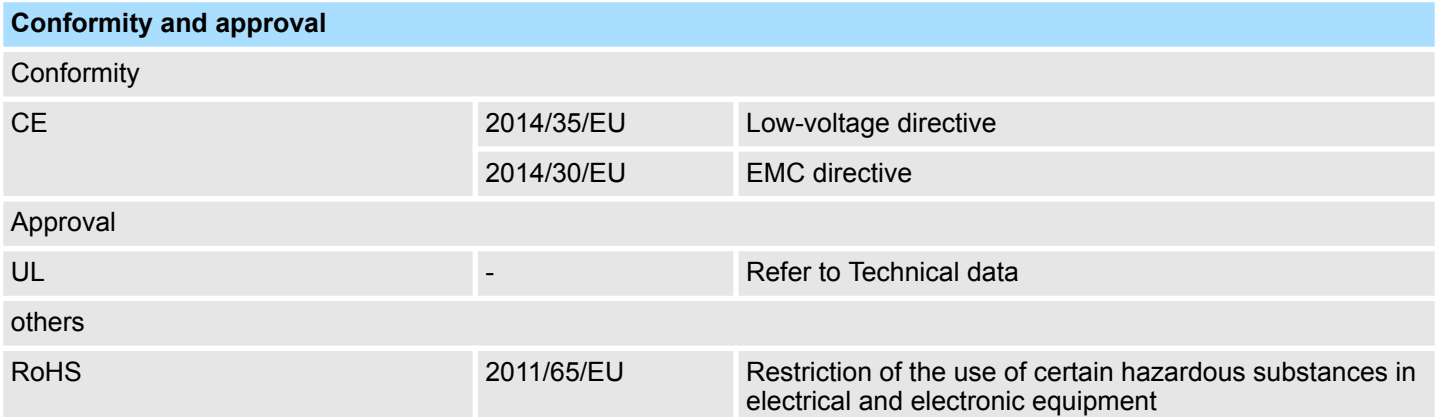

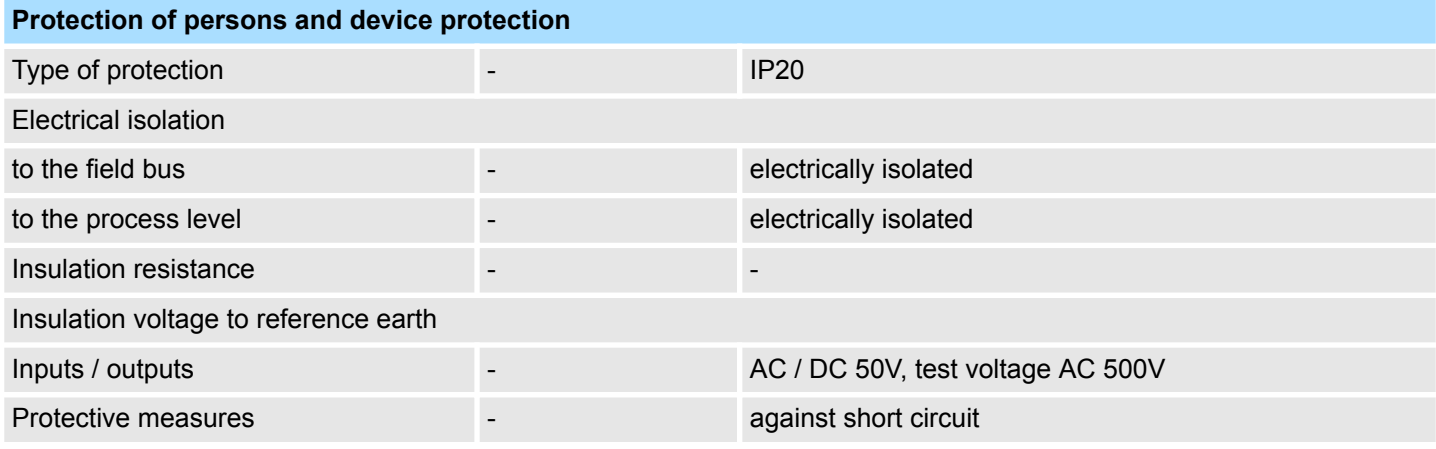

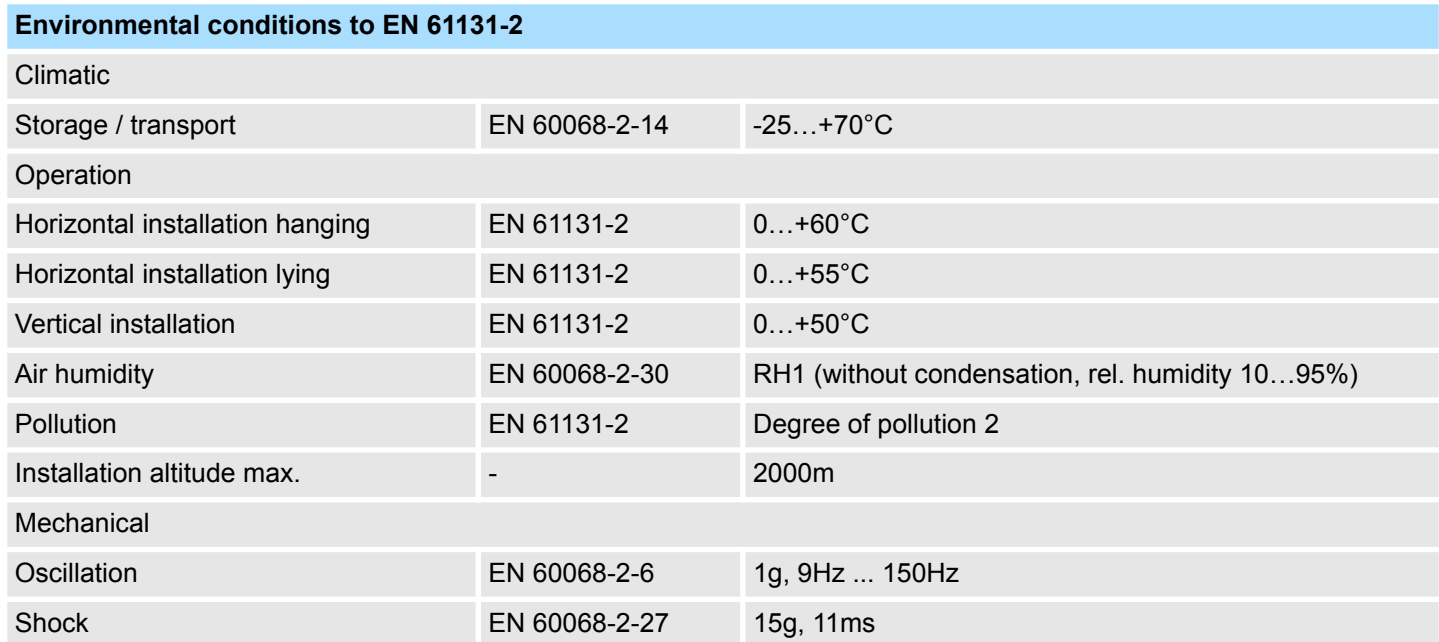

General data

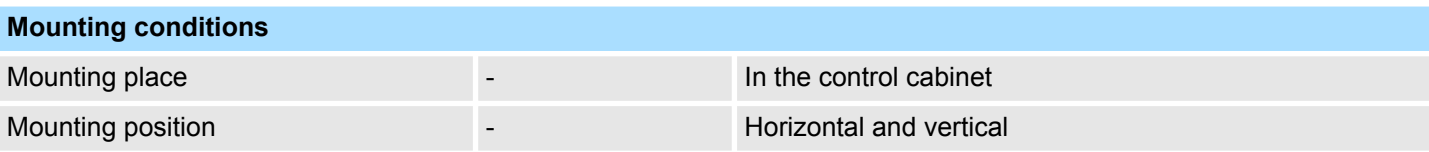

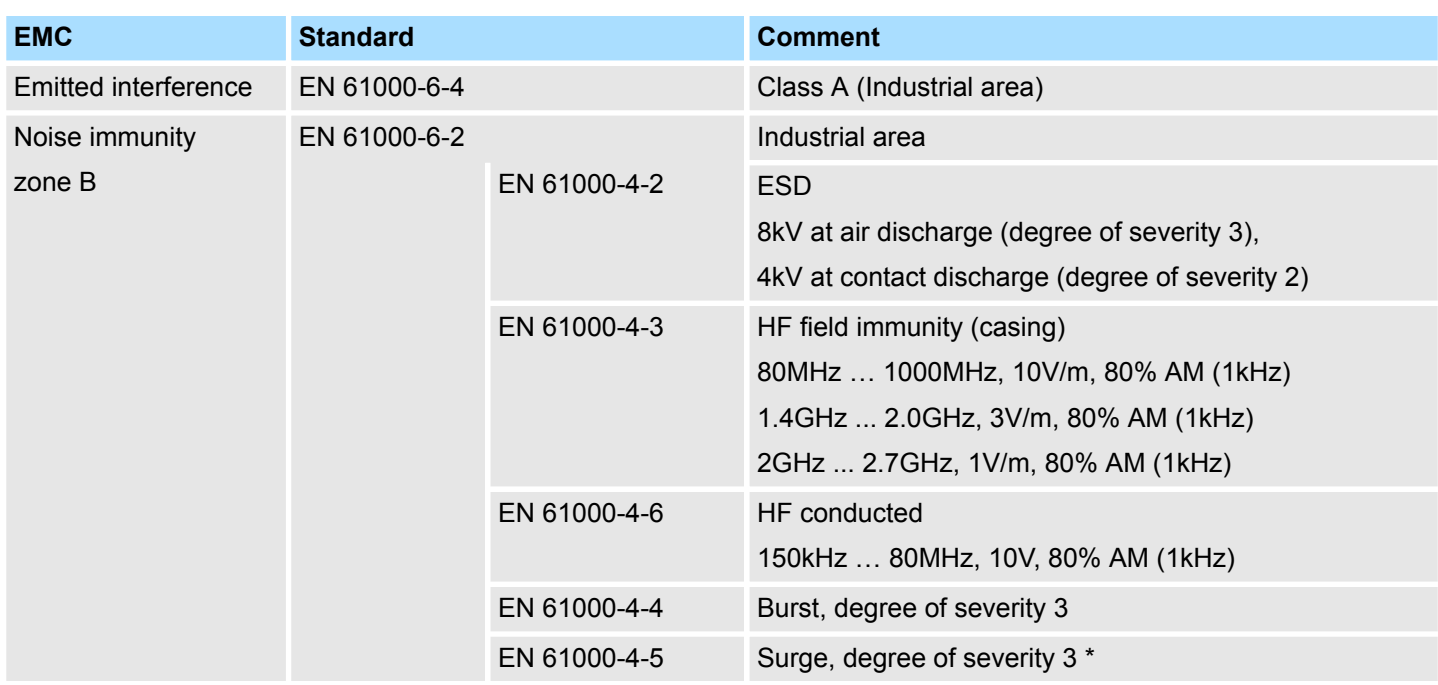

\*) Due to the high-energetic single pulses with Surge an appropriate external protective circuit with lightning protection elements like conductors for lightning and overvoltage is

**Structure** 

## <span id="page-32-0"></span>**3 Hardware description**

## **3.1 Properties**

## **Features**

- 1 counter 32bit (AB) invertible, DC 5V (difference signal)
- Counting frequency max. 2MHz
- (AB 1/2/4-fold evaluation or pulse and direction)
- Comparison value, set value, input filter, reset
- $\blacksquare$  Interrupt and diagnostics function with  $\mu$ s time stamp
- $\Box$  µs time stamp for counter value (e.g. for speed calculation)

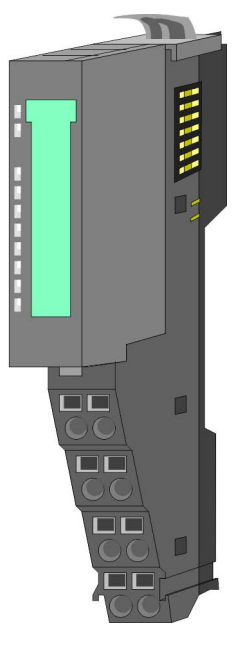

## **Order data**

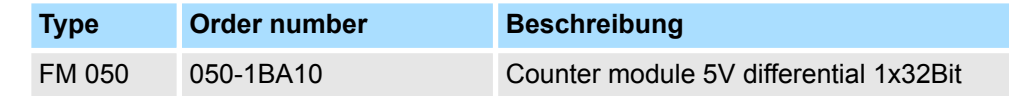

## **3.2 Structure**

## **050-1BA10**

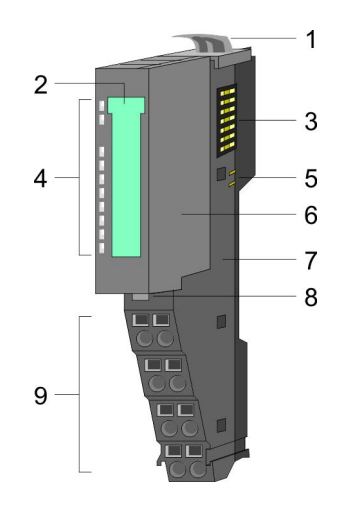

- 1 Locking lever terminal module<br>2 Labeling strip
- 2 Labeling strip<br>3 Backplane bus
- 3 Backplane bus<br>4 LED status indi
- 4 LED status indication<br>5 DC 24V power section
- 5 DC 24V power section supply<br>6 Electronic module
- 6 Electronic module<br>7 Terminal module
- 7 Terminal module<br>8 Locking lever ele
	- Locking lever electronic module
- 9 Terminal

**Structure** 

## **Status indication**

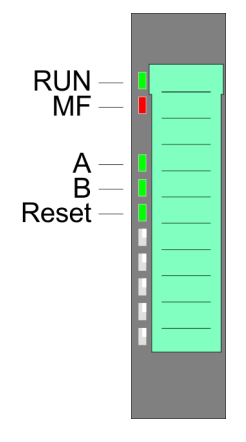

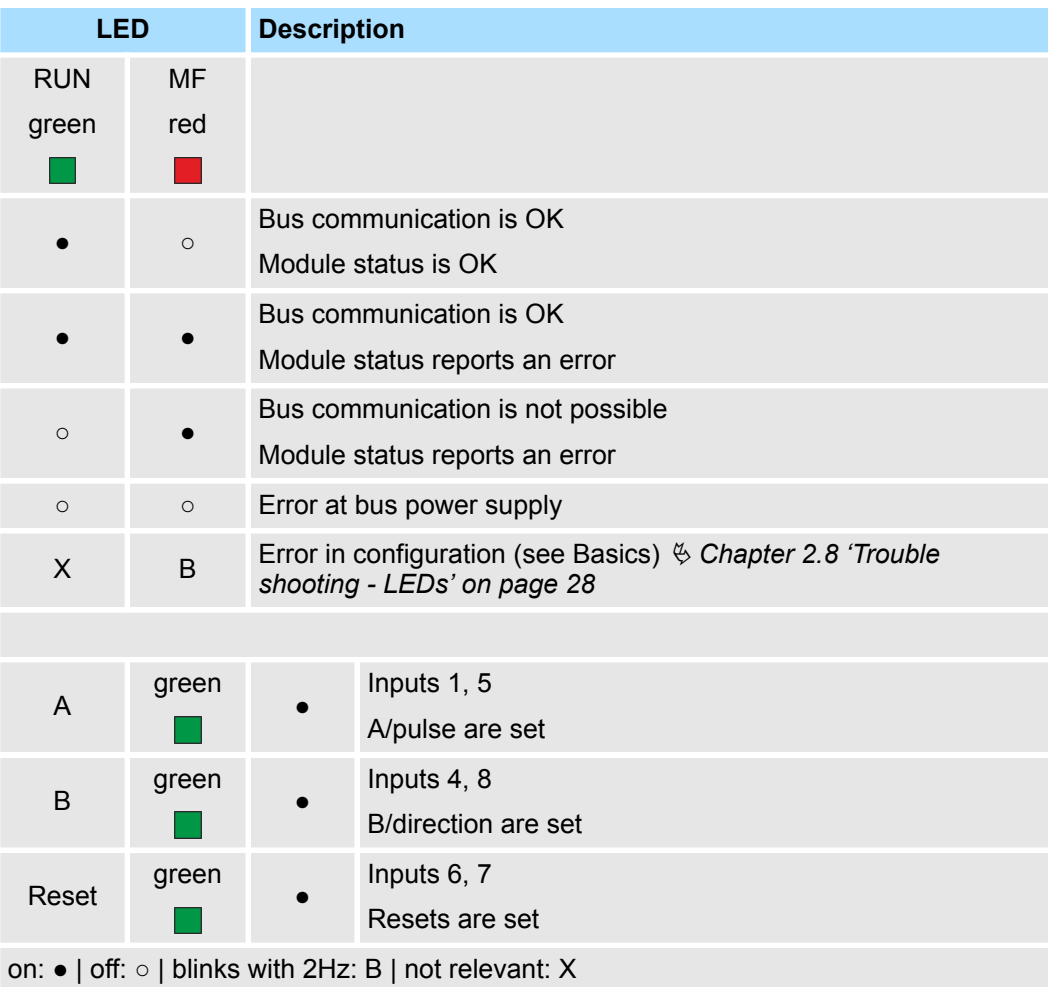

**Structure** 

## **Pin assignment**

For wires with a cross section of 0.08mm<sup>2</sup> up to 1.5mm<sup>2</sup>.

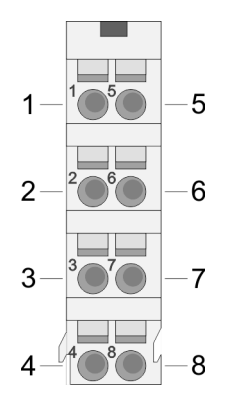

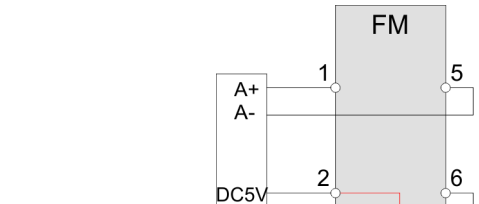

 $Z^+$ 

 $Z -$ 

 $0V$ 

 $B -$ 

 $B+$ 

DC24V  $0V$ 

 $\overline{3}$ 

 $\overline{4}$ 

**DD** 

 $\sqrt{7}$ 

 $\boxed{8}$ 

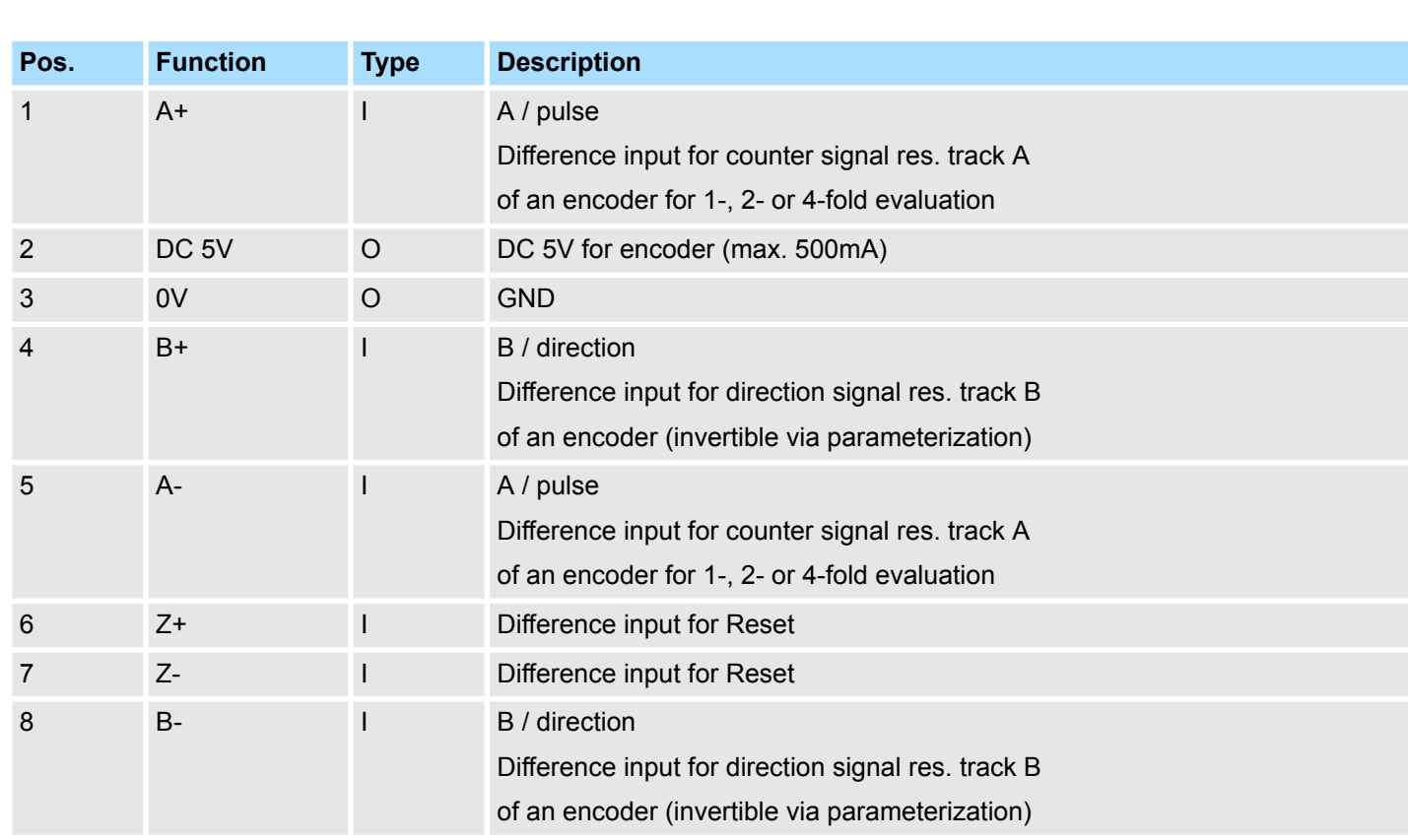

I: Input, O: Output

<span id="page-35-0"></span>Technical data

## **3.3 Technical data**

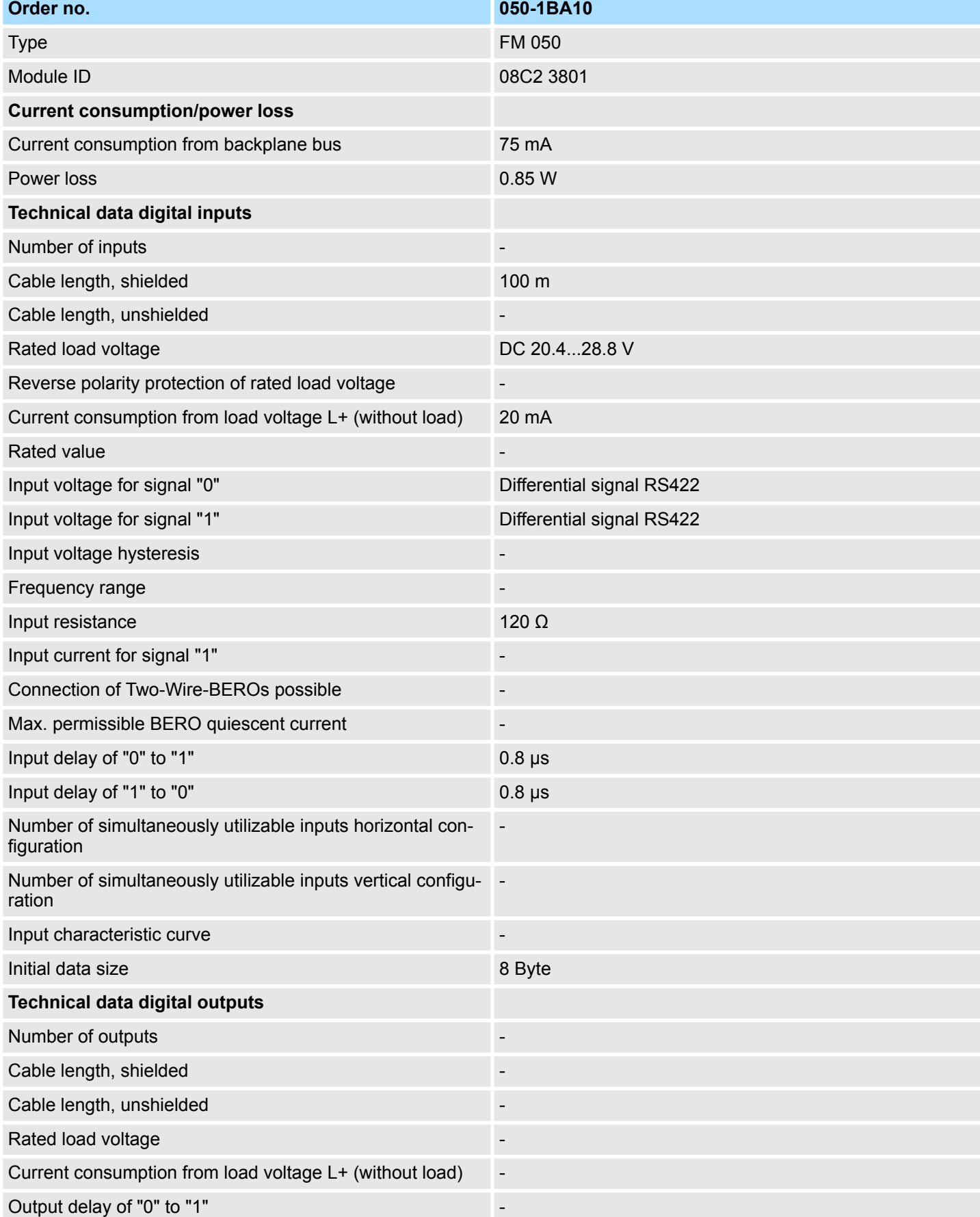

Technical data

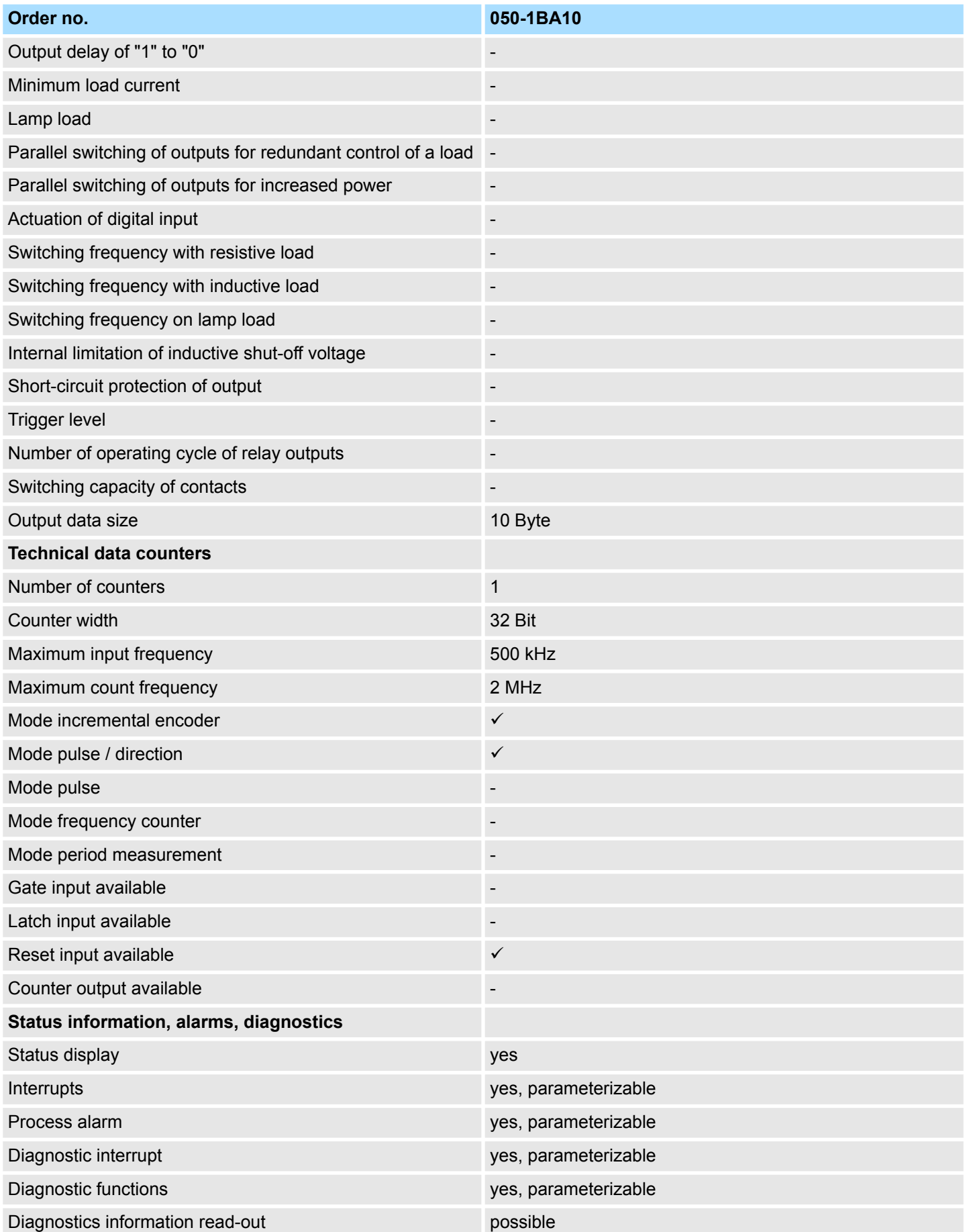

## **Hardware description Hardware description VIPA System SLIO**

Technical data

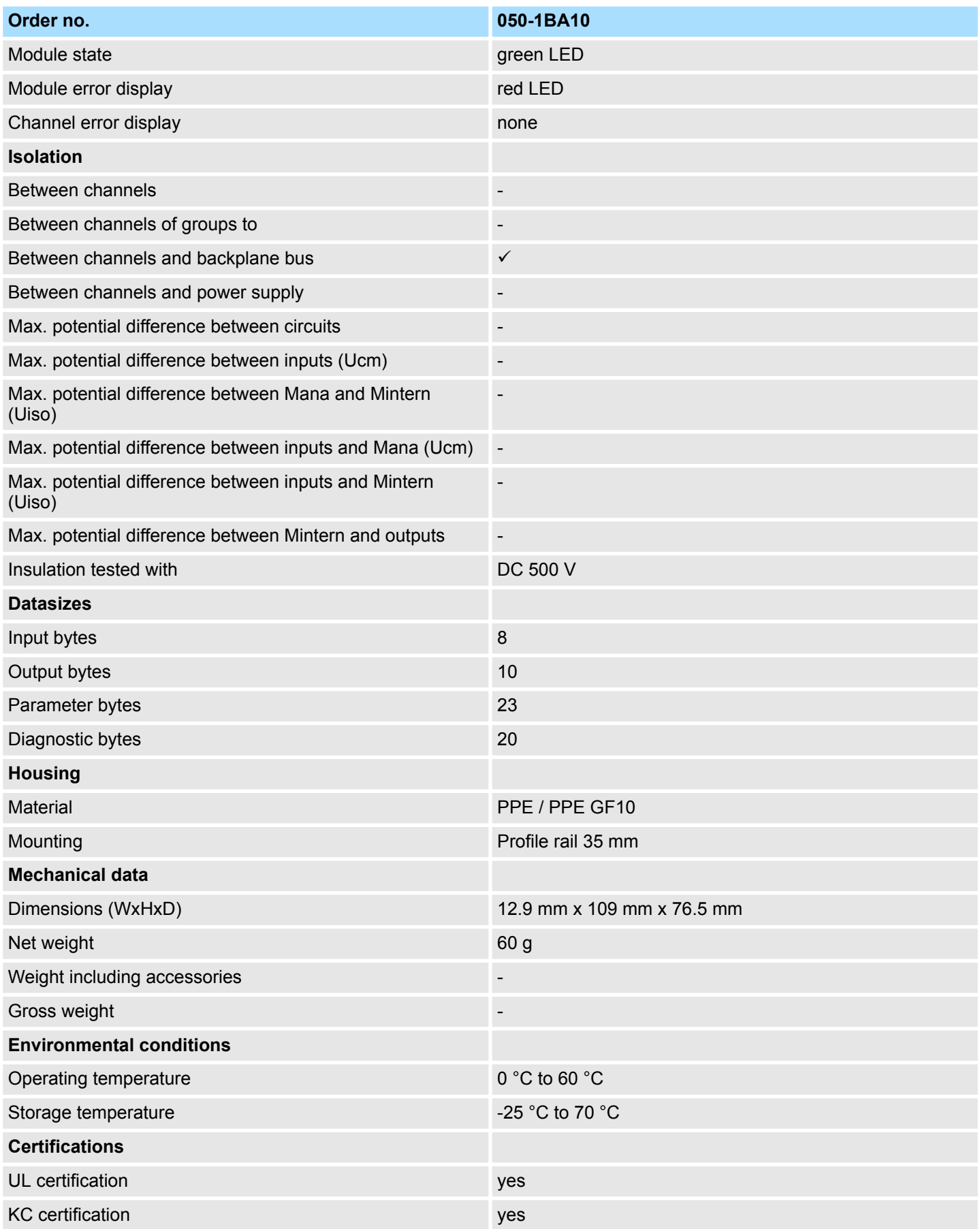

## <span id="page-38-0"></span>**4 Deployment**

## **4.1 Fast introduction**

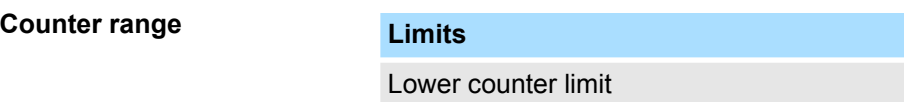

Upper counter limit  $+2$  147 483 647 ( $2^{31}$ -1)

The maximum counter frequency is 2MHz.

## **Address area**

*Input area*

At CPU, PROFIBUS and PROFINET the input area is embedded to the corresponding address area.

**Valid range of values**  $-2$  147 483 648 ( $-2^{31}$ )

IX - Index for access via CANopen

SX - Subindex for access via EtherCAT with Index 6000h + EtherCAT-Slot

More can be found in the according manual of your bus coupler.

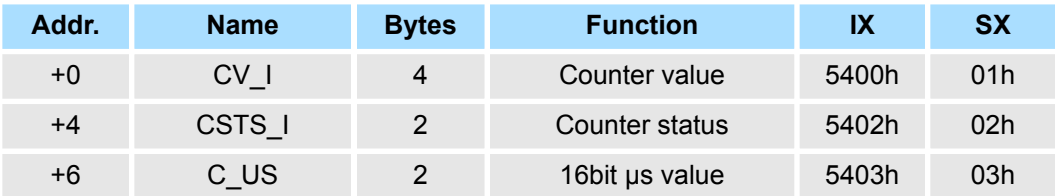

#### *Output area*

At CPU, PROFIBUS and PROFINET the output area is embedded to the corresponding address area.

IX - Index for access via CANopen

SX - Subindex for access via EtherCAT with Index 7000h + EtherCAT-Slot

More can be found in the according manual of your bus coupler.

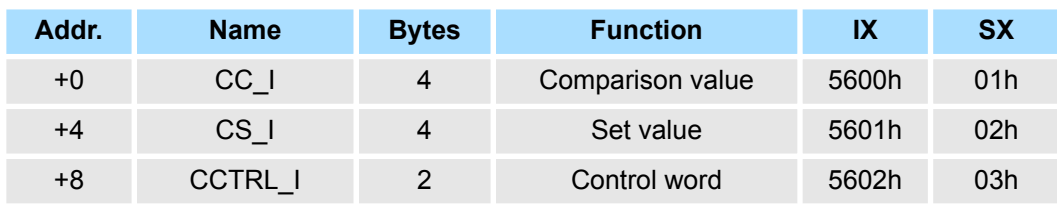

## **CSTS\_I Counter status**

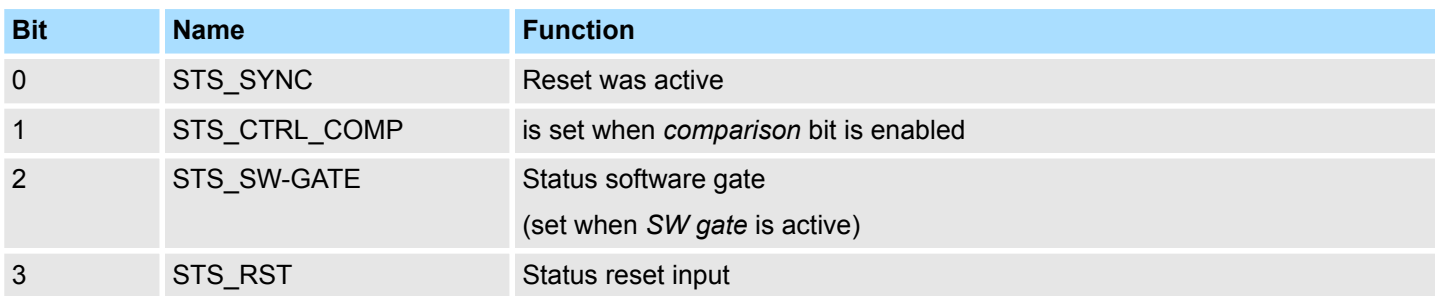

Fast introduction

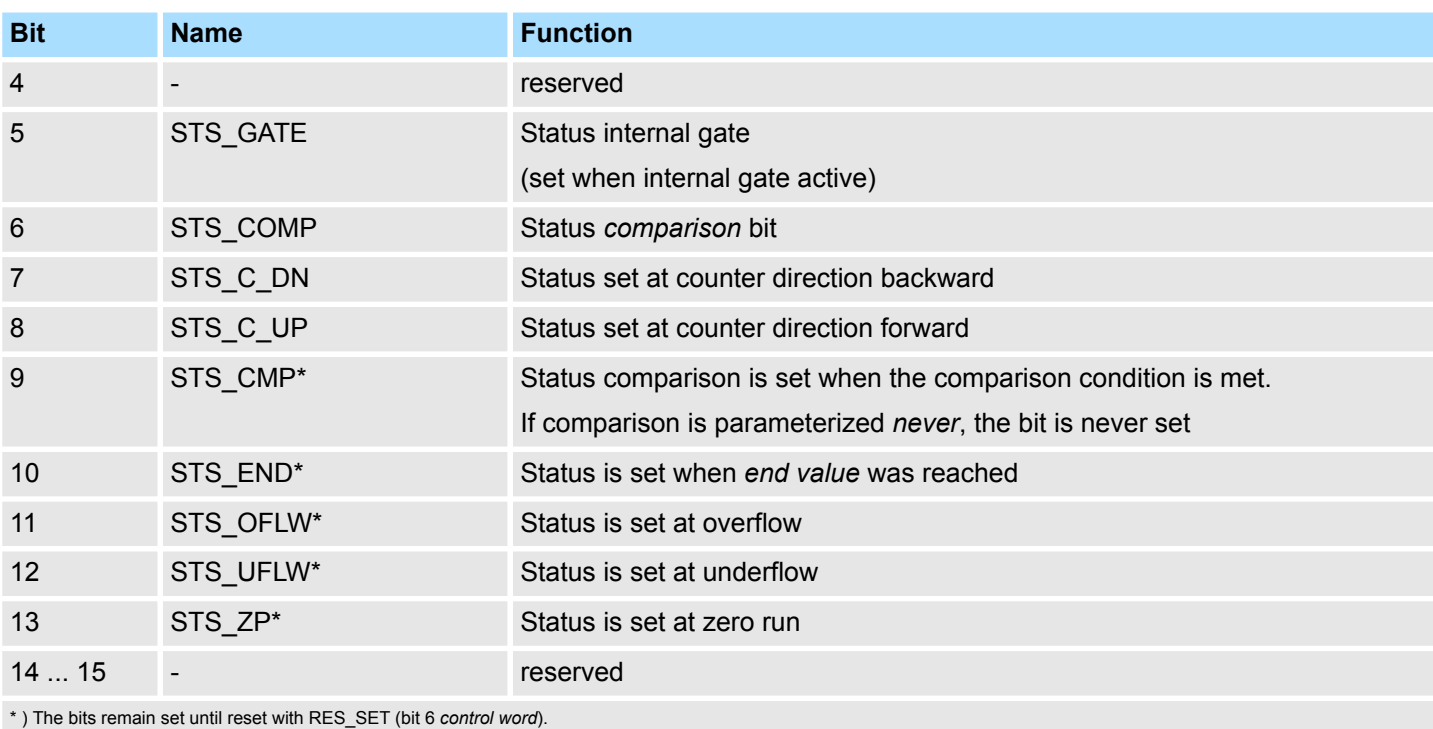

## **CCTRL\_I Control word**

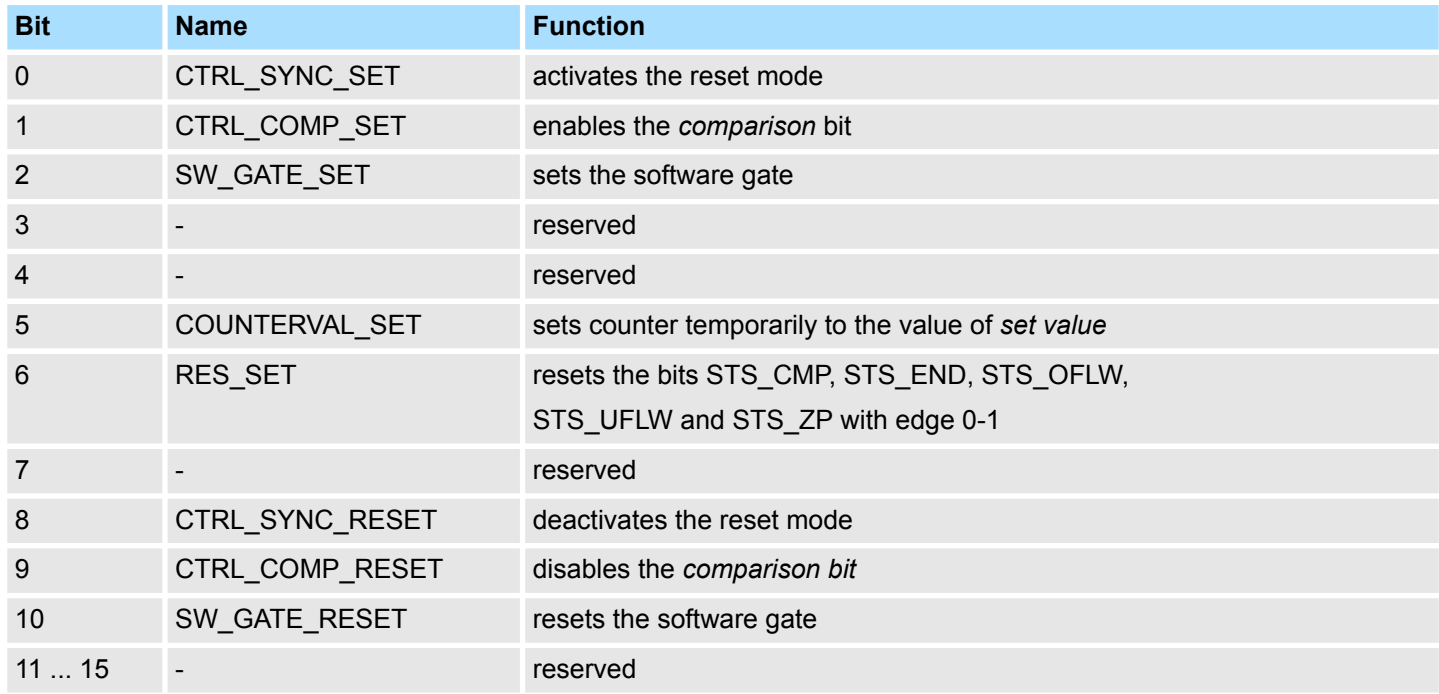

## **Parameters**

- DS Record set for access via CPU, PROFIBUS and PROFINET
- IX Index for access via CANopen
- SX Subindex for access via EtherCAT with Index 3100h + EtherCAT-Slot

More can be found in the according manual of your bus coupler.

In-/Output area > Input area 8byte

<span id="page-40-0"></span>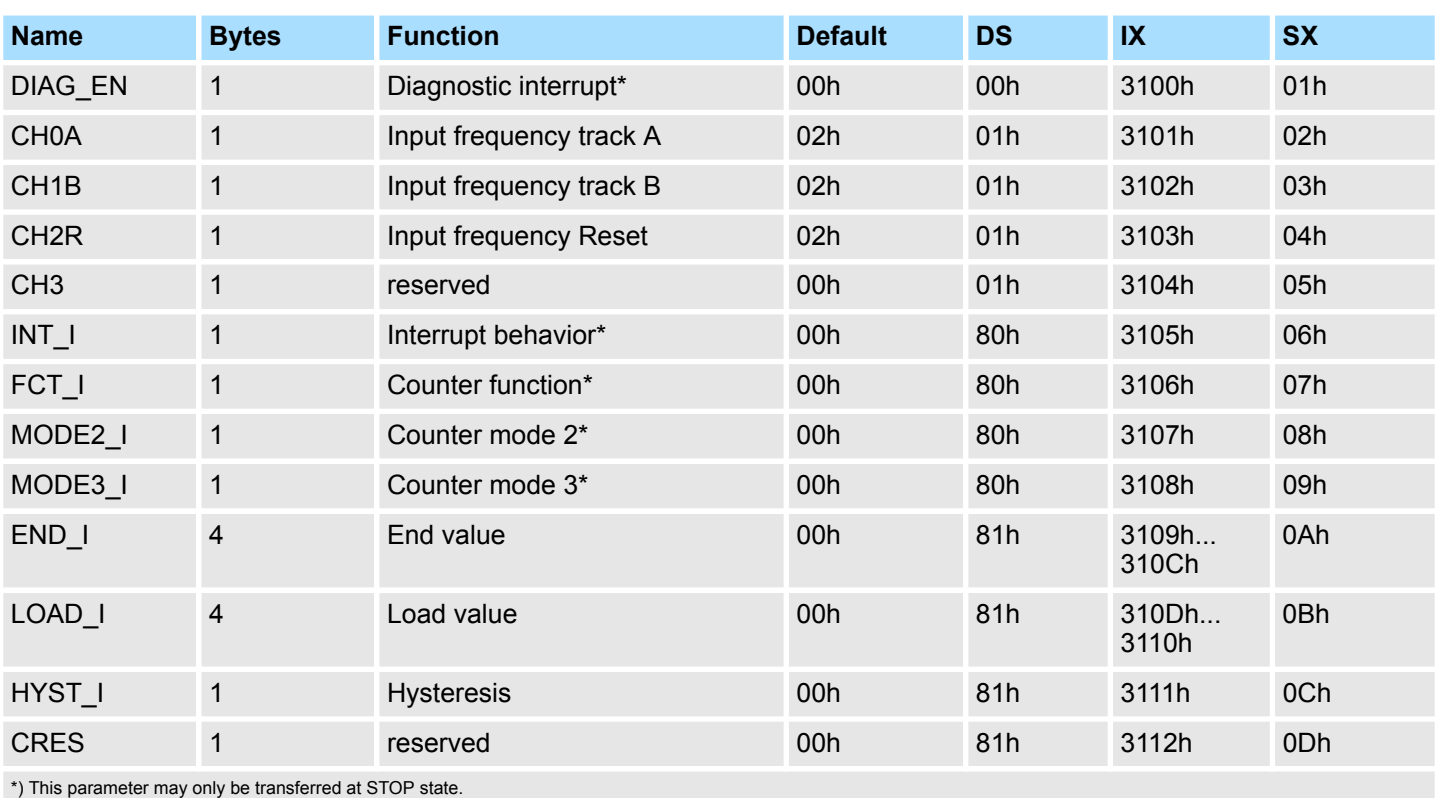

The counter is controlled via the internal gate (I gate). The I gate corresponds to the software gate (SW gate). **SW gate:** Open (activate): in user program by edge 0-1 of SW\_GATE\_SET in the *control word.* Close (deactivate): in user program by edge 0-1 of SW\_GATE\_RESET in the *control word*. The following behavior for the *comparison bit* STS\_COMP in the *counter status* may be set via the parameterization: ■ No comparison: Comparison bit is not influenced ■ *Counter value* ≥ *comparison value: Comparison bit* is set ■ *Counter value* ≤ *comparison value: Comparison bit* is set ■ *Counter value* = *comparison value: Comparison bit* is set Please consider that the *comparison bit* may only be set, when the bit **Control counter Comparison bit**

## **4.2 In-/Output area**

**4.2.1 Input area 8byte**

## *Input area*

At CPU, PROFIBUS and PROFINET the input area is embedded to the corresponding address area.

IX - Index for access via CANopen

STS\_CTRL\_COMP in the *counter status* is set.

SX - Subindex for access via EtherCAT with Index 6000h + EtherCAT-Slot

In-/Output area > Input area 8byte

More can be found in the according manual of your bus coupler.

## **8byte**

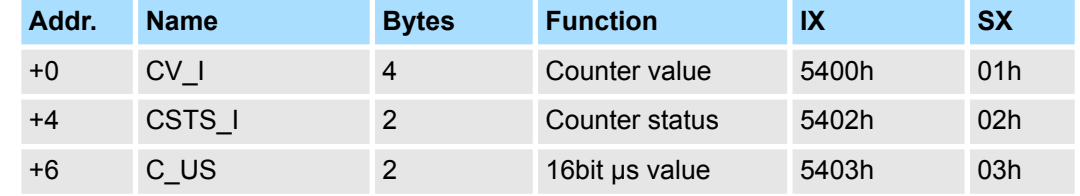

#### The *counter value* always contains the current value of the counter. **CV\_I Counter value**

## **CSTS\_I Counter status**

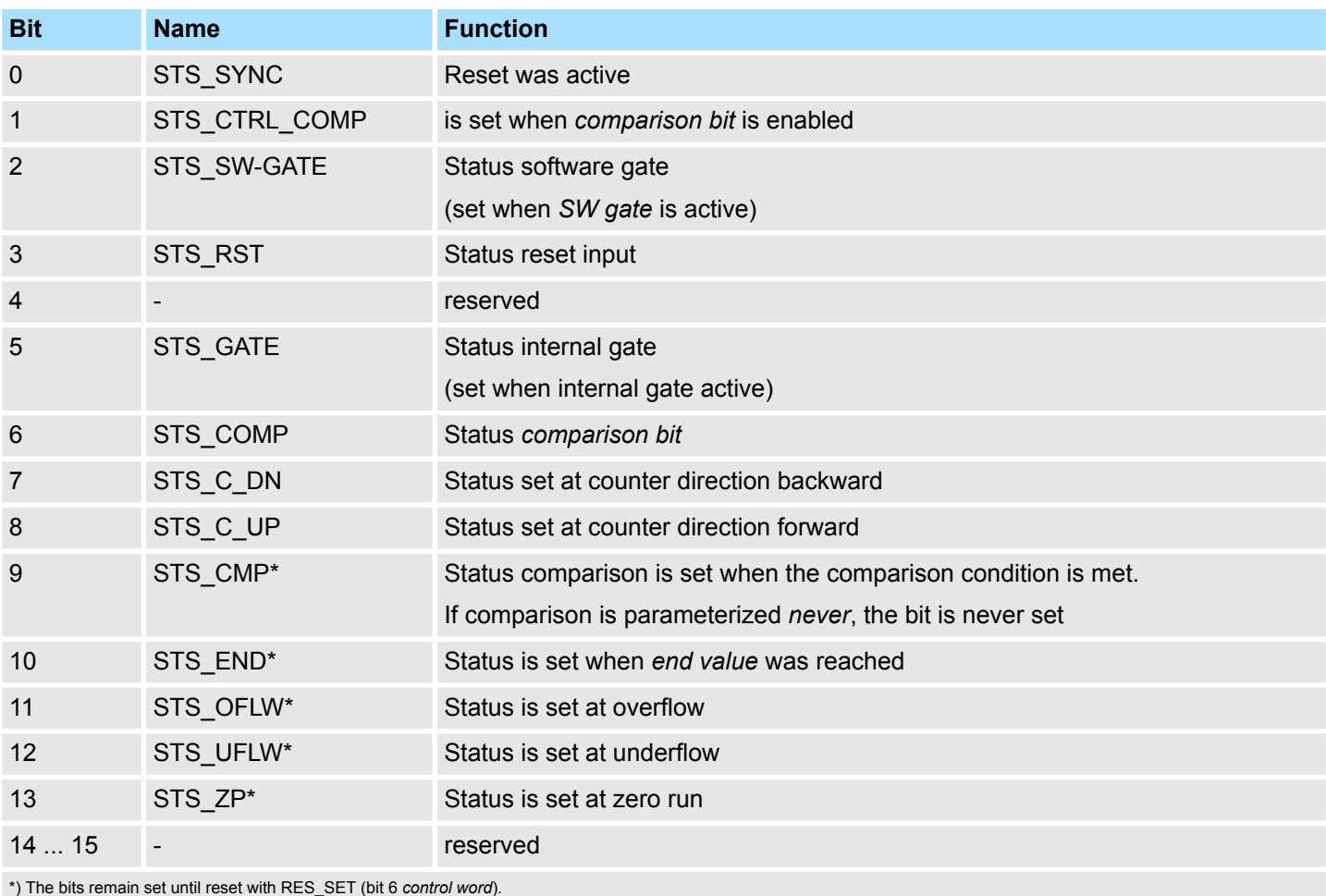

## **C\_US 16bit µs value**

In the SLIO module there is a timer (µs ticker). With PowerON the timer starts counting with 0. After 65535µs the timer starts with 0 again. With each change of the *counter value* the timer value is stored as 16bit µs value together with the *counter value* in the *input area*.

## <span id="page-42-0"></span>**4.2.2 Output area 10byte**

*Output area*

At CPU, PROFIBUS and PROFINET the output area is embedded to the corresponding address area.

IX - Index for access via CANopen

SX - Subindex for access via EtherCAT with Index 7000h + EtherCAT-Slot

More can be found in the according manual of your bus coupler.

## **10byte**

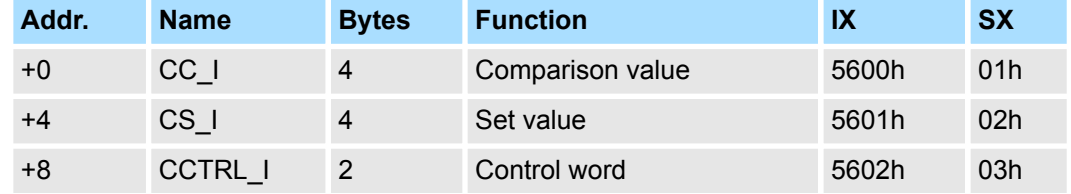

#### With *comparison value* a value may be preset that may influence the *comparison bit* res. throw a process interrupt when compared with the recent *counter value*. The behavior of the *comparison bit* respectively the process interrupt may be set via the parameter MODE2\_I respectively INIT\_I. **CC\_I Comparison value**

By means of the *set value* there is the possibility to preset the counter with the *set value*. The value is kept by the counter by an changing edge 0-1 of the bit COUNTERVAL\_SET in the *control word*. **CS\_I Set value**

## **CCTRL\_I Control word**

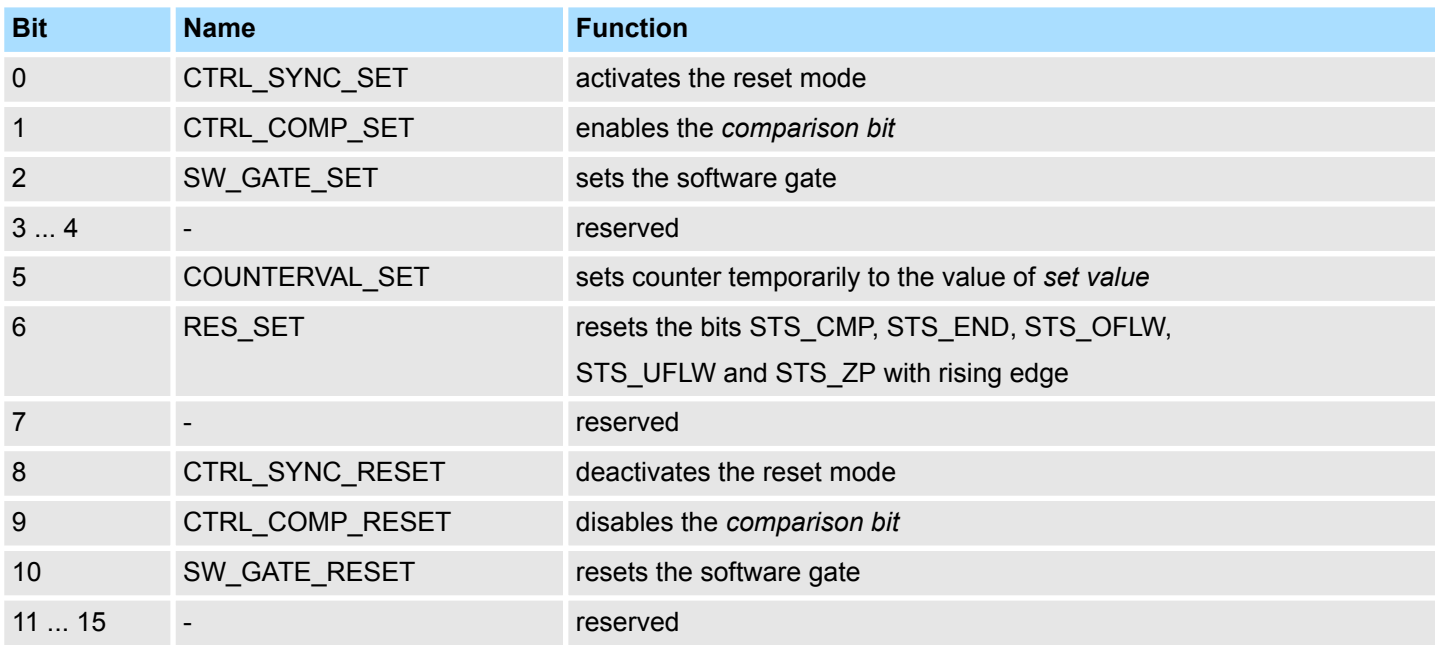

<span id="page-43-0"></span>Parameter data

## **4.3 Parameter data**

Via parameterization you may define among others:

- $\blacksquare$  Interrupt behavior
- $\blacksquare$  Input filter
- Counter operating mode res. behavior
- *Load value* and *end value*
- DS Record set for access via CPU, PROFIBUS and PROFINET
- IX Index for access via CANopen
- SX Subindex for access via EtherCAT with Index 3100h + EtherCAT-Slot

More can be found in the according manual of your bus coupler.

#### **Parameters**

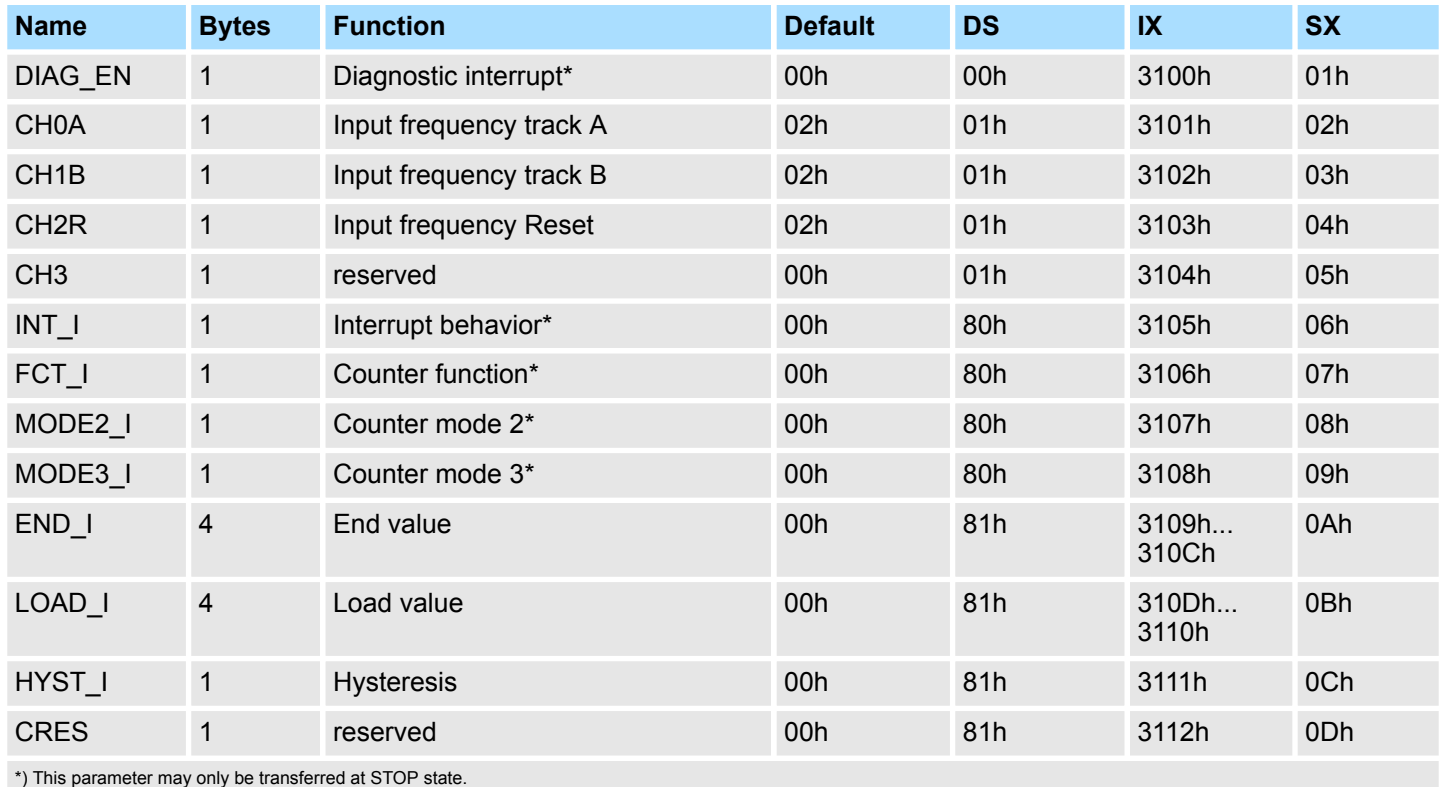

### **DIAG\_EN Diagnostic interrupt**

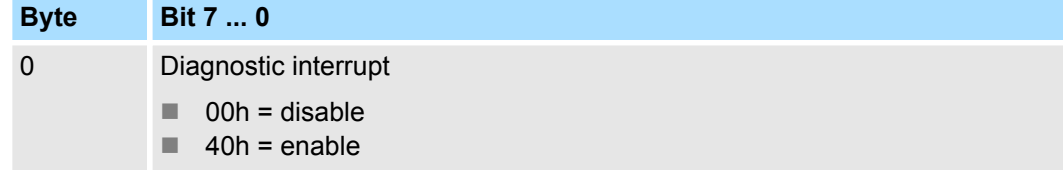

 $\blacksquare$  Here you activate res. de-activate the diagnostic function.

Parameter data

## **CHxx Input frequency**

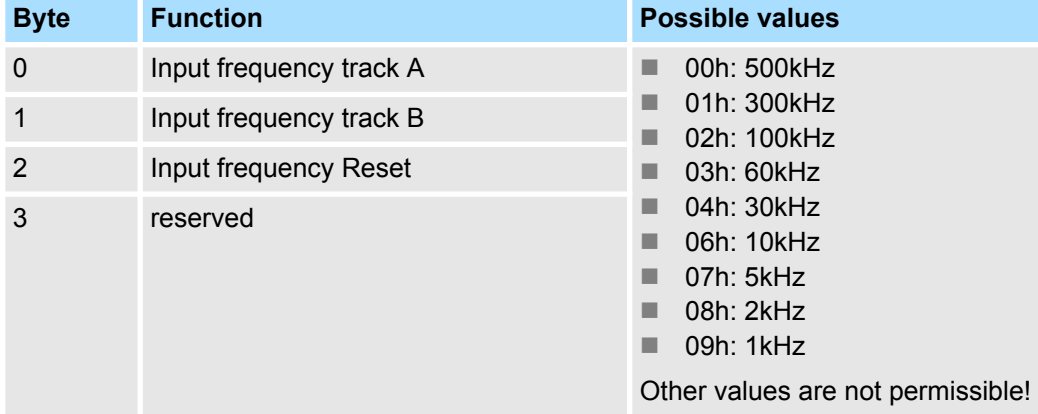

■ *Input frequency* allows you to preset a filter for input track A, track B and reset. With the help of filters you may e.g. filter signal peaks at a blurred input signal.

## **INT\_I Interrupt behavior**

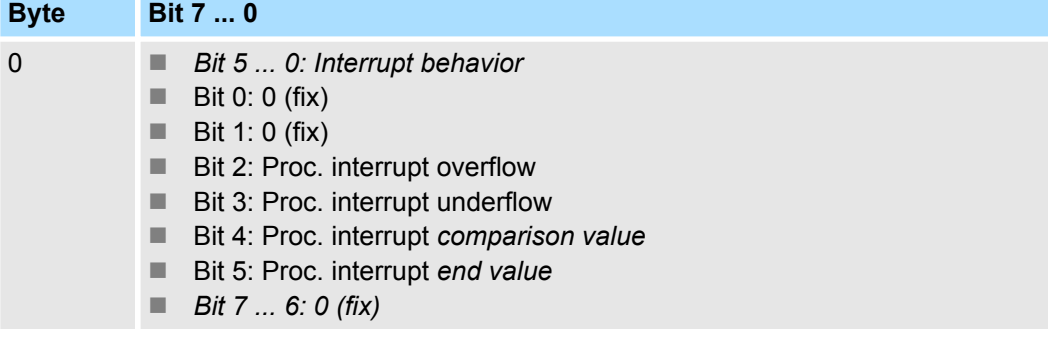

■ Setting the appropriate bit activates the associated process interrupt.

## **FCT\_I Counter function**

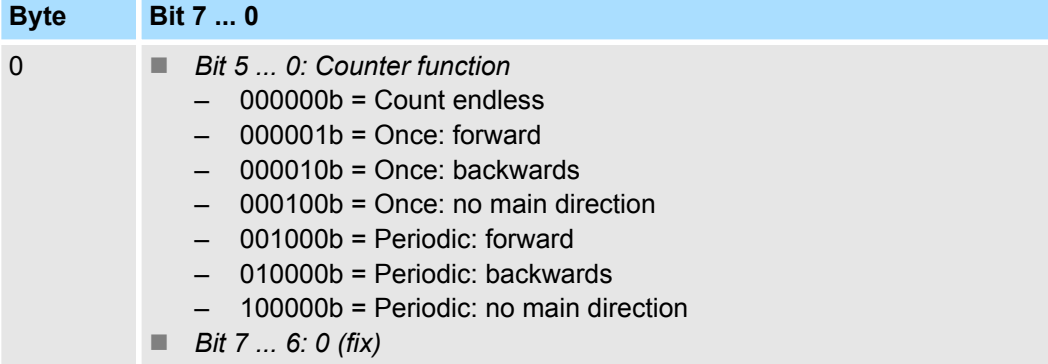

Parameter data

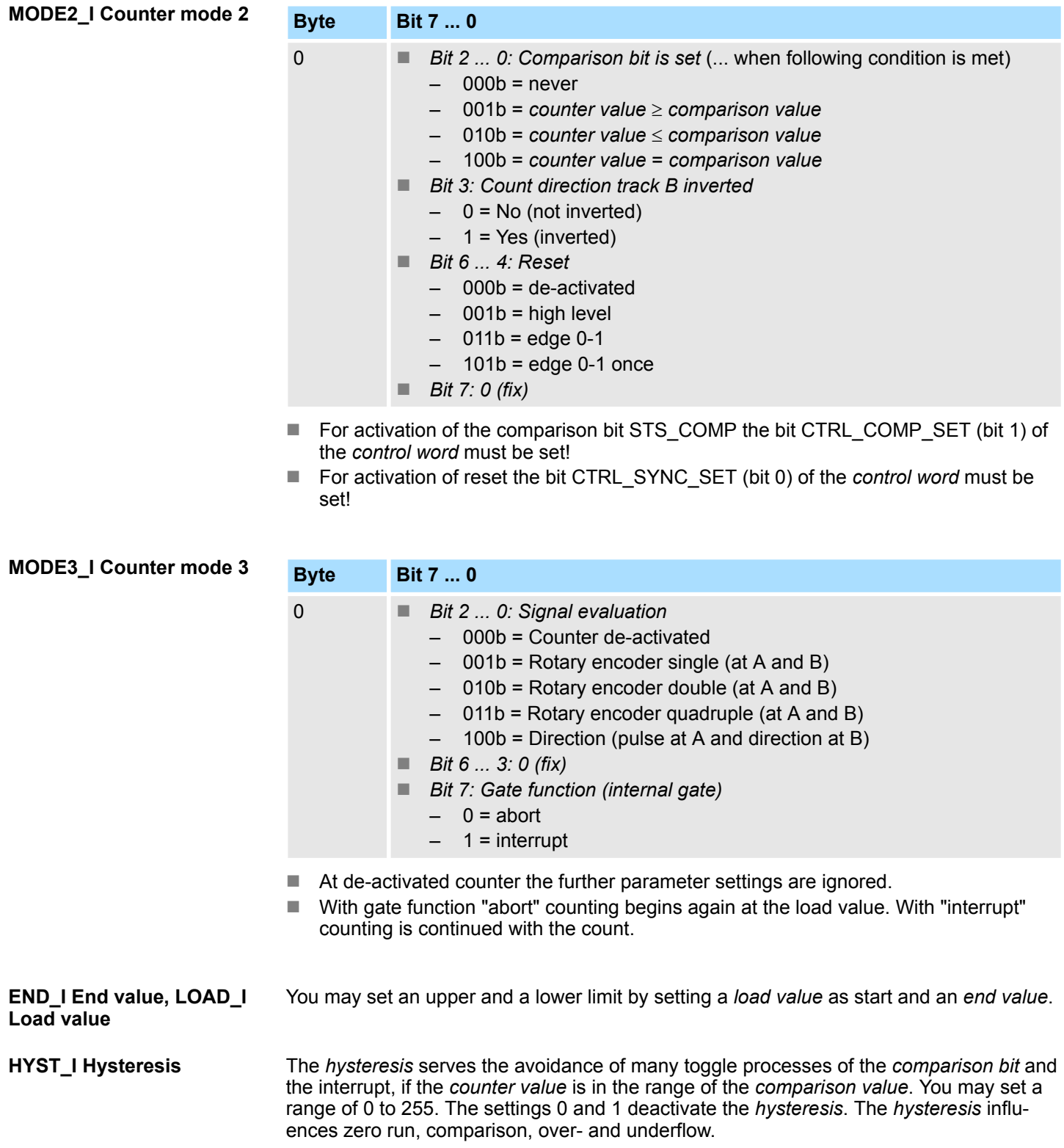

<span id="page-46-0"></span>**Overview**

You may count forward and backwards and choose between the following counter functions:

- $\Box$  Count endless, e.g. distance measuring with incremental encoder
- $\Box$  Count once, e.g. count to a maximum limit
- Count periodic, e.g. count with repeated counter process

In the operating modes "Count once" and "Count periodic" you may define a counter range as start and end value via the parameterization. For every counter additional parameterizable functions are available like gate function, comparison, hysteresis and process interrupt.

Via the parameterization you have the opportunity to define a main counting direction for every counter. If "none" is chosen, the complete counting range is available: **Main counting direction**

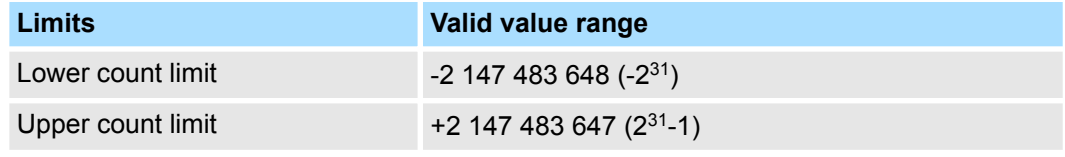

#### *Main counting direction forward*

Upper restriction of the count range. The counter counts 0 res. *load value* in positive direction until the parameterized *end value* -1 and jumps then back to the load value with the next following encoder pulse.

#### *Main counting direction backwards*

Lower restriction of the count range. The counter counts from the parameterized startres. *load value* in negative direction to the parameterized *end value* +1 and jumps then back to the start value with the next following encoder pulse.

An opening and closing of the SW gate abort or interrupts the count process. **Gate function abort/interrupt**

#### *Abort count process*

The count process starts after closing and restart of the gate beginning with the *load value*.

#### *Interrupt count process*

The count process continuous after closing and restart of the gate beginning with the last recent counter value.

In this operating mode, the counter counts from the load value. When the counter counts forward and reaches the upper count limit and another counting pulse in positive direction arrives, it jumps to the lower count limit and counts from there on. When the counter counts backwards and reaches the lower count limit and another counting pulse in negative direction arrives, it jumps to the upper count limit and counts from there on. The count limits are set to the maximum count range. **Count continuously**

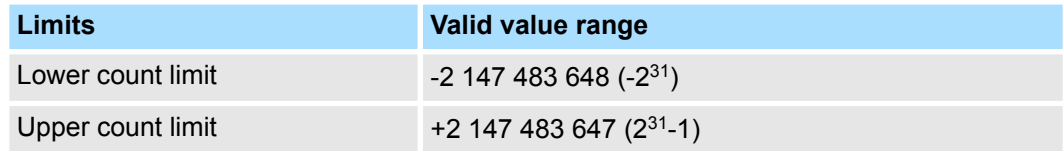

With overflow or underflow the status bits STS\_OFLW respectively STS\_UFLW are set. These bits remain set until these are reset with RES\_STS. If enabled additionally a process interrupt is triggered.

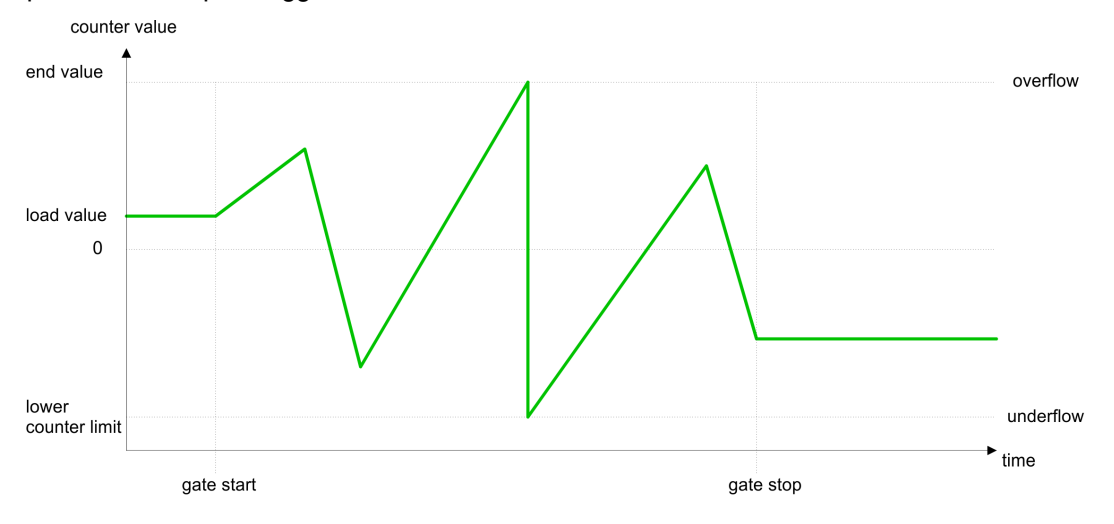

**Count Once**

## *No main counting direction*

- The counter counts once starting with the *load value*.
- You may count forward or backwards.
- $\blacksquare$  The count limits are set to the maximum count range.
- $\blacksquare$  At over- or underflow at the count limits, the counter jumps to the according other count limit and the internal gate is automatically closed and the status bits STS\_OFLW respectively STS\_UFLW are set. If enabled additionally a process interrupt is triggered.
- $\blacksquare$  To restart the count process, you have to re-open the internal gate.
- At interrupting gate control, the count process continuous with the last recent *counter value*.
- At aborting gate control, the counter starts with the *load value*.

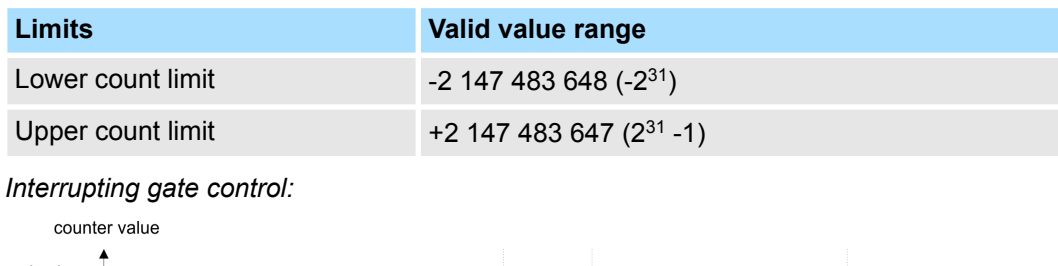

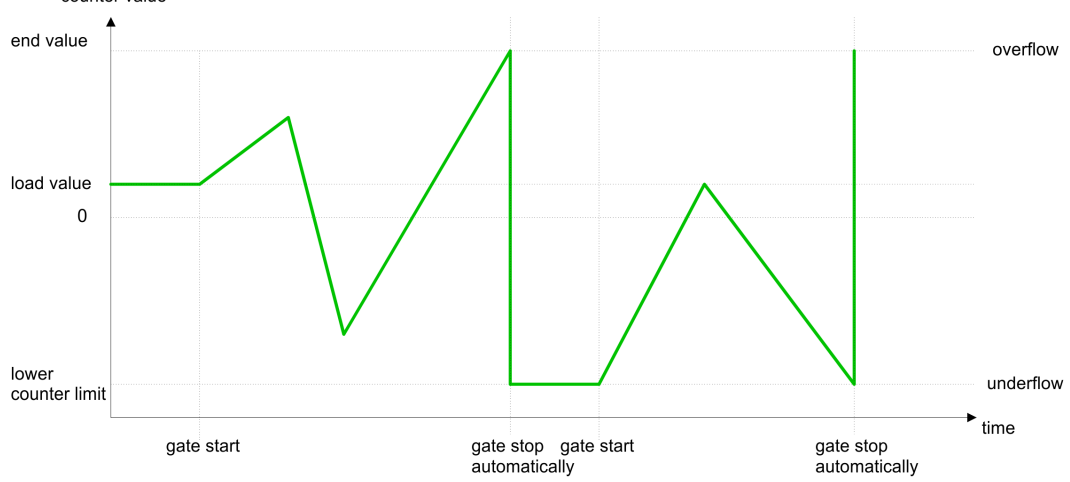

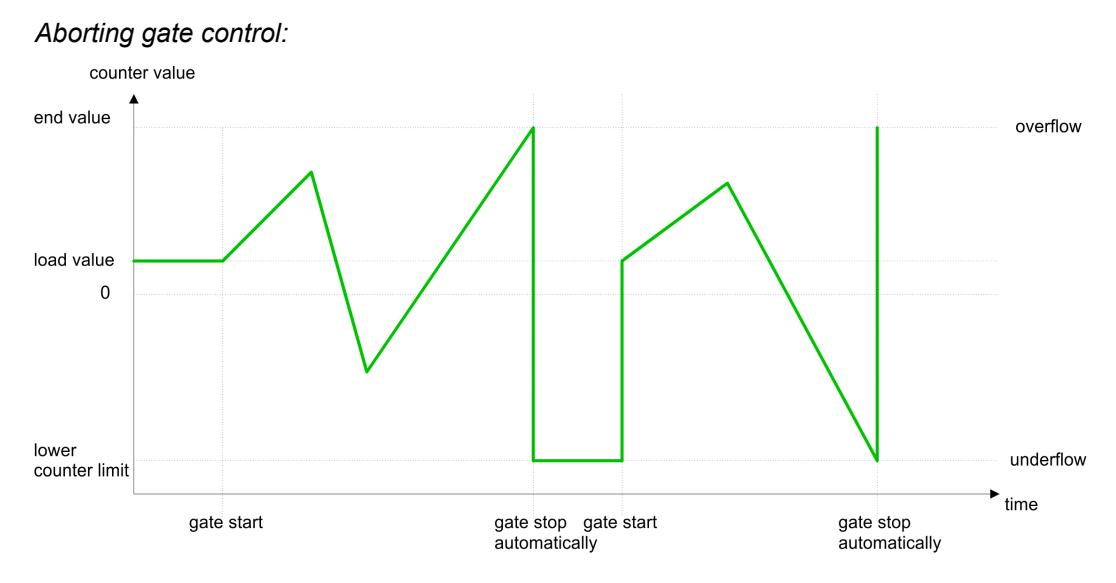

## *Main counting direction forward*

- The counter counts starting with the *load value*.
- $\blacksquare$  When the counter reaches the end value -1 in positive direction, it jumps to the load value at the next positive count pulse and the gate is automatically closed.
- To restart the count process, you must create a positive edge of the gate. The counter starts with the load value.

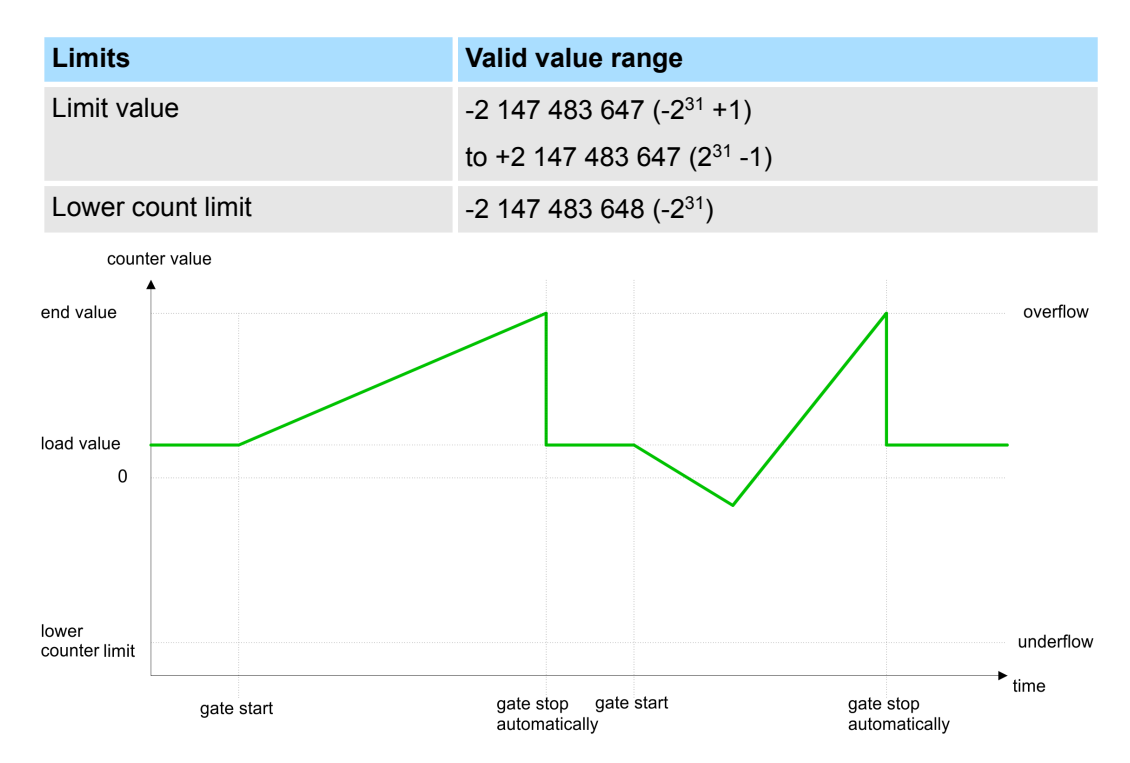

#### *Main counting direction backwards*

- The counter counts backwards starting with the *load value*.
- $\blacksquare$  When the counter reaches the end value +1 in negative direction, it jumps to the load value at the next negative count pulse and the gate is automatically closed.
- $\blacksquare$  To restart the count process, you must create a positive edge of the gate. The counter starts with the load value.

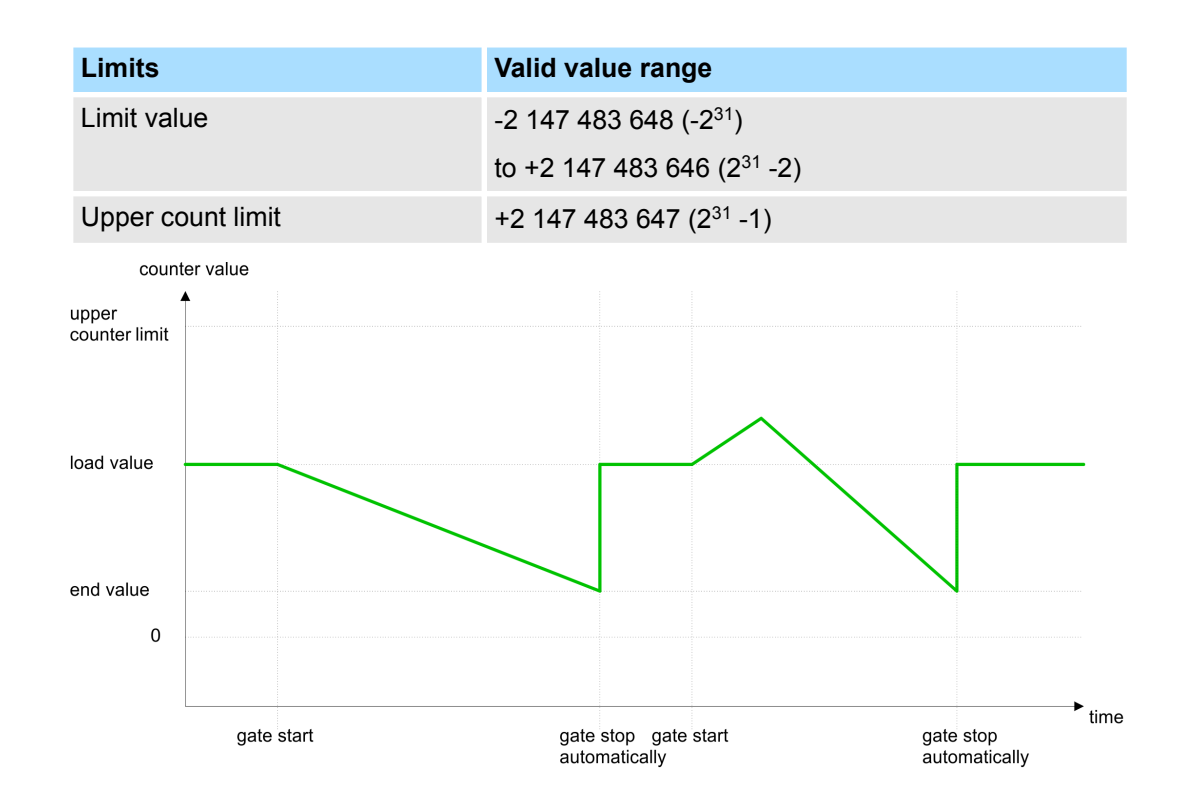

## **Count Periodically**

## *No main counting direction*

- The counter counts forward or backwards starting with the *load value*.
- $\blacksquare$  At over- or underrun at the count limits, the counter jumps to the according other count limit and counts from there on.
- $\blacksquare$  The count limits are set to the maximum count range.

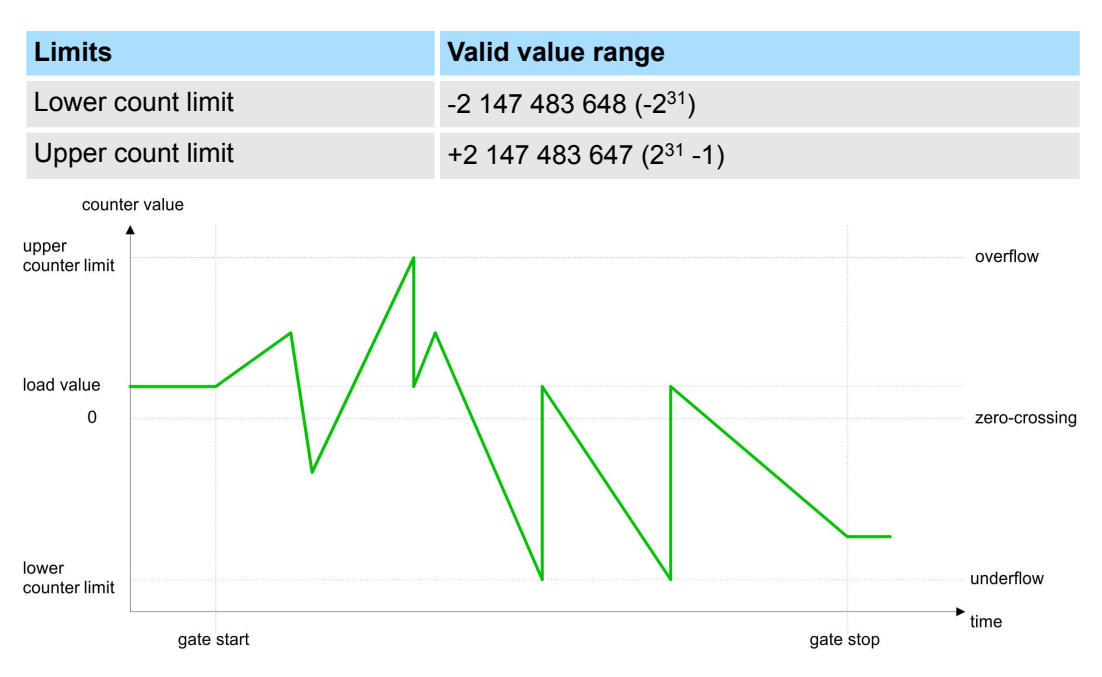

## *Main counting direction forward*

- The counter counts forward starting with the *load value*.
- $\blacksquare$  When the counter reaches the end value  $-1$  in positive direction, it jumps to the load value at the next positive count pulse.

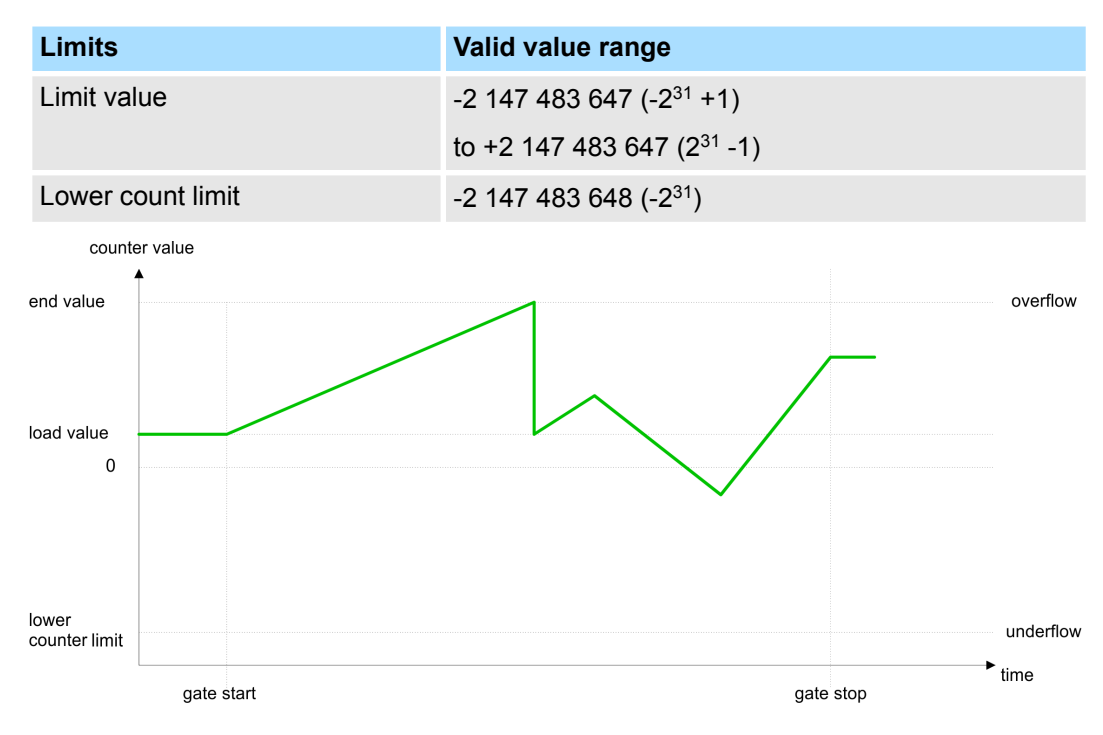

## *Main counting direction backwards*

- The counter counts backwards starting with the *load value*.
- When the counter reaches the *end value* +1 in negative direction, it jumps to the *load value* at the next negative count pulse.
- You may exceed the upper count limit.

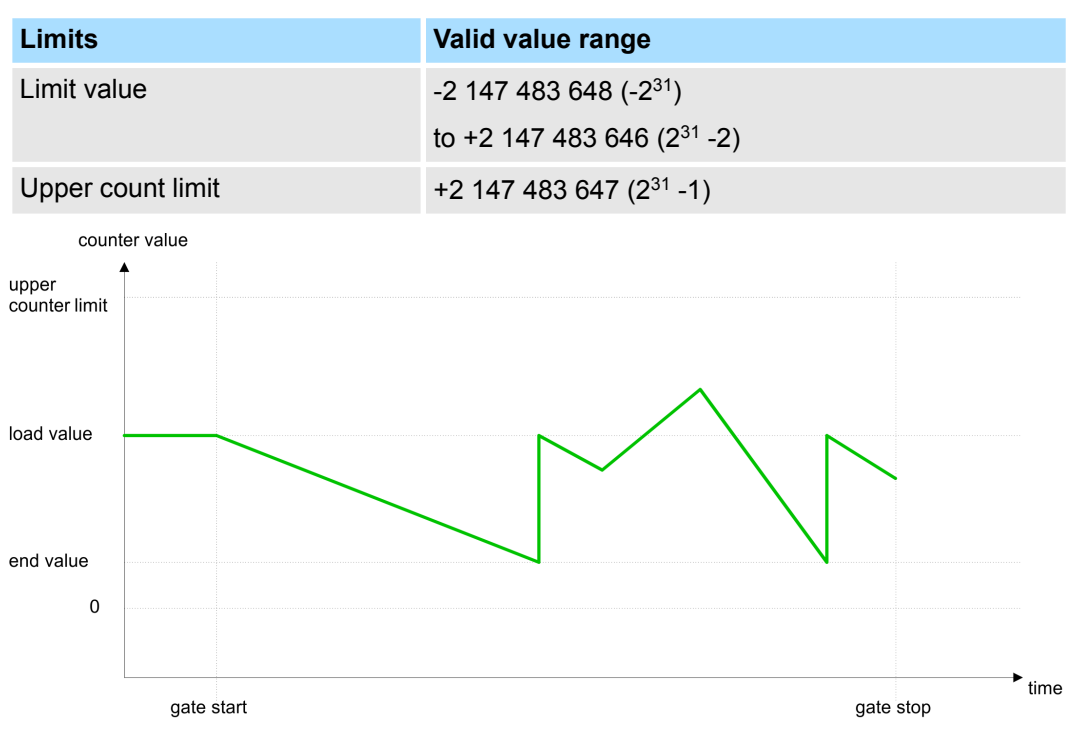

<span id="page-51-0"></span>Counter additional functions

## **4.5 Counter additional functions**

## **Overview**

The following additional functions may be set for each counter via the parameterization:

## Gate function

- The gate function serves for the start, stop and interrupt of a count function.
- Comparison
	- You may set a *comparison value* that activates res. de-activates the digital output res. releases a process interrupt depending on the *counter value*.
- **n** Hysteresis
	- The setting of a *hysteresis* avoids for example a high interrupt toggling when the value of an encoder signal shifts around a comparison value.

## **Schematic structure**

The illustration shows how the additional functions influence the counting behavior. The following pages describe these functions in detail:

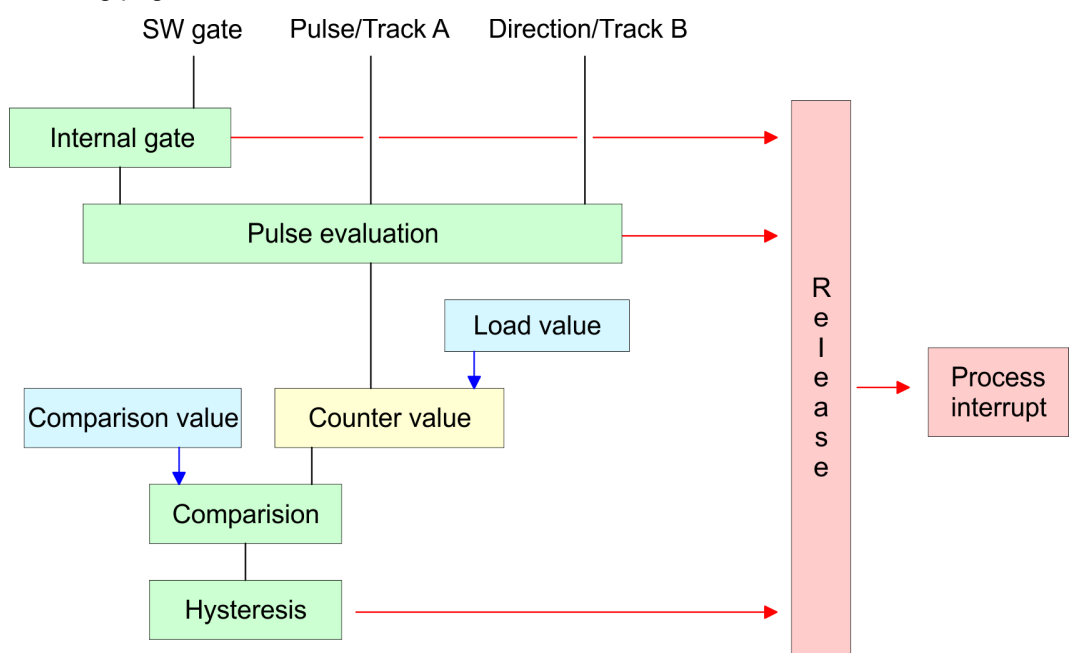

## **Gate function**

The activation res. de-activation of the counter happens via an internal gate (I gate). The I gate corresponds to the software gate (SW gate). The *SW gate* is opened (activated) via your user application by an edge 0-1 of the bit SW\_GATE\_SET of the *control word* in the output area. The software gate is closed (de-activated) by an edge 0-1 of the bit SW\_GATE\_RESET. If the I gate was automatically closed at "counting once", so this may only be opened with an edge 0-1 on SW\_GATE\_SET. The following states influence the I gate:

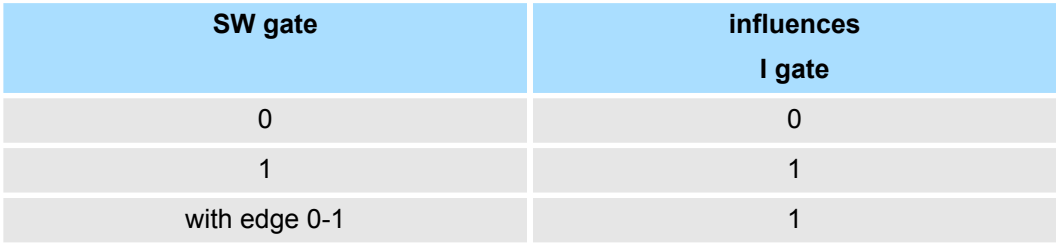

*Gate function abort and interrupt*

Counter additional functions

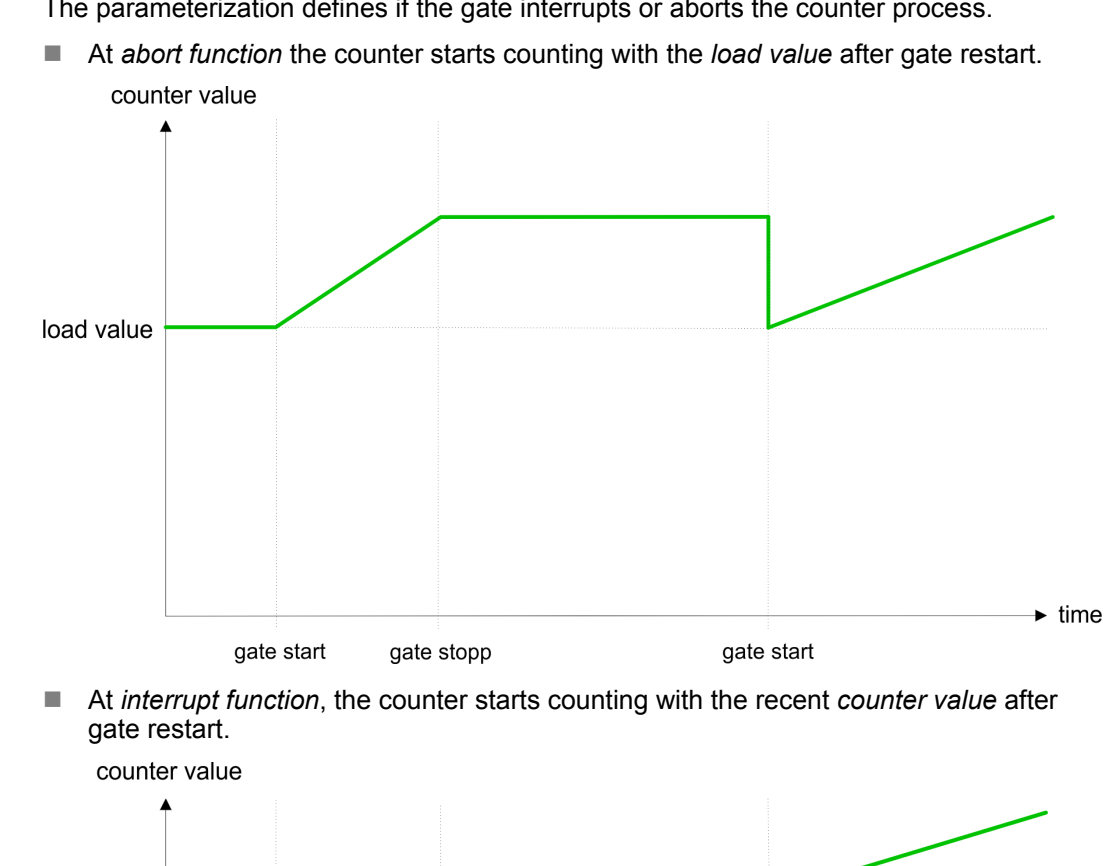

The parameterization defines if the gate interrupts or aborts the counter process.

The *compare value* is to be pre-defined by the *output area*. The *comparison bit* may be found at the *counter status* at STS\_COMP. Please consider that the bit STS\_COMP may **Comparison function**

gate start

only be influenced when in the counter status the bit STS\_CTRL\_COMP is set. The following behavior for the *comparison bit* may be pre-defined via the parameterization:

gate start

- no comparison: *Comparison bit* is not influenced
- *Counter value* ≥ *comparison value: Comparison bit* is set

gate stopp

- *Counter value* ≤ *comparison value: Comparison bit* is set
- *Counter value* = *comparison value: Comparison bit* is set

## *no comparison*

load value

The *comparison bit* is not influenced.

*Comparison bit is set when counter value*  $\geq$  *comparison value* 

 $\blacktriangleright$  time

Counter additional functions

The *comparison bit* remains set as long as the *counter value* is higher or equal *comparison value*.

*Comparison bit is set when counter value*  $\leq$  *comparison value* 

The *comparison bit* remains set as long as the *counter value* is lower or equal *comparison value*.

*Comparison bit is set when counter value = comparison value*

When the counter reaches the *comparison value* the *comparison bit* is set. The *comparison bit* remains set as long as the comparison condition is met. When you've set a main counting direction the *comparison bit* is only set at reaching the *comparison value* from the main counting direction.

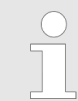

*The bit STS\_COMP is set together with the bit STS\_CMP in the counter status. In contrast to the bit STS\_COMP this bit remains set as long as it is reset by setting the bit RES\_SET in the control word.*

**Hysteresis**

The *hysteresis* serves e.g. the avoidance of many toggle processes of the interrupt, if the counter value is in the range of the *comparison value*. You may set a range of 0 to 255. The settings 0 and 1 deactivate the hysteresis. The *hysteresis* influences the zero run, over-/underflow and *comparison value*. An activated *hysteresis* remains active after a change. The new *hysteresis* range is taken over at the next *hysteresis* event. The following pictures illustrate the behavior of the *comparison bit* for *hysteresis* 0 and *hysteresis* 3 for the according conditions:

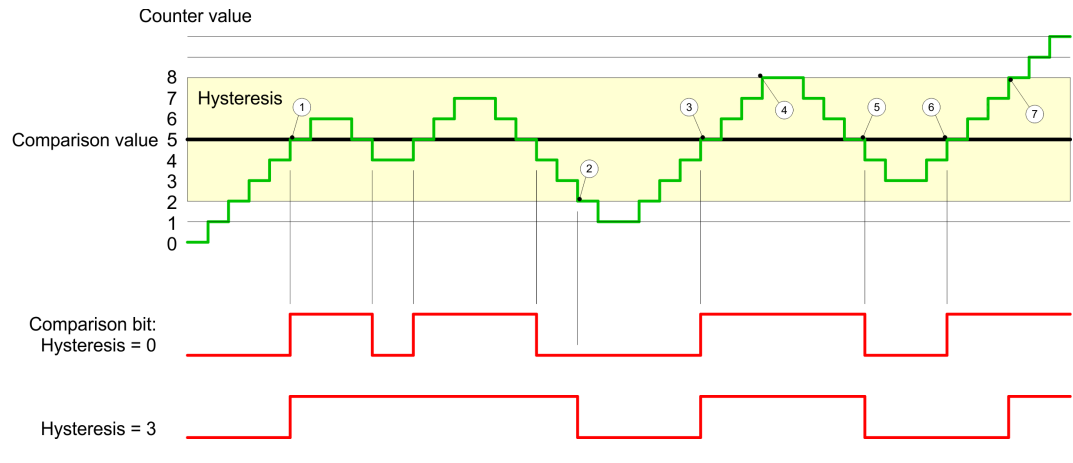

- 1 Counter value  $\geq$  *comparison value*  $\rightarrow$  *comparison bit* is set and *hysteresis* activated
- 2 Leave *hysteresis* range  $\rightarrow$  *comparison* bit is reset 3 Counter value > comparison
- *Counter value*  $\geq$  *comparison value*  $\rightarrow$  *comparison bit* is set and hysteresis activated 4 Leave *hysteresis* range, *comparison bit* remains set for *counter value* ³ *comparison*
- *value* 5 *Counter value* < *comparison value* and *hysteresis* active  $\rightarrow$  *comparison bit* is reset
- 6 *Counter value*  $\ge$  *comparison value*  $\rightarrow$  *comparison bit* is not set for *hysteresis* active
- 7 Leave *hysteresis* range, *comparison bit* remains set for *counter value* ³ *comparison value*

With reaching the comparison condition the *hysteresis* gets active. At active *hysteresis* the comparison result remains unchanged until the *counter value* leaves the set *hysteresis* range. After leaving the *hysteresis* range a new hysteresis is only activated with again reaching the comparison conditions.

#### *Effect at counter value > comparison value*

#### <span id="page-54-0"></span>*Effect at counter value = comparison value*

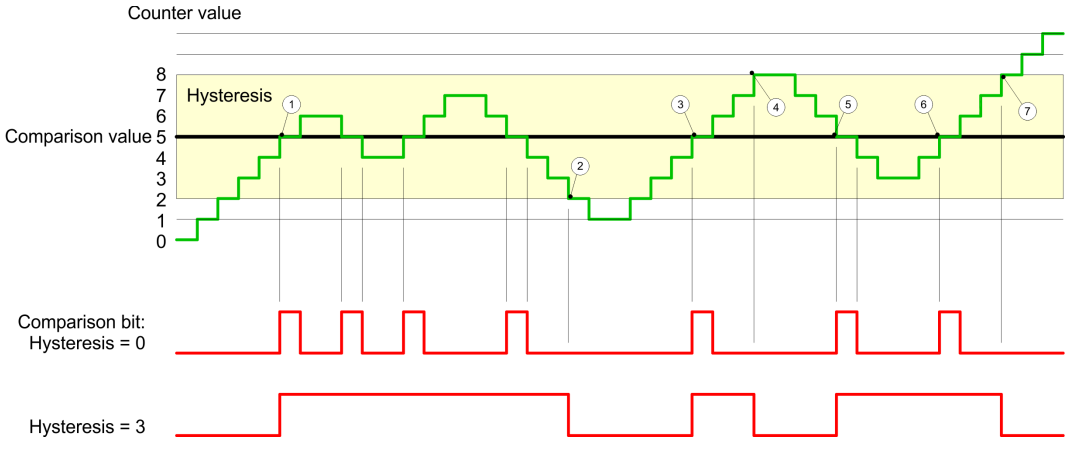

- 1 *Counter value* = *comparison value* ® *comparison bit* is set and *hysteresis* activated
- 2 Leave *hysteresis* range  $\rightarrow$  *comparison bit* is reset and *Counter value* < *comparison value*
- 3 *Counter value* = *comparison value*  $\rightarrow$  *comparison bit* is set and *hysteresis* activated 4 *Comparison bit* is reset for leaving *hysteresis* range and counter value  $\rightarrow$  *comparison* 4 *Comparison bit* is reset for leaving *hysteresis* range and counter value > *comparison*
- *value*
- 5 *Counter value* = *comparison value*  $\rightarrow$  *comparison bit* is set and *hysteresis* activated 6 *Counter value* = *comparison value* and *hysteresis* active  $\rightarrow$  *comparison bit* remains
- set
- 7 Leave *hysteresis* range and *counter value*  $>$  *comparison value*  $\rightarrow$  *comparison bit* is reset

With reaching the comparison condition the *hysteresis* gets active. At active *hysteresis* the comparison result remains unchanged until the *counter value* leaves the set *hysteresis* range. After leaving the *hysteresis* range a new *hysteresis* is only activated with again reaching the comparison conditions.

## **4.6 Diagnostic and interrupt**

## **Overview**

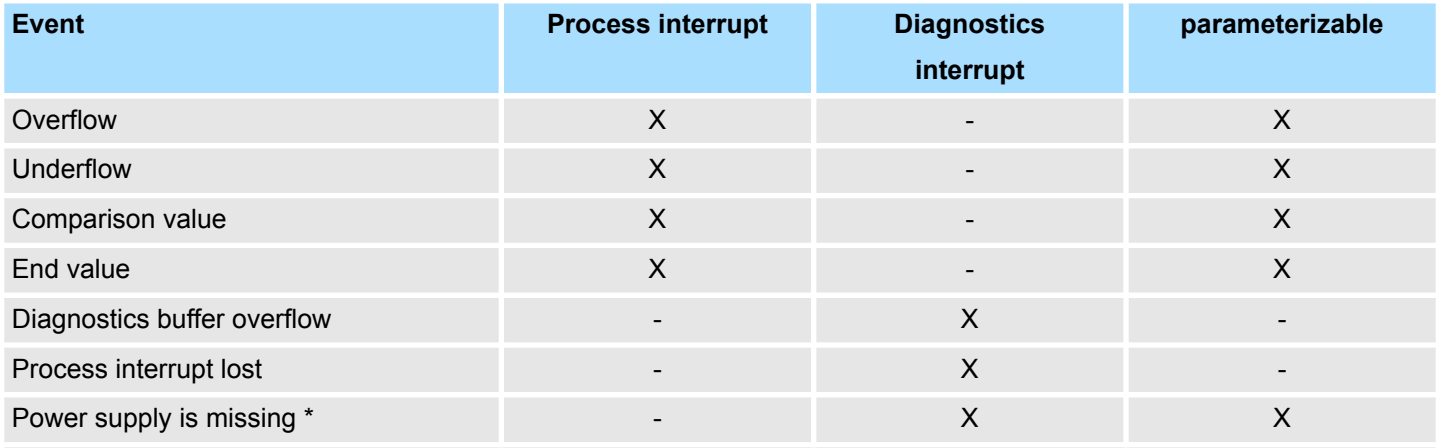

\*) The module may only send a diagnostic interrupt if at the time of power loss the diagnostic interrupt was already enabled. If the power supply is already missing during startup (diagnostic interrupt is off), no diagnostic interrupt may be sent.

#### **Process interrupt**

So you may react to asynchronous events, there is the possibility to activate a process interrupt. A process interrupt interrupts the linear program sequence and jumps depending on the master system to a corresponding Interrupt routine. Here you can react to the process interrupt accordingly.

With CANopen the process interrupt data a transferred via an emergency telegram.

Operating with CPU, PROFIBUS and PROFINET the process interrupt data were transferred via diagnostics telegram.

SX - Subindex for access via EtherCAT with Index 5000h

More can be found in the according manual of your bus coupler.

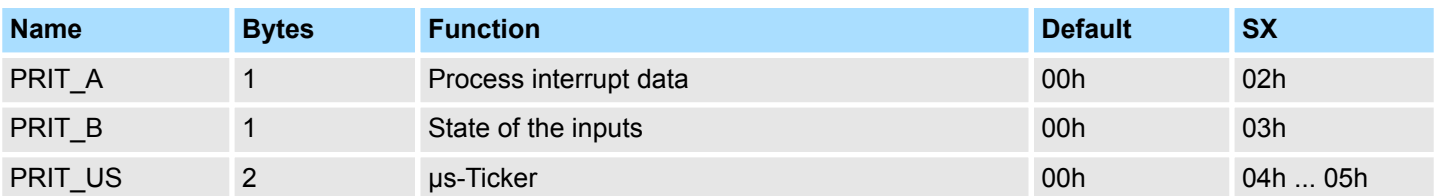

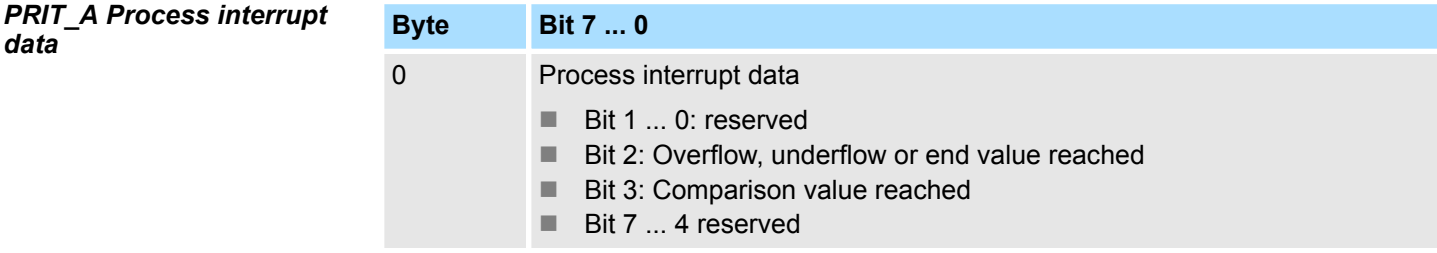

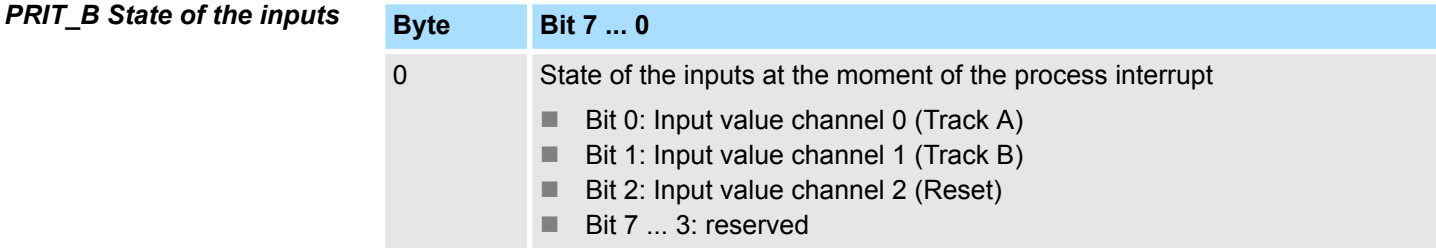

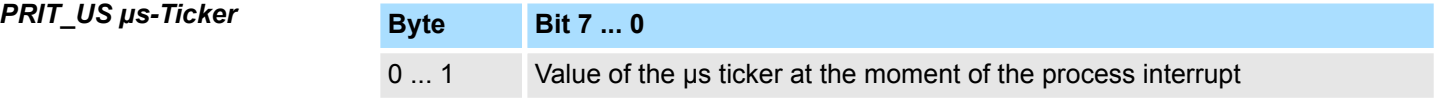

Via the parameterization you may activate a diagnostic interrupt for the module. With a diagnostic interrupt the module serves for diagnostic data for diagnostic interrupt<sub>incoming</sub>. As soon as the reason for releasing a diagnostic interrupt is no longer present, the diagnostic interrupt<sub>ooing</sub> automatically takes place. All events of a channel between diagnostic interrupt<sub>incoming</sub> and diagnostic interrupt<sub>going</sub> are not stored and get lost. Within this time window (1. diagnostic interrupt $_{\text{incoming}}$  until last diagnostic interrupt<sub>going</sub>) the MF-LED of the module is on. **Diagnostic data**

- DS Record set for access via CPU, PROFIBUS and PROFINET. The access happens by DS 01h. Additionally the first 4 bytes may be accessed by DS 00h.
- IX Index for access via CANopen. The access happens by IX 2F01h. Additionally the first 4 bytes may be accessed by IX 2F00h.
- SX Subindex for access via EtherCAT with Index 5005h.

More can be found in the according manual of your bus coupler.

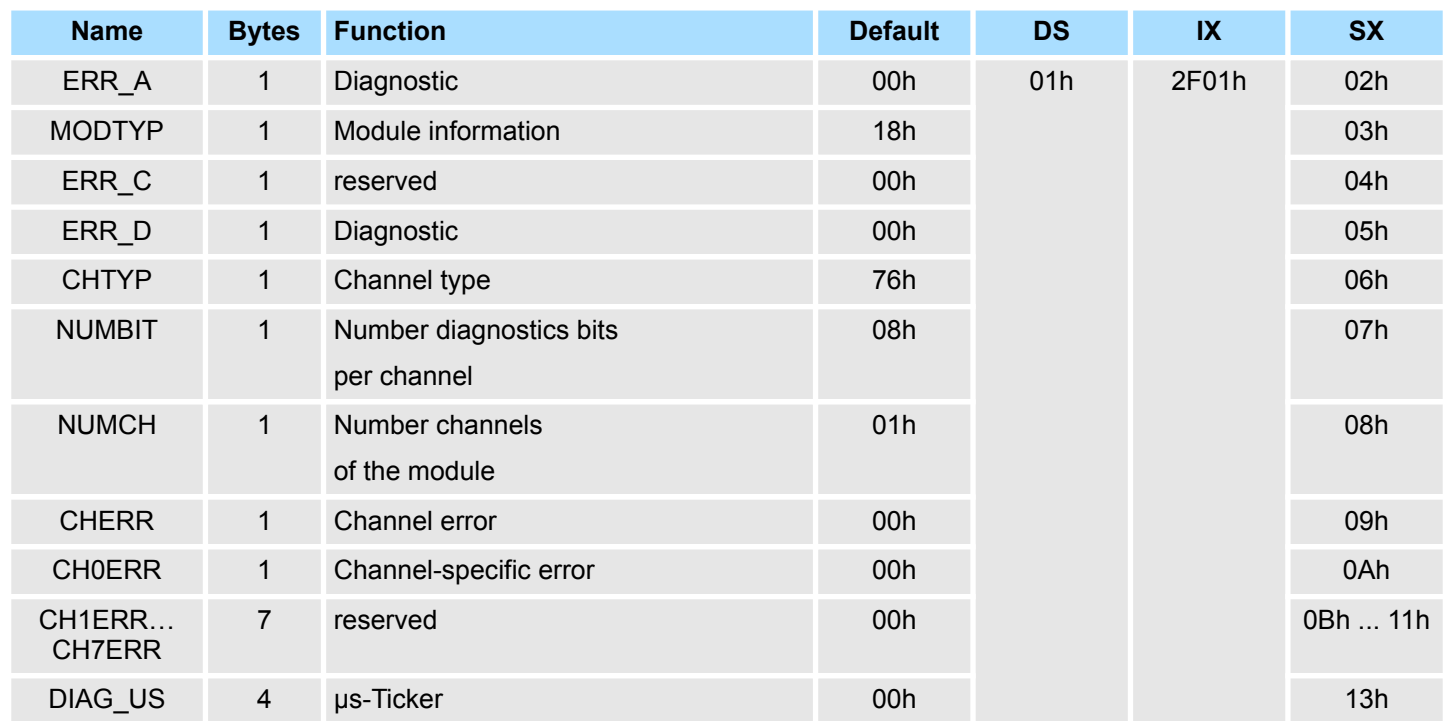

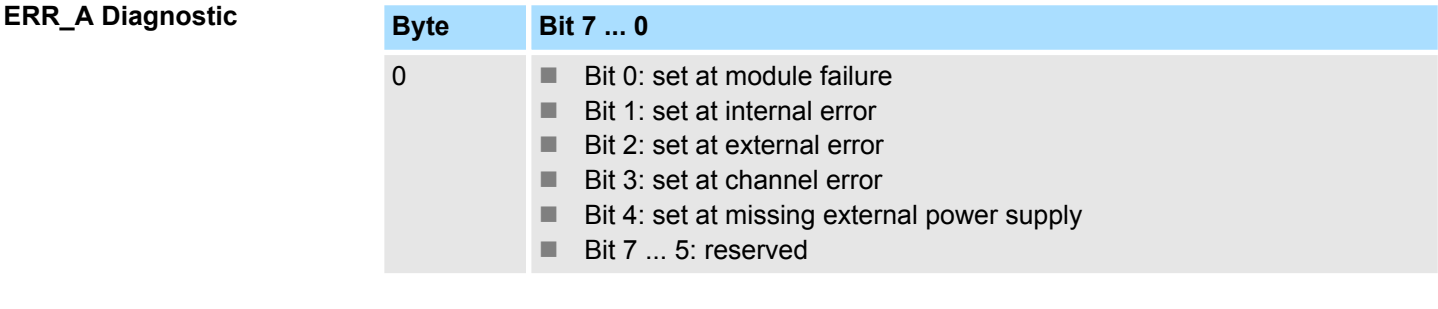

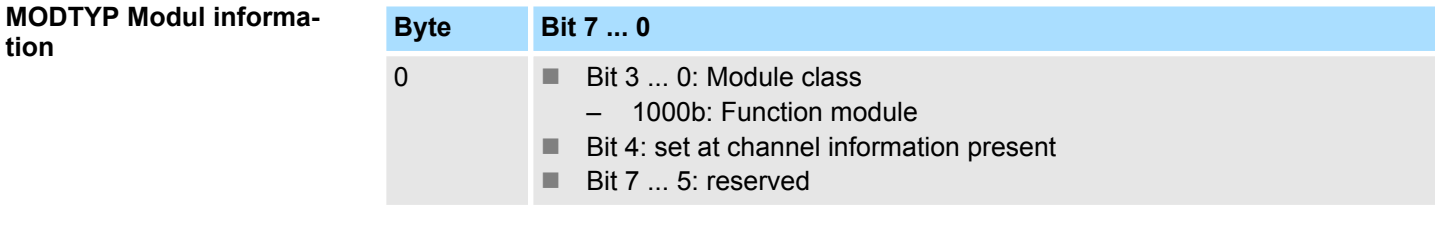

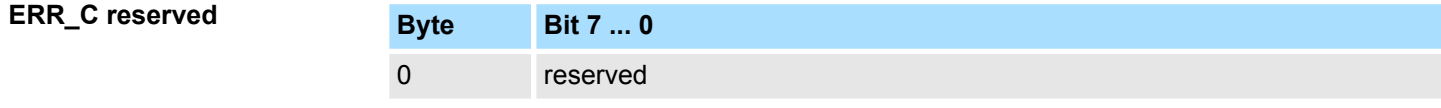

## **ERR\_D Diagnostic**

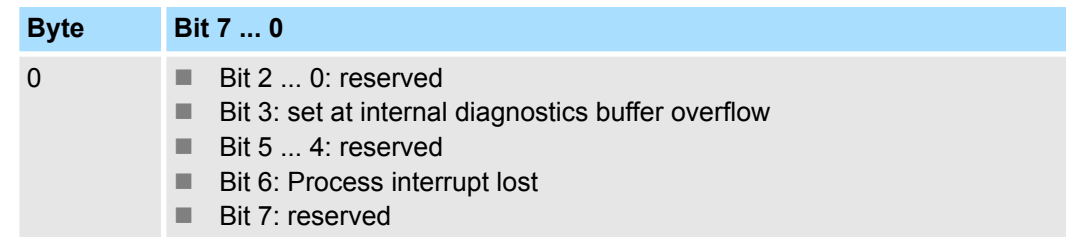

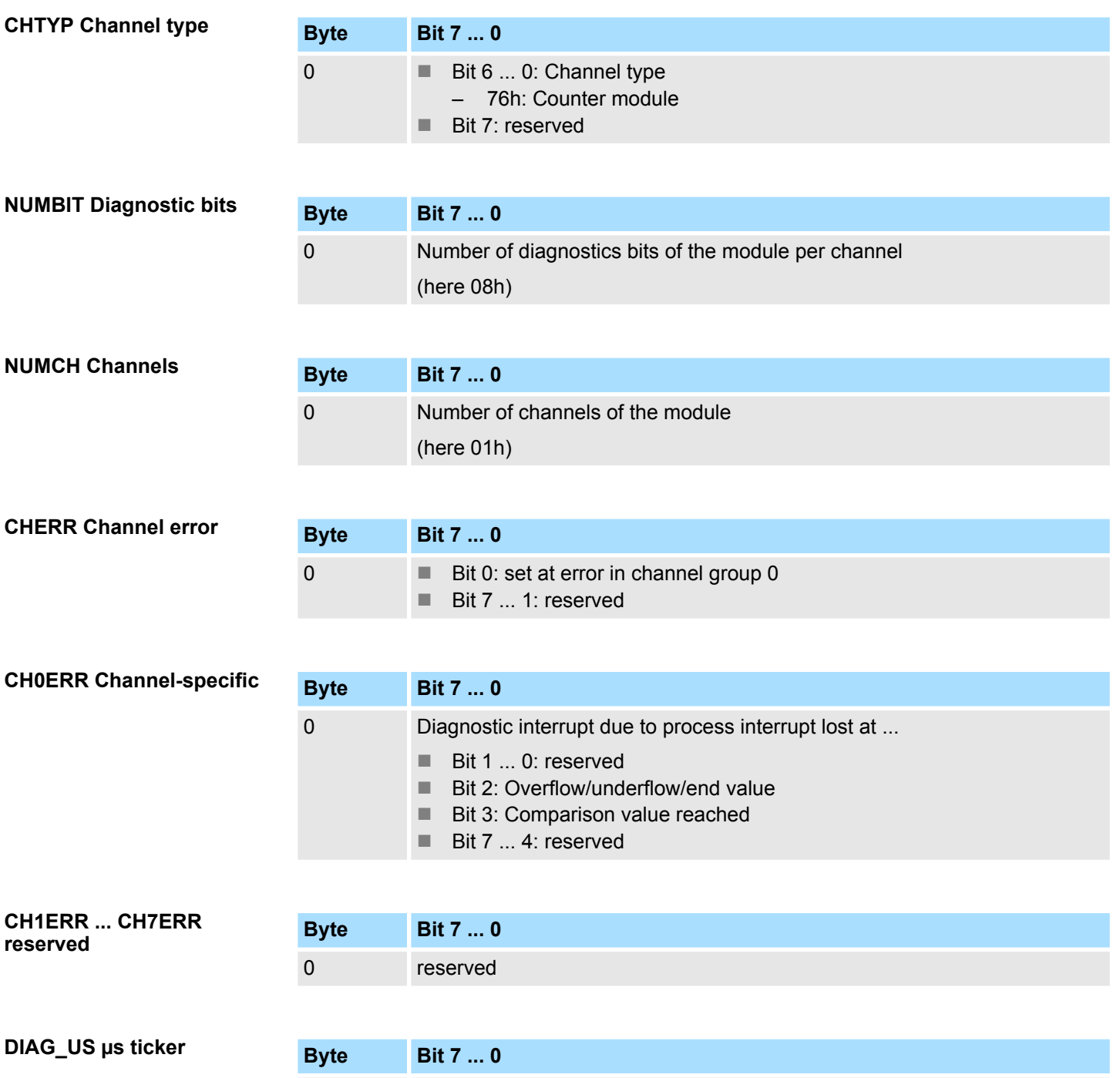

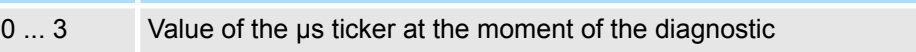